## GDC Data Portal User's Guide

NCI Genomic Data Commons (GDC)

# Contents

| 1        | Getting Started                               | 7  |
|----------|-----------------------------------------------|----|
|          | Getting Started                               | 7  |
|          | The GDC Data Portal: An Overview              | 7  |
|          | Accessing the GDC Data Portal                 | 7  |
|          | Navigation                                    | 8  |
|          | Views                                         | 8  |
|          | Toolbar                                       | 9  |
|          | Tables                                        | 10 |
|          | Table Sort                                    | 10 |
|          | Table Arrangement                             | 11 |
|          | Table Size                                    | 11 |
|          | Table Export                                  | 11 |
|          | Filtering and Searching                       | 11 |
|          | Facet Filters                                 | 11 |
|          | Quick Search                                  | 13 |
|          | Advanced Search                               | 16 |
|          | Manage Sets                                   | 16 |
| <b>2</b> | Projects                                      | 19 |
|          | Projects                                      | 19 |
|          | Summary                                       | 19 |
|          | Projects Page                                 | 19 |
|          | Visualizations                                | 20 |
|          | Top Mutated Cancer Genes in Selected Projects | 21 |
|          | Case Distribution per Project                 | 21 |
|          | Projects Table                                | 21 |
|          | Projects Graph                                | 22 |
|          | Facets Panel                                  | 22 |
|          | Project Summary Page                          | 24 |
|          | Most Frequently Mutated Genes                 | 24 |
|          | Survival Analysis                             | 26 |

|   | Most Frequent Mutations              | 27 |
|---|--------------------------------------|----|
|   | Most Affected Cases                  | 28 |
| 3 | Exploration                          | 30 |
|   | Exploration                          | 30 |
|   | Filters / Facets                     | 30 |
|   | Case Filters                         | 31 |
|   | Upload Case Set                      | 33 |
|   | Gene Filters                         | 35 |
|   | Upload Gene Set                      | 37 |
|   | Mutation Filters                     | 37 |
|   | Upload Mutation Set                  | 39 |
|   | Results                              | 41 |
|   | Cases                                | 41 |
|   | Genes                                | 43 |
|   | Mutations                            | 44 |
|   | OncoGrid                             | 46 |
|   | OncoGrid Options                     | 48 |
|   | File Navigation                      | 48 |
| 4 | Repository                           | 50 |
|   | Repository                           | 50 |
|   | Summary                              | 50 |
|   | Filters / Facets                     | 50 |
|   | Facets Panel                         | 51 |
|   | Adding Custom Facets                 | 53 |
|   | Files List                           | 54 |
|   | Cases List                           | 56 |
|   | Navigation                           | 57 |
|   | Case Summary Page                    | 58 |
|   | Clinical and Biospecimen Information | 59 |
|   | Biospecimen Search                   | 60 |
|   | Most Frequent Somatic Mutations      | 61 |
|   | File Summary Page                    | 62 |
|   |                                      |    |

| Gene and Mutation Summary Pages       64         Gene Summary Page       64         Summary       64         External References       65         Cancer Distribution       65         Protein Viewer       66         Most Frequent Mutations       66         Mutation Summary Page       67         Summary       67         External References       67         Consequences       67         Consequences       67         Consequences       67         Consequences       67         Consequences       67         Consequences       67         Consequences       67         Consequences       67         Consequences       67         Consequences       67         Consequences       67         Consequences       71         Cancer Distribution       68         Protein Viewer       70         6       Custom Set Analysis       71         Cantom Set Analysis       71         Analysis Tage       71         Analysis Page: Set Operations       72         Analysis Page: Results       74         Annot                                                                                                    | 5 | Genes and Mutations                                 | 64 |
|----------------------------------------------------------------------------------------------------|---|-----------------------------------------------------|----|
| Summary         64           External References         65           Cancer Distribution         65           Protein Viewer         66           Mutation Summary Page         67           Summary         67           Summary         67           Summary         67           Summary         67           Summary         67           Consequences         67           Consequences         70           Gatom Set Analysis         71           Castom Set Analysis         71           Castom Set Analysis         72           Analysi                                                                                                    |   | Gene and Mutation Summary Pages                     | 64 |
| External References         65           Cancer Distribution         65           Protein Viewer         66           Most Prequent Mutations         66           Mutation Summary Page         67           Summary         67           Summary         67           Cancer Distribution         68           Protein Viewer         67           Cancer Distribution         68           Protein Viewer         70           6         Custom Set Analysis         71           Custom Set Analysis         71           Generating a Cohort for Analysis         71           Generating a Cohort for Analysis         72           Analysis Page         72           Analysis Page         73           Analysis Page         74           Analysis Page         74           Analysis Page         76           Annotations         72           Analysis Page         76           Annotations         76           Annotations         76           Annotation Categories and Classification         77           Annotation Detail Page         77           8         Advanced Search         79                                                                                           |   | Gene Summary Page                                   | 64 |
| Cancer Distribution       65         Protein Viewer       66         Most Frequent Mutations       66         Mutation Summary Page       67         Summary       67         External References       67         Consequences       67         Cancer Distribution       68         Protein Viewer       70         6       Custom Set Analysis       71         Custom Set Analysis       71         Cancer Distribution       68         Protein Viewer       70         6       Custom Set Analysis       71         Custom Set Analysis       71         Analysis Page: Set Operations       72         Analysis Page: Set Operations       72         Analysis Page: Set Operations       74         7       Annotations       76         Annotations       76         Annotations View       76         Facets Panel       77         Annotation Categories and Classification       77         Annotation Categories and Classification       77         Advanced Search       79         Advanced Search       79         Switching between Advanced Search and Facet Filters       80 <td></td> <td>Summary</td> <td>64</td>                                                                 |   | Summary                                             | 64 |
| Protein Viewer       66         Most Frequent Mutations       66         Mutation Summary       67         Summary       67         External References       67         Cancer Distribution       68         Protein Viewer       70         6       Custom Set Analysis         Protein Viewer       70         6       Custom Set Analysis         71       Generating a Cohort for Analysis         72       Analysis Page         73       Analysis Fage         74       Analysis Page         75       Analysis Page         76       Analysis Page         77       Analysis Page         78       Annotations         79       Advanced Search         79       Advanced Search         79       Switching between Advanced Search and Facet Filters         8       Advanced Search         79       Switching between Advanced Search and Facet Filters         81       Advanced Search         79       Switching between Advanced Search and Facet Filters         81       Advanced Search         81       Field Auto-complete         81       Setting Precedence of Operators                                                                                                    |   | External References                                 | 65 |
| Most Frequent Mutations         66           Mutation Summary Page         67           Summary         67           External References         67           Cousequences         67           Cancer Distribution         68           Protein Viewer         70           6         Custom Set Analysis         71           Generating a Cohort for Analysis         71           Analysis Page         72           Analysis Page: Set Operations         72           Analysis Page: Set Operations         72           Analysis Page: Results         74           7         Annotations         76           Annotations         76           Annotations View         76           Annotation Detail Page         77           Annotation Detail Page         77           Advanced Search         79           Overview: GQL         79           Switching between Advanced Search and Facet Filters         80           Using the Advanced Search         81           Auto-complete         81           Field Auto-complete         81           Value Anto-complete         81           Setting Precedence of Operators         82 <td></td> <td>Cancer Distribution</td> <td>65</td> |   | Cancer Distribution                                 | 65 |
| Mutation Summary Page       67         Summary       67         External References       67         Consequences       67         Cancer Distribution       68         Protein Viewer       70         6       Custom Set Analysis       71         Custom Set Analysis       71         Custom Set Analysis       71         Generating a Cohort for Analysis       71         Analysis Page       72         Analysis Page       72         Analysis Page       72         Analysis Page       72         Analysis Page: Set Operations       72         Analysis Page: Results       74         7       Annotations       76         Annotations       76         Annotations       76         Annotation Detail Page       77         Advanced Search       79         Advanced Search       79         Switching between Advanced Search and Facet Filters       80         Using the Advanced Search       81         Aduto-complete       81         Value Auto-complete       81         Setting Precedence of Operators       82                                                                                                    |   | Protein Viewer                                      | 66 |
| Summary       67         External References       67         Consequences       67         Cancer Distribution       68         Protein Viewer       70         6       Custom Set Analysis       71         Generating a Cohort for Analysis       71         Generating a Cohort for Analysis       71         Analysis Page       72         Analysis Page       72         Analysis Page       72         Analysis Tab: Cohort Comparison       73         Analysis Page: Results       74         7       Annotations       76         Annotations       76         Annotation View       76         Facets Panel       77         Annotation Categories and Classification       77         Annotation Detail Page       77         8       Advanced Search       79         Overview: GQI.       79         Switching between Advanced Search and Facet Filters       80         Using the Advanced Search       81         Field Anto-complete       81         Setting Precedence of Operators       82                                                                                                    |   | Most Frequent Mutations                             | 66 |
| External References       67         Consequences       67         Cancer Distribution       68         Protein Viewer       70         6       Custom Set Analysis       71         Generating a Cohort for Analysis       71         Generating a Cohort for Analysis       71         Analysis Page       72         Analysis Page       72         Analysis Page       72         Analysis Page       72         Analysis Page       72         Analysis Page: Set Operations       72         Analysis Page: Results       74         7       Annotations         7       Annotations         7       Annotations A         7       Annotation Categories and Classification         77       Annotation Categories and Classification         77       Annotation Detail Page         78       Advanced Search         79       Overview: GQL         79       Switching between Advanced Search and Facet Filters         80       Using the Advanced Search       81         Auto-complete       81         Field Auto-complete       81         Setting Precedence of Operators       82 <td></td> <td>Mutation Summary Page</td> <td>67</td>                                                  |   | Mutation Summary Page                               | 67 |
| Consequences       67         Cancer Distribution       68         Protein Viewer       70         6       Custom Set Analysis       71         Custom Set Analysis       71         Custom Set Analysis       71         Generating a Cohort for Analysis       71         Generating a Cohort for Analysis       71         Analysis Page       72         Analysis Page       72         Analysis Page: Set Operations       72         Analysis Page: Results       74         7       Annotations       73         Annotations       76         Annotations View       76         Facets Panel       77         Annotation Categories and Classification       77         Annotation Detail Page       77         8       Advanced Search       79         Overview: GQL       79         Switching between Advanced Search and Facet Filters       80         Using the Advanced Search       81         Auto-complete       81         Field Auto-complete       81         Setting Precedence of Operators       82                                                                                                    |   | Summary                                             | 67 |
| Caneer Distribution       68         Protein Viewer       70         6       Custom Set Analysis       71         Custom Set Analysis       71         Generating a Cohort for Analysis       71         Analysis Page       72         Analysis Page       72         Analysis Page       72         Analysis Page       72         Analysis Page       73         Analysis Tab: Cohort Comparison       73         Analysis Page: Results       74         7       Annotations       76         Annotations       76         Annotations Niew       76         Facets Panel       77         Annotation Categories and Classification       77         Annotation Detail Page       77         8       Advanced Search       79         Overview: GQL       79         Switching between Advanced Search and Facet Filters       80         Using the Advanced Search       81         Field Auto-complete       81         Field Auto-complete       81         Setting Precedence of Operators       82                                                                                                    |   | External References                                 | 67 |
| Protein Viewer       70         6       Custom Set Analysis       71         Custom Set Analysis       71         Generating a Cohort for Analysis       71         Analysis Page       72         Analysis Page       72         Analysis Page       72         Analysis Page       72         Analysis Page: Set Operations       72         Analysis Page: Results       73         Analysis Page: Results       74         7       Annotations         Annotations       76         Annotations View       76         Facets Panel       77         Annotation Categories and Classification       77         Annotation Detail Page       77         8       Advanced Search       79         Overview: GQL       79         Switching between Advanced Search and Facet Filters       80         Using the Advanced Search       81         Auto-complete       81         Field Auto-complete       81         Setting Precedence of Operators       82                                                                                                    |   | Consequences                                        | 67 |
| 6       Custom Set Analysis       71         Custom Set Analysis       71         Generating a Cohort for Analysis       71         Analysis Page       71         Analysis Page       72         Analysis Page       72         Analysis Page       72         Analysis Page       72         Analysis Page       72         Analysis Page       72         Analysis Page       72         Analysis Page       72         Analysis Page       72         Analysis Page       72         Analysis Page       72         Analysis Page       72         Analysis Page       73         Annotations       74         7       Annotations         6       Annotations         7       Annotation Categories and Classification         77       Annotation Categories and Classification         77       Annotation Detail Page         78       Advanced Search       79         Overview: GQL       79         Switching between Advanced Search and Facet Filters       80         Using the Advanced Search       81         Auto-complete       81                                                                                                    |   | Cancer Distribution                                 | 68 |
| Custom Set Analysis       71         Generating a Cohort for Analysis       71         Analysis Page       72         Analysis Page: Set Operations       72         Analysis Tab: Cohort Comparison       73         Analysis Page: Results       74         7       Annotations       76         Annotations       76         Annotations       76         Annotations Categories and Classification       77         Annotation Detail Page       77         8       Advanced Search       79         Overview: GQL       79         Switching between Advanced Search and Facet Filters       80         Using the Advanced Search       81         Auto-complete       81         Field Auto-complete       81         Setting Precedence of Operators       82                                                                                                    |   | Protein Viewer                                      | 70 |
| Custom Set Analysis       71         Generating a Cohort for Analysis       71         Analysis Page       72         Analysis Page       72         Analysis Page: Set Operations       72         Analysis Page: Cohort Comparison       73         Analysis Page: Results       74         7       Annotations       76         Annotations       76         Annotations       76         Annotations Categories and Classification       77         Annotation Detail Page       77         8       Advanced Search       79         Overview: GQL       79         Switching between Advanced Search and Facet Filters       80         Using the Advanced Search       81         Auto-complete       81         Yalue Auto-complete       81         Setting Precedence of Operators       82                                                                                                    |   |                                                     |    |
| Generating a Cohort for Analysis       71         Analysis Page       72         Analysis Page: Set Operations       72         Analysis Tab: Cohort Comparison       73         Analysis Page: Results       74         7       Annotations       76         Annotations       76         Annotations       76         Annotations       76         Annotations Categories and Classification       77         Annotation Detail Page       77         8       Advanced Search       79         Overview: GQL       79         Switching between Advanced Search and Facet Filters       80         Using the Advanced Search       81         Auto-complete       81         Field Auto-complete       81         Value Auto-complete       81         Setting Precedence of Operators       82                                                                                                    | 6 |                                                     |    |
| Analysis Page       72         Analysis Page: Set Operations       72         Analysis Tab: Cohort Comparison       73         Analysis Page: Results       74         7 Annotations       76         Annotations .       76         Annotations View       76         Facets Panel       77         Annotation Categories and Classification       77         Annotation Detail Page       77         Advanced Search       79         Overview: GQL       79         Switching between Advanced Search and Facet Filters       80         Using the Advanced Search       81         Auto-complete       81         Field Auto-complete       81         Value Auto-complete       81         Setting Precedence of Operators       82                                                                                                    |   |                                                     |    |
| Analysis Page: Set Operations       72         Analysis Tab: Cohort Comparison       73         Analysis Page: Results       74         7       Annotations       76         Annotations       76         Annotations View       76         Facets Panel       77         Annotation Categories and Classification       77         Annotation Detail Page       77         Advanced Search       79         Overview: GQL       79         Switching between Advanced Search and Facet Filters       80         Using the Advanced Search       81         Auto-complete       81         Field Auto-complete       81         Value Auto-complete       81         Setting Precedence of Operators       82                                                                                                    |   |                                                     |    |
| Analysis Tab: Cohort Comparison       73         Analysis Page: Results       74         7 Annotations       76         Annotations       76         Annotations       76         Annotations View       76         Facets Panel       77         Annotation Categories and Classification       77         Annotation Detail Page       77         8 Advanced Search       79         Overview: GQL       79         Switching between Advanced Search and Facet Filters       80         Using the Advanced Search       81         Auto-complete       81         Field Auto-complete       81         Setting Precedence of Operators       82                                                                                                    |   | Analysis Page                                       | 72 |
| Analysis Page: Results       74         7 Annotations       76         Annotations       76         Annotations View       76         Facets Panel       77         Annotation Categories and Classification       77         Annotation Detail Page       77         8 Advanced Search       79         Advanced Search       79         Switching between Advanced Search and Facet Filters       80         Using the Advanced Search       81         Field Auto-complete       81         Value Auto-complete       81         Setting Precedence of Operators       82                                                                                                    |   | Analysis Page: Set Operations                       | 72 |
| 7 Annotations       76         Annotations       76         Annotations View       76         Facets Panel       77         Annotation Categories and Classification       77         Annotation Detail Page       77         8 Advanced Search       79         Advanced Search       79         Switching between Advanced Search and Facet Filters       80         Using the Advanced Search       81         Auto-complete       81         Setting Precedence of Operators       82                                                                                                    |   | Analysis Tab: Cohort Comparison                     | 73 |
| Annotations       76         Annotations View       76         Facets Panel       77         Annotation Categories and Classification       77         Annotation Detail Page       77         8       Advanced Search       79         Advanced Search       79         Overview: GQL       79         Switching between Advanced Search and Facet Filters       80         Using the Advanced Search       81         Auto-complete       81         Value Auto-complete       81         Setting Precedence of Operators       82                                                                                                    |   | Analysis Page: Results                              | 74 |
| Annotations View       76         Facets Panel       77         Annotation Categories and Classification       77         Annotation Detail Page       77         8       Advanced Search       79         Advanced Search       79         Overview: GQL       79         Switching between Advanced Search and Facet Filters       80         Using the Advanced Search       81         Auto-complete       81         Field Auto-complete       81         Setting Precedence of Operators       82                                                                                                    | 7 | Annotations                                         | 76 |
| Facets Panel .       77         Annotation Categories and Classification       77         Annotation Detail Page       77         8 Advanced Search       79         Advanced Search       79         Overview: GQL       79         Switching between Advanced Search and Facet Filters       80         Using the Advanced Search       81         Auto-complete       81         Field Auto-complete       81         Setting Precedence of Operators       82                                                                                                    |   | Annotations                                         | 76 |
| Annotation Categories and Classification       77         Annotation Detail Page       77         8 Advanced Search       79         Advanced Search       79         Overview: GQL       79         Switching between Advanced Search and Facet Filters       80         Using the Advanced Search       81         Auto-complete       81         Value Auto-complete       81         Setting Precedence of Operators       82                                                                                                    |   | Annotations View                                    | 76 |
| Annotation Detail Page       77         8 Advanced Search       79         Advanced Search       79         Overview: GQL       79         Switching between Advanced Search and Facet Filters       80         Using the Advanced Search       81         Auto-complete       81         Field Auto-complete       81         Setting Precedence of Operators       82                                                                                                    |   | Facets Panel                                        | 77 |
| 8 Advanced Search       79         Advanced Search       79         Overview: GQL       79         Switching between Advanced Search and Facet Filters       80         Using the Advanced Search       81         Auto-complete       81         Field Auto-complete       81         Value Auto-complete       81         Setting Precedence of Operators       82                                                                                                    |   | Annotation Categories and Classification            | 77 |
| Advanced Search       79         Overview: GQL       79         Switching between Advanced Search and Facet Filters       80         Using the Advanced Search       81         Auto-complete       81         Field Auto-complete       81         Value Auto-complete       81         Setting Precedence of Operators       82                                                                                                    |   | Annotation Detail Page                              | 77 |
| Overview: GQL       79         Switching between Advanced Search and Facet Filters       80         Using the Advanced Search       81         Auto-complete       81         Field Auto-complete       81         Value Auto-complete       81         Setting Precedence of Operators       82                                                                                                    | 8 | Advanced Search                                     | 79 |
| Switching between Advanced Search and Facet Filters       80         Using the Advanced Search       81         Auto-complete       81         Field Auto-complete       81         Value Auto-complete       81         Setting Precedence of Operators       82                                                                                                    |   | Advanced Search                                     | 79 |
| Using the Advanced Search       81         Auto-complete       81         Field Auto-complete       81         Value Auto-complete       81         Setting Precedence of Operators       82                                                                                                    |   | Overview: GQL                                       | 79 |
| Auto-complete       81         Field Auto-complete       81         Value Auto-complete       81         Setting Precedence of Operators       82                                                                                                    |   | Switching between Advanced Search and Facet Filters | 80 |
| Field Auto-complete       81         Value Auto-complete       81         Setting Precedence of Operators       82                                                                                                    |   | Using the Advanced Search                           | 81 |
| Value Auto-complete    81      Setting Precedence of Operators    82                                                                                                    |   | Auto-complete                                       | 81 |
| Setting Precedence of Operators                                                                                                    |   | Field Auto-complete                                 | 81 |
| Setting Precedence of Operators                                                                                                    |   | -                                                   | 81 |
|                                                                                                    |   | -                                                   | 82 |
|                                                                                                    |   |                                                     | 82 |

|    | AND Keyword                            | 82 |
|----|----------------------------------------|----|
|    | OR Keyword                             | 83 |
|    | Operators                              | 83 |
|    | List of Operators and Query format     | 83 |
|    | "=" operator - EQUAL                   | 83 |
|    | "!=" operator - NOT EQUAL              | 83 |
|    | ">" operator - GREATER THAN            | 84 |
|    | ">=" operator - GREATER THAN OR EQUALS | 84 |
|    | "<" operator - LESS THAN               | 84 |
|    | "<=" operator - LESS THAN OR EQUALS    | 84 |
|    | "IN" Operator                          | 84 |
|    | "EXCLUDE" Operator                     | 85 |
|    | "IS MISSING" Operator                  | 85 |
|    | "NOT MISSING" Operator                 | 85 |
|    | Special Cases                          | 85 |
|    | Date format                            | 85 |
|    | Using Quotes                           | 86 |
|    | Age at Diagnosis - Unit in Days        | 86 |
|    | Fields Reference                       | 86 |
|    | Files                                  | 86 |
|    | Cases                                  | 87 |
| 9  | Authentication                         | 89 |
| -  | Authentication                         |    |
|    | Overview                               | 89 |
|    | Logging into the GDC                   | 89 |
|    | User Profile                           | 91 |
|    | GDC Authentication Tokens              | 91 |
|    | Logging Out                            | 92 |
|    |                                        |    |
| 10 | ) File Cart                            | 93 |
|    | Cart and File Download                 | 93 |
|    | Overview                               | 93 |
|    | GDC Cart                               | 93 |
|    | Cart Summary                           | 93 |
|    | Cart Items                             | 94 |
|    | Download Options                       | 94 |
|    | GDC Data Transfer Tool                 | 95 |
|    | ו ברוית ויינד                          | 05 |
|    | Individual Files Download              | 95 |

| 1 Legacy Archive              | 97    |
|-------------------------------|-------|
| Legacy Archive                | . 97  |
| Overview                      | . 97  |
| File Page                     | . 98  |
| Archive                       | . 99  |
| Metadata files                | . 99  |
| File Cart                     | . 99  |
| 2 Release Notes               | 100   |
| Data Portal Release Notes     | . 100 |
| Release 1.11.0                | . 100 |
| New Features and Changes      | . 100 |
| Bugs Fixed Since Last Release | . 100 |
| Known Issues and Workarounds  | . 100 |
| Release 1.10.0                | . 101 |
| New Features and Changes      | . 101 |
| Bugs Fixed Since Last Release | . 101 |
| Known Issues and Workarounds  | . 102 |
| Release 1.9.0                 | . 102 |
| New Features and Changes      | . 102 |
| Bugs Fixed Since Last Release | . 102 |
| Known Issues and Workarounds  | . 103 |
| Release 1.8.0                 | . 103 |
| New Features and Changes      | . 103 |
| Bugs Fixed Since Last Release | . 104 |
| Known Issues and Workarounds  | . 104 |
| Release 1.6.0                 | . 105 |
| New Features and Changes      | . 105 |
| Bugs Fixed Since Last Release | . 105 |
| Known Issues and Workarounds  | . 105 |
| Release 1.5.2                 | . 106 |
| New Features and Changes      | . 106 |
| Bugs Fixed Since Last Release | . 106 |
| Known Issues and Workarounds  | . 106 |
| Release 1.4.1                 | . 107 |
| New Features and Changes      |       |
| Bugs Fixed Since Last Release |       |
| Known Issues and Workarounds  |       |
| Release 1.3.0                 |       |

|      | New Features and Changes      | 108 |
|------|-------------------------------|-----|
|      | Bugs Fixed Since Last Release | 109 |
|      | Known Issues and Workarounds  | 109 |
| Rele | Pase 1.2.0                    | 109 |
|      | New Features and Changes      | 110 |
|      | Bugs Fixed Since Last Release | 110 |
| Rele | Pase 1.1.0                    | 111 |
|      | New Features and Changes      | 111 |
|      | Bugs Fixed Since Last Release | 111 |
|      | Known Issues and Workarounds  | 111 |
| Rele | Pase 1.0.1                    | 112 |
|      | New Features and Changes      | 112 |
|      | Bugs Fixed Since Last Release | 112 |
|      | Known Issues and Workarounds  | 112 |

## Chapter 1

# **Getting Started**

## **Getting Started**

## The GDC Data Portal: An Overview

The Genomic Data Commons (GDC) Data Portal provides users with web-based access to data from cancer genomics studies. Key GDC Data Portal features include:

- Open, granular access to information about all datasets available in the GDC
- Advanced search and visualization-assisted filtering of data files
- Data visualization tools to support the analysis and exploration of data (including on a gene and mutation level from Open-Access MAF files)
- Cart for collecting data files of interest
- Authentication using eRA Commons credentials for access to controlled data files
- Secure data download directly from the cart or using the GDC Data Transfer Tool

For more information about available datasets, see the GDC Website.

## Accessing the GDC Data Portal

The GDC Data Portal is accessible using a web browser such as Chrome, Internet Explorer, and Firefox at the following URL:

https://portal.gdc.cancer.gov

The front page displays a summary of all available datasets:

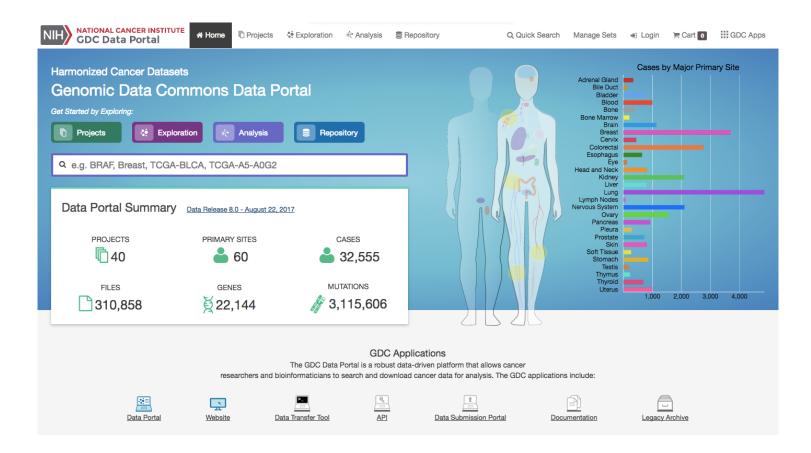

## Navigation

## Views

The GDC Data Portal provides five navigation options (Views) for browsing available harmonized datasets:

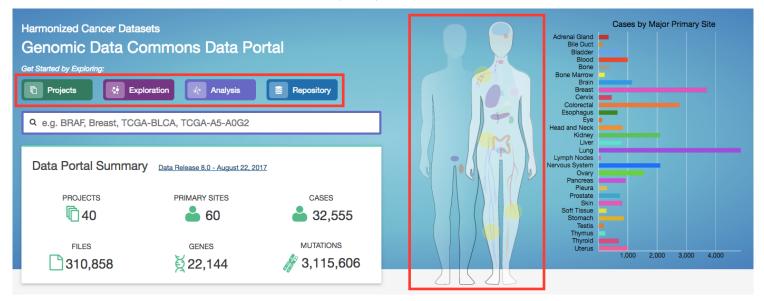

- **Projects**: The Projects link directs users to the Projects Page, which gives an overall summary of project-level information, including the available data for each project.
- **Exploration**: The Exploration link takes users to the Exploration Page, which allows users to explore data by utilizing various case, genes and mutation filters.

- Analysis: The Analysis link directs users to the Analysis Page. This page has features available for users to compare different cohorts. These cohorts can either be generated with existing filters (e.g. males with lung cancer) or through custom selection.
- **Repository**: The Repository link directs users to the Repository Page. Here users can see the data files available for download at the GDC and apply file/case filters to narrow down their search.
- Human Outline: The home page displays a human anatomical outline that can be used to refine their search. Choosing an associated organ will direct the user to a listing of all projects associated with that primary site. For example, clicking on the human brain will show only cases and projects associated with brain cancer (TCGA-GBM and TCGA-LGG). The number of cases associated with each primary site is also displayed here and separated by project.

Each view provides a distinct representation of the same underlying set of GDC data and metadata. The GDC also provides access to certain unharmonized data files generated by GDC-hosted projects. These files and their associated metadata are not represented in the views above; instead they can be found in the GDC Legacy Archive.

The Projects, Exploration, Analysis and Repository pages can be accessed from the GDC Data Portal front page and from the toolbar (see below). The annotations view is accessible from Repository view. A link to the GDC Legacy Archive is available on the GDC Data Portal front page and in the GDC Apps menu (see below).

## Toolbar

The toolbar available at the top of all pages in the GDC Data Portal provides convenient navigation links and access to authentication and quick search.

The left portion of this toolbar provides access to the Home Page, **Projects Page**, **Exploration Page**, **Analysis Page**, and a link to **Repository Page**:

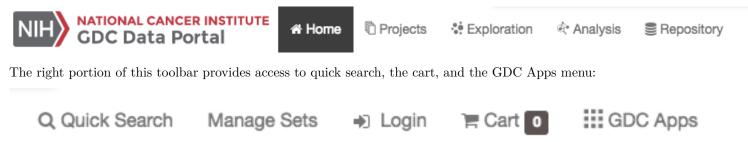

The GDC Apps menu provides links to all resources provided by the GDC, including the GDC Legacy Archive.

| •) | Login ` <b>≡</b> <u>Ca</u> | t 0 GDC Apps                  |
|----|----------------------------|-------------------------------|
| Ca | Data Portal                | <u>Website</u>                |
|    | API                        | Data Transfer Tool            |
| •  | Documentation              | <u>Data Submission Portal</u> |
|    | Legacy Archive             |                               |

## Tables

Tabular listings are the primary method of representing available data in the GDC Data Portal. Tables are available in all views and in the file cart. Users can customize each table by specifying columns, size, and sorting.

## Table Sort

The *sort table* button is available in the top right corner of each table. To sort by a column, place a checkmark next to it and select the preferred sort direction. If multiple columns columns are selected for sorting, data is sorted column-by-column in the order that columns appear in the sort menu: the topmost selected column becomes the primary sorting parameter; the selected column below it is used for secondary sort, etc.

| Cart Items         |                                                           |               | 📩 Metadata          | <b>≛</b> Do | ownload 🗸 📋 Re    | emove Fror    | n Cart 👻 |
|--------------------|-----------------------------------------------------------|---------------|---------------------|-------------|-------------------|---------------|----------|
| Showing 1 - 8 of 8 | 8 files                                                   |               |                     |             |                   | ≡↓₹           | TSV      |
| Access             | File Name                                                 | Cases Project | Data Category       | Data Fo     | File UUID         | 10to          | tions    |
| Controlled         | 1267c52a-607b-4d96-9d1e-49e18abe059d_gdc_realn_rehead.bam | 1 TCGA-PAAD   | Raw Sequencing Data | BAM         | File Submitter ID | Loto          | 0        |
|                    | <u>130046.bam</u>                                         | 1 TCGA-PAAD   | Raw Sequencing Data | BAM         | Access            |               | 0        |
| Controlled         | <u>143558.bam</u>                                         | 1 TCGA-PAAD   | Raw Sequencing Data | BAM         | Access            | 10t0          | 0        |
| Controlled         | 37c5acdc-7406-4ea3-a7d0-ac572b738730 gdc realn rehead.bam | 1 TCGA-PAAD   | Raw Sequencing Data | BAM         | File Name         | 1 <b>0</b> 10 | 0        |
| Controlled         | C546.TCGA-3A-A9IB-01A-21D-A397-08.2 gdc_realn.bam         | 1 TCGA-PAAD   | Raw Sequencing Data | BAM         | Project           | 10to          | 0        |
| Controlled         | C546.TCGA-HZ-A49G-01A-11D-A26I-08.4_gdc_realn.bam         | 1 TCGA-PAAD   | Raw Sequencing Data | BAM         | Data Category     | I o t o       | 0        |
| Controlled         | C546.TCGA-IB-7654-10A-01D-2154-08.3 gdc_realn.bam         | 1 TCGA-PAAD   | Raw Sequencing Data | BAM         |                   | 10t0          | 1        |
| Controlled         | a0bbcf1d-3a05-41c6-9316-ae454e184205_gdc_realn_rehead.bam | 1 TCGA-PAAD   | Raw Sequencing Data | BAM         | Data Format       | 10t0          | 0        |
| Show 20 - entr     | ries                                                      |               |                     |             | Size              | 10t0          |          |

#### Table Arrangement

The arrange columns button allows users to adjust the order of columns in the table and select which columns are displayed.

#### Table Size

Table size can be adjusted using the menu in the bottom left corner of the table. The menu sets the maximum number of rows to display. If the number of entries to be displayed exceeds the maximum number of rows, then the table will be paginated, and navigation buttons will be provided in the bottom right corner of the table to navigate between pages.

#### Table Export

In the Repository, Projects, and Annotations views, tables can be exported in either a JSON or TSV format. The JSON button will export the entire table's contents into a JSON file. The TSV button will export the current view of the table into a TSV file.

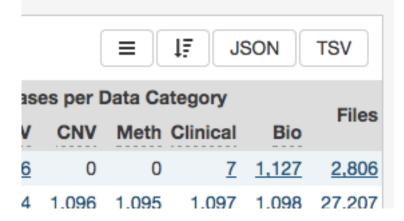

### **Filtering and Searching**

The GDC Data Portal offers three different means of searching and filtering the available data: facet filters, quick search, and advanced search.

#### **Facet Filters**

Facets on the left of each view (Projects, Exploration, and Repository) represent properties of the data that can be used for filtering. Some of the available facets are project name, disease type, patient gender and age at diagnosis, and various data

|                     |            |                       |   | IF TSV     |
|---------------------|------------|-----------------------|---|------------|
| Data Category       | Q          | Filter Columns        |   | nnotations |
| Raw Sequencing Data | Res        | store Defaults        |   | 0          |
| Raw Sequencing Data |            | ile UUID              | ≡ | 0          |
| Raw Sequencing Data |            | ile Submitter ID      | ≡ | 0          |
| Raw Sequencing Data | A          | Access                | ≡ | 0          |
| Raw Sequencing Data | 🗹 F        | ile Name              | ≡ | 0          |
| Raw Sequencing Data | <b></b>    | Cases                 | ≡ | 0          |
| Raw Sequencing Data | <b>V</b> F | Project               | ≡ | 1          |
| Raw Sequencing Data | <b>V</b> C | Data Category         | ≡ | 0          |
|                     | <b>V</b> C | Data Format           | ≡ |            |
|                     | 20         | Size                  | ≡ | 1 2 2      |
|                     | <b>V</b> A | Annotations           | ≡ |            |
|                     |            | Data Type             | ≡ |            |
|                     |            | Experimental Strategy | ≡ |            |
|                     |            | Platform              | ≡ |            |

Figure 1.1: Selecting table columns

| @ ₽0     | control    | ed C546.TCGA-3A-A9IB-01A-21D-A397-08.2_gdc_realn.bam         |
|----------|------------|--------------------------------------------------------------|
| <u>ا</u> | control    | ed C546.TCGA-HZ-A49G-01A-11D-A26I-08.4_gdc_realn.bam         |
| @ ₽0     | control    | ed <u>C546.TCGA-IB-7654-10A-01D-2154-08.3_gdc_realn.bam</u>  |
| @ ₽(     | control    | ed a0bbcf1d-3a05-41c6-9316-ae454e184205_gdc_realn_rehead.bam |
| Show     | 20 -       | entries                                                      |
| SHOW     | 20 *       | entries                                                      |
|          | <u>10</u>  |                                                              |
|          | 20         |                                                              |
|          | <u>40</u>  |                                                              |
|          | <u>60</u>  |                                                              |
|          | <u>80</u>  |                                                              |
| _        | <u>100</u> |                                                              |
|          |            |                                                              |

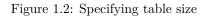

formats and categories. Each facet displays the name of the data property, the available values, and numbers of matching entities for each value (files, cases, mutations, genes, annotations, or projects, depending on the context).

Below are two file facets available in the Repository view. A Data Type facet filter is applied, filtering for "Aligned Reads" files.

Multiple selections within a facet are treated as an "OR" query: e.g. "Aligned Reads" OR "Annotated Somatic Mutation". Selections in different facets are treated as "AND" queries: e.g. Data Type: "Aligned Reads" AND Experimental Strategy: "RNA-Seq".

The information displayed in each facet reflects this: in the example above, marking the "Aligned Reads" checkbox does not change the numbers or the available values in the *Data Type* facet where the checkbox is found, but it does change the values available in the *Experimental Strategy* facet. The *Experimental Strategy* facet now displays only values from files of *Data Type* "Aligned Reads".

Custom facet filters can be added in Repository View to expand the GDC Data Portal's filtering capabilities.

#### Quick Search

The quick search feature allows users to find cases, files, mutations, or genes using a search query (i.e. UUID, filename, gene name, DNA Change, project name, id, disease type or primary site). Quick search is available by clicking on the magnifier in the right section of the toolbar (which appears on every page) or by using the search bar on the Home Page.

#### Data Type

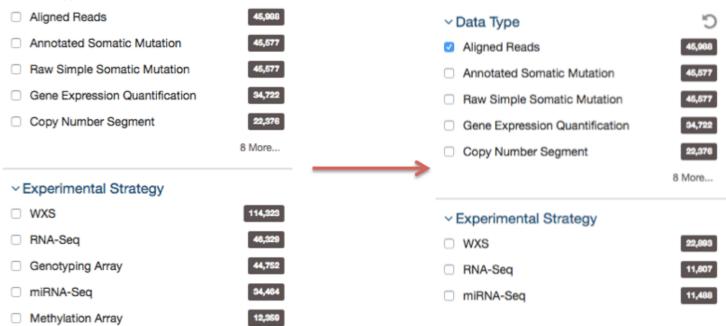

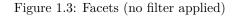

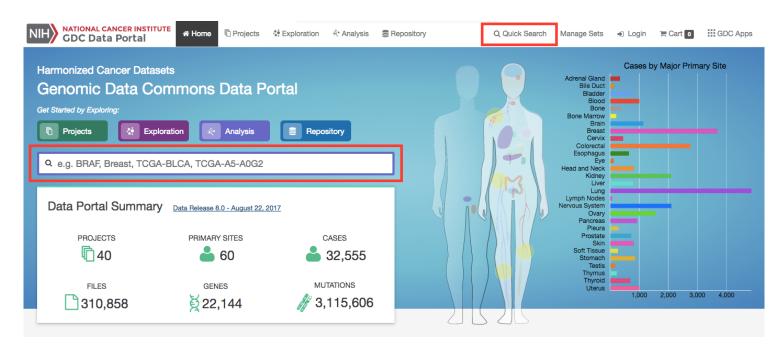

Search results are displayed as the user is typing, with labels indicating the type of each search result in the list (project, case, or file). Users users will see a brief description of the search results, which may include the UUID, submitter ID, or file name. Clicking on a selected result or pressing enter will open a detail page with additional information.

Home Page Quick Search:

|       | Harmonized Cancer Datasets<br>Genomic Data Commons Data Portal                                                      |  |  |  |  |  |
|-------|----------------------------------------------------------------------------------------------------|--|--|--|--|--|
| Get S | Started by Exploring:                                                                                               |  |  |  |  |  |
| G     | Projects Exploration Analysis Repository                                                                            |  |  |  |  |  |
| ۹     | TCGA-44-6147                                                                                                    |  |  |  |  |  |
| CA    | 889aec8e-14ba-48d9-8fe1-f2416e82b333<br>TCGA-44-6147                                                                |  |  |  |  |  |
| FL    | 46f09f9b-6e3b-45f3-bb17-afbfdf5c5ecf<br>TCGA-44-6147-01A-11D-A271-08_TCGA-44-6147-10A-01D-A271-08_mutect_annotated  |  |  |  |  |  |
| FL    | 1662fb41-db13-4a4b-afff-e5b58160cda5<br>TCGA-44-6147-01A-21D-A27T-08_TCGA-44-6147-10A-01D-A271-08_varscan_annotated |  |  |  |  |  |
| FL    | f797b2f9-0c16-419a-9eb1-e4da30bbefa9<br>TCGA-44-6147-01A-11D-1753-08_TCGA-44-6147-10A-01D-1753-08_muse_annotated    |  |  |  |  |  |
| FL    | 22942df1-fa8b-45f6-87df-037d6e37abba<br>TCGA-44-6147-01A-31D-A27T-08_TCGA-44-6147-10A-01D-1753-08_varscan_annotated |  |  |  |  |  |

Toolbar Quick Search:

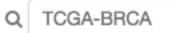

| PR | TCGA-BRCA<br>TCGA-BRCA                                                    |
|----|---------------------------------------------------------------------------|
| FL | 6fcfff20-4993-4789-b27b-69d165130466<br>TCGA-BRCA-muse-public             |
| FL | 71f2cbda-32f4-481f-ad7e-faa0e1b5bc53<br>TCGA-BRCA-mutect-protected        |
| FL | 489ce525-6eb7-45e5-8acd-11fc1f5bc4ea<br>TCGA-BRCA-somaticsniper-protected |
| FL | 96983226-d92a-449d-8890-e1b210cee0fe<br>TCGA-BRCA-mutect-public           |

#### Advanced Search

Advanced Search is available in Repository View. It allows users to construct complex queries with a custom query language and auto-complete suggestions. See Advanced Search for details.

#### Manage Sets

The Manage Sets button at the top of the GDC Portal stores sets of cases, genes, or mutations of interest. On this page, users can review the sets that have been saved as well as upload new sets and delete existing sets.

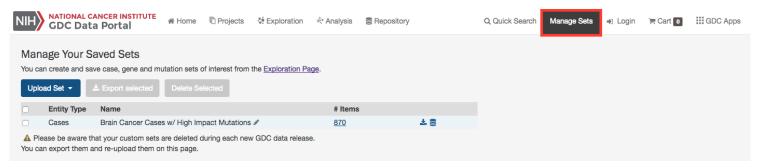

Upload Sets Clicking the Upload Set button shows options for creating Case, Gene, or Mutation sets.

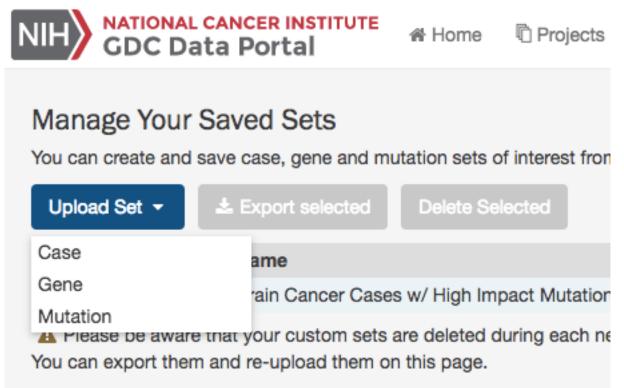

Upon clicking one of the menu items, users are shown a dialog where they can enter unique identifiers (i.e. UUIDs, TCGA Barcodes, gene symbols, mutation UUIDs, etc.) that describe the set.

| ATIONAL CANCER INSTITU<br>DC Data Portal | JTE 🎢 Home          | Proiects 😽 Explora           | ation 🔅 Analysis | Repository      | Q Quick Search | Manage Sets  | a Login | 🐂 Cart 💽 🛛 👯 |
|------------------------------------------|---------------------|------------------------------|------------------|-----------------|----------------|--------------|---------|--------------|
|                                          | Upload Ger          | ne Set                       |                  |                 |                |              |         |              |
| Your Saved Sets                          | •                   |                              |                  |                 |                |              |         |              |
| eate and save case, gene                 | Name:               |                              |                  |                 |                |              |         |              |
|                                          | Top Genes           |                              |                  |                 |                |              |         |              |
| Set - Le Export sele                     | Type or copy-and-   | -paste a list of identifiers |                  |                 |                | 0            |         |              |
| tity Type Name                           | IDH1, TP53, ATRX,   | PTEN, EGFR, CIC, PIK3CA      | "NF1             |                 |                |              |         |              |
| ises Brain Cance                         |                     |                              |                  |                 |                |              |         |              |
| be aware that your custo                 |                     |                              |                  |                 |                |              |         |              |
| port them and re-upload                  | Or choose a file to | upload                       |                  |                 |                |              |         |              |
|                                          | Browse              |                              |                  |                 |                |              |         |              |
|                                          |                     |                              |                  |                 |                |              |         |              |
|                                          | Summary Table (8    | matched, 0 unmatched)        | •                |                 |                |              |         |              |
|                                          | Matched (8)         | Unmatched (0)                |                  |                 |                |              |         |              |
|                                          | 8 submitted gen     | ne identifiers mapped to 8   | unique GDC genes |                 |                | TSV          |         |              |
|                                          |                     | Submitted Gene Iden          | tifier           |                 | Mapped To      |              |         |              |
|                                          | Symbol              |                              |                  | GDC Gene ID     | \$             | Symbol       |         |              |
|                                          | IDH1                |                              |                  | ENSG00000138413 | I              | DH1          |         |              |
|                                          | TP53                |                              |                  | ENSG00000141510 | ٦              | TP53         |         |              |
|                                          | ATRX                |                              |                  | ENSG0000085224  | A              | ATRX         |         |              |
|                                          | PTEN                |                              |                  | ENSG00000171862 | F              | PTEN         |         |              |
|                                          | EGFR                |                              |                  | ENSG00000146648 | E              | EGFR         |         |              |
|                                          | CIC                 |                              |                  | ENSG0000079432  | (              | CIC          |         |              |
|                                          | PIK3CA              |                              |                  | ENSG00000121879 | F              | PIK3CA       |         |              |
|                                          | NF1                 |                              |                  | ENSG00000196712 | 1              | NF1          | 100     |              |
|                                          |                     |                              |                  |                 |                |              |         |              |
|                                          |                     |                              |                  |                 | Cancel         | Clear Submit |         |              |
|                                          |                     |                              |                  |                 |                |              |         |              |

Clicking the Submit button will add the set of items to the list of sets on the Manage Sets page.

| NIH    | GDC Dat              | ancer institute<br>a Portal                            | 骨 Home         | C Projects     | 🔅 Exploration             | 🕅 Analysis            | Repository |          |
|--------|----------------------|--------------------------------------------------------|----------------|----------------|---------------------------|-----------------------|------------|----------|
| You ca | _                    | aved Sets<br>ve case, gene and mu<br>& Export selected | utation sets o |                | the <u>Exploration Pa</u> | <u>ge</u> .           |            |          |
|        |                      |                                                        |                |                |                           |                       |            |          |
|        | Entity Type          | Name                                                   |                |                |                           | # Items               |            |          |
|        | Entity Type<br>Cases | Name<br>Brain Cancer Cases                             | s w/ High Im   | pact Mutations | Ø                         | # Items<br><u>870</u> |            | ± 9      |
|        |                      |                                                        | s w/ High Im   | pact Mutations | ı                         |                       |            | ± ⊜<br>± |

**Export Sets** Users can export selected sets on this page by first clicking the checkboxes next to each set, then clicking the **Export selected** button at the top of the table.

Repository

## Manage Your Saved Sets

You can create and save case, gene and mutation sets of interest from the Exploration Page.

|                                               | # Items     |     |
|-----------------------------------------------|-------------|-----|
| Brain Cancer Cases w/ High Impact Mutations 🖋 | <u>870</u>  | ¥ 9 |
| Top Genes 🖋                                   | <u>8</u>    | *   |
|                                               | Top Genes 🖋 |     |

A text file containing the UUID of each case, gene or mutation is downloaded after clicking this button.

**Review Sets** There are a few buttons in the list of sets that allows a user to get further information about each one.

- \_\_ Items\_\_\_: Clicking the link under the Items column navigates the user to the Exploration page using the set as a filter.
- Download/View: To the right of the Items column are buttons that will download the list as a tsy or open the cases in the Repository page.

Creating Sets from GDC Portal Filters Many pages on the GDC Portal have an option called Save Sets that allows users to save a group of cases, mutations, or genes for further analysis. After using the filtering options on the Exploration page as an example, users can click the Save Case/Gene/Mutation Set button to save this set.

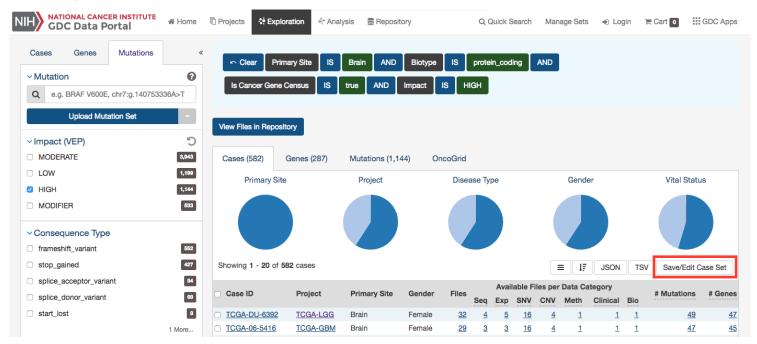

## Chapter 2

# Projects

## Projects

## Summary

At a high level, data in the Genomic Data Commons is organized by project. Typically, a project is a specific effort to look at particular type(s) of cancer undertaken as part of a larger cancer research program. The GDC Data Portal allows users to access aggregate project-level information via the Projects Page and Project Summary pages.

## **Projects Page**

The Projects Page provides an overview of all harmonized data available in the Genomic Data Commons, organized by project. It also provides filtering, navigation, and advanced visualization features that allow users to identify and browse projects of interest. Users can access Projects Page from the GDC Data Portal Home page, from the Data Portal toolbar, or directly at https://portal.gdc.cancer.gov/projects.

On the left, a panel of facets allow users to apply filters to find projects of interest. When facet filters are applied, the table and visualizations on the right are updated to display only the matching projects. When no filters are applied, all projects are displayed.

The right side of this page displays a few visualizations of the data (Top Mutated Genes in Selected Projects and Case Distribution per Project). Below these graphs is a table that contains a list of projects and select details about each project, such as the number of cases and data files. The Graph tab provides a visual representation of this information.

#### NATIONAL CANCER INSTITUTE GDC Data Portal NIH

骨 Home Projects 🔅 Exploration 🔅 Analysis 🗧 Repository

Q Quick Search Manage Sets

🔹 Login 🛛 🗮 Cart 🚺 🗰 GDC Apps

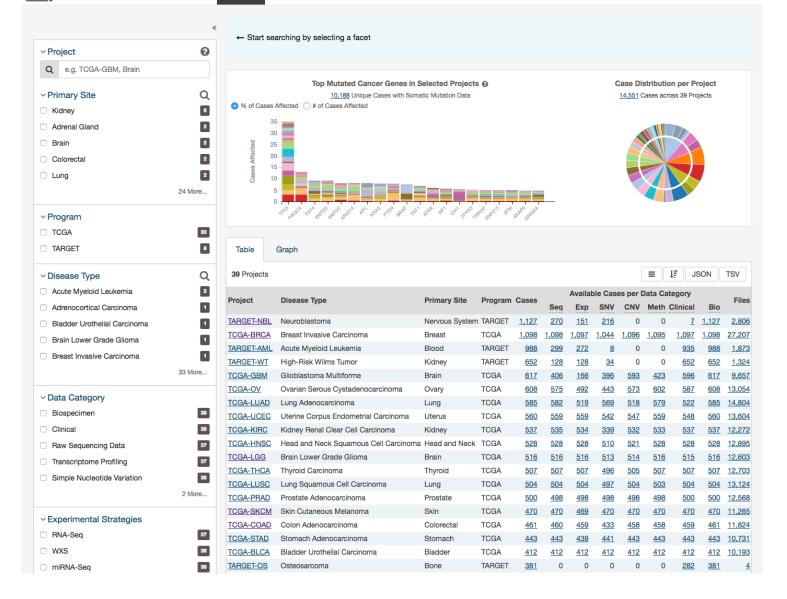

## Visualizations

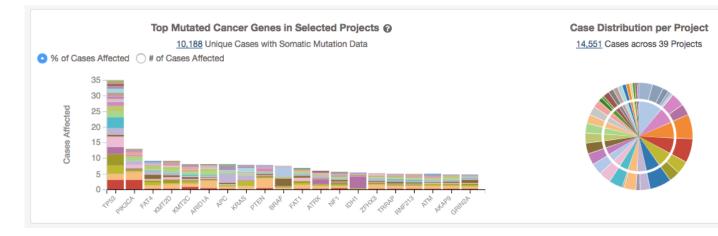

#### Top Mutated Cancer Genes in Selected Projects

This dynamically generated bar graph shows the 20 genes with the most mutations across all projects. The genes are filtered by those that are part of the Cancer Gene Census and that have the following types of mutations: missense\_variant, frameshift\_variant, start\_lost, stop\_lost, initiator\_codon\_variant, and stop\_gained. The bars represent the frequency of each mutation and is broken down into different colored segments by project and disease type. The graphic is updated as filters are applied for projects, programs, disease types, and data categories available in the project. Note, that due the these filters the number of cases displayed here will be less that the total number of cases per project.

Hovering the cursor over each bar will display information about the number of cases affected by the disease type and clicking on each bar will launch the Gene Summary Page page for the gene associated with the mutation.

Users can toggle the Y-Axis of this bar graph between a percentage or raw number of cases affected.

#### Case Distribution per Project

A pie chart displays the relative number of cases for each primary site (inner circle), which is further divided by project (outer circle). Hovering the cursor over each portion of the graph will display the primary site or project with the number of associated cases. Filtering projects at the left panel will update the pie chart.

## **Projects Table**

The Table tab lists projects by Project ID and provides additional information about each project. If no facet filters have been applied, the table will display all available projects; otherwise it will display only those projects that match the selected criteria.

| Table       | Graph                                                               |                |         |              |              |              |              |              |              |              |              |               |
|-------------|---------------------------------------------------------------------|----------------|---------|--------------|--------------|--------------|--------------|--------------|--------------|--------------|--------------|---------------|
| 39 Projects |                                                                     |                |         |              |              |              |              |              | =            | t≣ _1¢       | SON          | TSV           |
| Project ID  | Disease Type                                                        | Primary Site   | Program | Casas        |              | Availal      | ble Cas      | es per l     | Data Ca      | tegory       |              | Files         |
| FIOJECTID   | Disease lype                                                        | Frinary Site   | Flogram | Vases        | Seq          | Ехр          | SNV          | CNV          | Meth         | Clinical     | Bio          | Files         |
| TARGET-NBL  | Neuroblastoma                                                       | Nervous System | TARGET  | <u>1,127</u> | <u>270</u>   | <u>151</u>   | <u>216</u>   | 0            | 0            | <u>7</u>     | <u>1,127</u> | <u>2,806</u>  |
| TCGA-BRCA   | Breast Invasive Carcinoma                                           | Breast         | TCGA    | <u>1,098</u> | <u>1,098</u> | <u>1,097</u> | <u>1,044</u> | <u>1,096</u> | <u>1,095</u> | <u>1,097</u> | <u>1,098</u> | <u>27,207</u> |
| TARGET-AML  | Acute Myeloid Leukemia                                              | Blood          | TARGET  | <u>988</u>   | <u>299</u>   | <u>272</u>   | <u>8</u>     | 0            | 0            | <u>935</u>   | <u>988</u>   | <u>1,873</u>  |
| TARGET-WT   | High-Risk Wilms Tumor                                               | Kidney         | TARGET  | <u>652</u>   | <u>128</u>   | <u>128</u>   | <u>34</u>    | 0            | 0            | <u>652</u>   | <u>652</u>   | <u>1,324</u>  |
| TCGA-GBM    | Glioblastoma Multiforme                                             | Brain          | TCGA    | <u>617</u>   | <u>406</u>   | <u>166</u>   | <u>396</u>   | <u>593</u>   | <u>423</u>   | <u>596</u>   | <u>617</u>   | <u>9,657</u>  |
| TCGA-OV     | Ovarian Serous Cystadenocarcinoma                                   | Ovary          | TCGA    | <u>608</u>   | <u>575</u>   | <u>492</u>   | <u>443</u>   | <u>573</u>   | <u>602</u>   | <u>587</u>   | <u>608</u>   | <u>13,054</u> |
| TCGA-LUAD   | Lung Adenocarcinoma                                                 | Lung           | TCGA    | <u>585</u>   | <u>582</u>   | <u>519</u>   | <u>569</u>   | <u>518</u>   | <u>579</u>   | <u>522</u>   | <u>585</u>   | <u>14,804</u> |
| TCGA-UCEC   | Uterine Corpus Endometrial Carcinoma                                | Uterus         | TCGA    | <u>560</u>   | <u>559</u>   | <u>559</u>   | <u>542</u>   | <u>547</u>   | <u>559</u>   | <u>548</u>   | <u>560</u>   | <u>13,604</u> |
| TCGA-KIRC   | Kidney Renal Clear Cell Carcinoma                                   | Kidney         | TCGA    | <u>537</u>   | <u>535</u>   | <u>534</u>   | <u>339</u>   | <u>532</u>   | <u>533</u>   | <u>537</u>   | <u>537</u>   | <u>12,272</u> |
| TCGA-HNSC   | Head and Neck Squamous Cell Carcinoma                               | Head and Neck  | TCGA    | <u>528</u>   | <u>528</u>   | <u>528</u>   | <u>510</u>   | <u>521</u>   | <u>528</u>   | <u>528</u>   | <u>528</u>   | <u>12,895</u> |
| TCGA-LGG    | Brain Lower Grade Glioma                                            | Brain          | TCGA    | <u>516</u>   | <u>516</u>   | <u>516</u>   | <u>513</u>   | <u>514</u>   | <u>516</u>   | <u>515</u>   | <u>516</u>   | <u>12,603</u> |
| TCGA-THCA   | Thyroid Carcinoma                                                   | Thyroid        | TCGA    | <u>507</u>   | <u>507</u>   | <u>507</u>   | <u>496</u>   | <u>505</u>   | <u>507</u>   | <u>507</u>   | <u>507</u>   | <u>12,703</u> |
| TCGA-LUSC   | Lung Squamous Cell Carcinoma                                        | Lung           | TCGA    | <u>504</u>   | <u>504</u>   | <u>504</u>   | <u>497</u>   | <u>504</u>   | <u>503</u>   | <u>504</u>   | <u>504</u>   | <u>13,124</u> |
| TCGA-PRAD   | Prostate Adenocarcinoma                                             | Prostate       | TCGA    | <u>500</u>   | <u>498</u>   | <u>498</u>   | <u>498</u>   | <u>498</u>   | <u>498</u>   | <u>500</u>   | <u>500</u>   | <u>12,568</u> |
| TCGA-SKCM   | Skin Cutaneous Melanoma                                             | Skin           | TCGA    | <u>470</u>   | <u>470</u>   | <u>469</u>   | <u>470</u>   | <u>470</u>   | <u>470</u>   | <u>470</u>   | <u>470</u>   | <u>11,265</u> |
| TCGA-COAD   | Colon Adenocarcinoma                                                | Colorectal     | TCGA    | <u>461</u>   | <u>460</u>   | <u>459</u>   | <u>433</u>   | <u>458</u>   | <u>458</u>   | <u>459</u>   | <u>461</u>   | <u>11,824</u> |
| TCGA-STAD   | Stomach Adenocarcinoma                                              | Stomach        | TCGA    | <u>443</u>   | <u>443</u>   | <u>439</u>   | <u>441</u>   | <u>443</u>   | <u>443</u>   | <u>443</u>   | <u>443</u>   | <u>10,731</u> |
| TCGA-BLCA   | Bladder Urothelial Carcinoma                                        | Bladder        | TCGA    | <u>412</u>   | <u>412</u>   | <u>412</u>   | <u>412</u>   | <u>412</u>   | <u>412</u>   | <u>412</u>   | <u>412</u>   | <u>10,193</u> |
| TARGET-OS   | Osteosarcoma                                                        | Bone           | TARGET  | <u>381</u>   | 0            | 0            | 0            | 0            | 0            | <u>282</u>   | <u>381</u>   | <u>4</u>      |
| TCGA-LIHC   | Liver Hepatocellular Carcinoma                                      | Liver          | TCGA    | <u>377</u>   | <u>377</u>   | <u>376</u>   | <u>375</u>   | <u>376</u>   | <u>377</u>   | <u>377</u>   | <u>377</u>   | <u>9,511</u>  |
| TCGA-CESC   | Cervical Squamous Cell Carcinoma and<br>Endocervical Adenocarcinoma | Cervix         | TCGA    | <u>307</u>   | <u>307</u>   | <u>307</u>   | <u>305</u>   | <u>302</u>   | <u>307</u>   | <u>307</u>   | <u>307</u>   | <u>7,349</u>  |

The table provides links to Project Summary pages in the Project ID column. Columns with file and case counts include links to open the corresponding files or cases in Repository Page.

## **Projects Graph**

The **Graph** tab contains an interactive view of information in the Table tab. The numerical values in Case Count, File Count, and File Size columns are represented by bars of varying length according to size. These columns are sorted independently in descending order. Mousing over an element of the graph connects it to associated elements in other columns, including Project ID and Primary Site

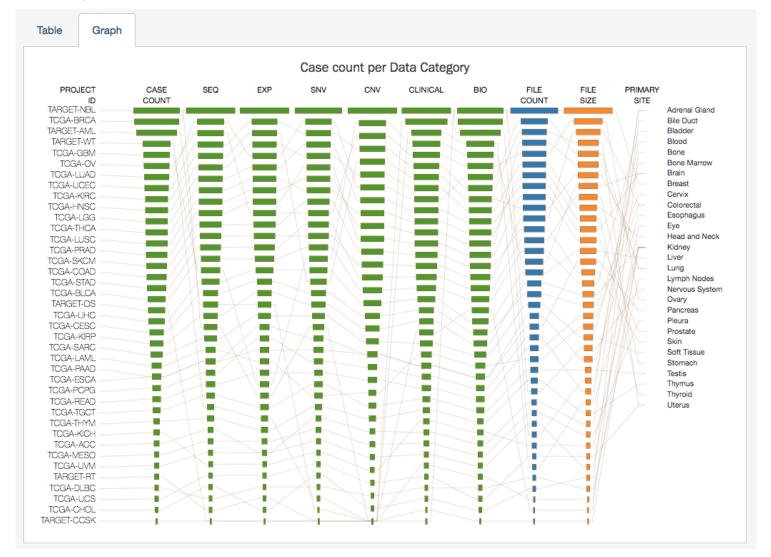

Most elements in the graph are clickable, allowing the user to open the associated cases or files in Repository Page.

Like the projects table, the graph will reflect any applied facet filters.

## **Facets Panel**

Facets represent properties of the data that can be used for filtering. The facets panel on the left allows users to filter the projects presented in the Table and Graph tabs as well as visualizations.

|     | NATIONAL CANCER INSTITUTE |    |  |  |  |  |  |  |
|-----|---------------------------|----|--|--|--|--|--|--|
| NIH | GDC Data Portal           | 18 |  |  |  |  |  |  |

Projects 🕯 Home

Se Exploration R Analysis Repository

Q Quick Search Manage Sets Login GDC Apps

🚍 Cart 🛛 o

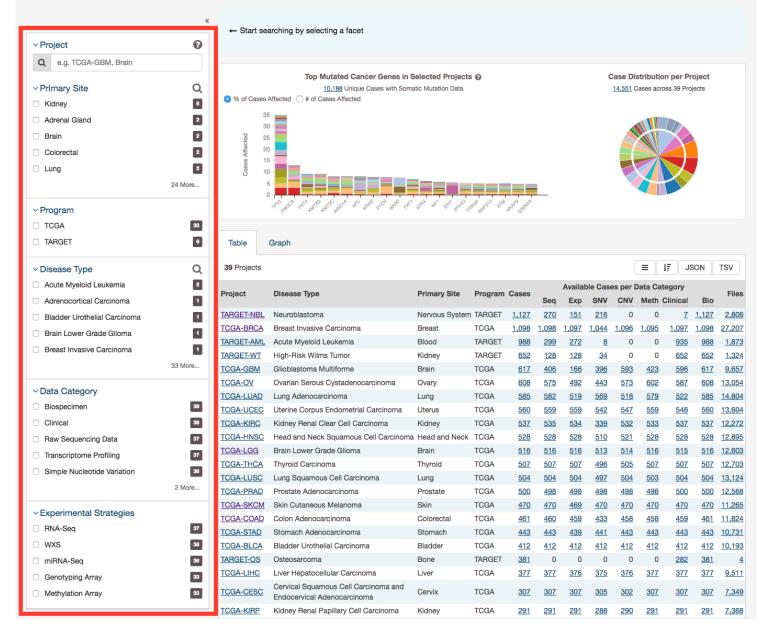

Users can filter by the following facets:

- **Project**: Individual project ID
- **Primary Site**: Anatomical site of the cancer under investigation or review
- **Program**: Research program that the project is part of
- **Disease Type**: Type of cancer studied
- **Data Category**: Type of data available in the project
- Experimental Strategy: Experimental strategies used for molecular characterization of the cancer

Filters can be applied by selecting values of interest in the available facets, for example "WXS" and "RNA-Seq" in the "Experimental Strategy" facet and "Brain" in the "Primary Site" facet. When facet filters are applied, the Table and Graph tabs are updated to display matching projects, and the banner above the tabs summarizes the applied filters. The banner allows the user to click on filter elements to remove the associated filters, and includes a link to view the matching cases and files.

| 🗠 Clear | Primary Site | IS | Brain | AND | Experimental Strategy | IN | ( | RNA-Seq | wxs | ) | Sopen Query in Data Page |
|---------|--------------|----|-------|-----|-----------------------|----|---|---------|-----|---|--------------------------|
|         |              | _  | _     |     |                       |    |   |         |     |   |                          |

For information on how to use facet filters, see Getting Started.

## Project Summary Page

Each project has a summary page that provides an overview of all available cases, files, and annotations available. Clicking on the numbers in the summary table will display the corresponding data.

|                                                    |                              |                              | 🕹 Download Biospecimen      | La Download Clinical | 📥 Download   | Manifest              |
|----------------------------------------------------|------------------------------|------------------------------|-----------------------------|----------------------|--------------|-----------------------|
| ⊞ Summary                                          |                              |                              |                             | CAS                  |              |                       |
| Project ID                                         | TCGA-BRCA                    |                              |                             | 1.0                  | <u>98</u>    |                       |
| Project Name                                       | Breast Invasive Carcin       | ioma                         |                             |                      | _            |                       |
| Disease Type                                       | Breast Invasive Carcin       | ioma                         |                             | FILE<br>27           | s<br>.207    |                       |
| Primary Site                                       | Breast                       |                              |                             | 21                   | ,201         |                       |
| Program                                            | TCGA                         |                              |                             |                      |              |                       |
|                                                    |                              |                              |                             | ANN<br>78            | IOTATIONS    |                       |
| Cases and File Counts by Exp                       | perimental Strategy          | ¢                            | Cases and File Counts by Da | ata Category         |              | ¢                     |
| Experimental Strategy                              | Cases                        | Files                        | Data Category               |                      | Cases        | Files                 |
| Genotyping Array                                   | <u>1,096</u>                 | 4,446                        | Raw Sequencing Data         |                      | 1,098        | 4,604                 |
|                                                    | <u>1,095</u>                 | 1,234                        | Transcriptome Profiling     |                      | 1,097        | <u>6,080</u>          |
| Methylation Array                                  | 1 050                        | 10,823                       | Simple Nucleotide Variation |                      | <u>1,044</u> | <u>8,648</u>          |
| <ul> <li>Methylation Array</li> <li>WXS</li> </ul> | <u>1,050</u>                 |                              |                             |                      | 1,096        | 4,446                 |
| WXS                                                | <u>1,050</u><br><u>1,092</u> | 4,888                        | Copy Number Variation       |                      | 1,000        |                       |
| WXS<br>RNA-Seq                                     |                              | <u>4,888</u><br><u>3,621</u> | DNA Methylation             |                      | 1,095        |                       |
| WXS                                                | <u>1,092</u>                 |                              |                             |                      |              | <u>1,234</u><br>1,097 |

Three download buttons in the top right corner of the screen allow the user to download the entire project dataset, along with the associated project metadata:

- Download Biospecimen: Downloads biospecimen metadata associated with all cases in the project.
- **Download Clinical**: Downloads clinical metadata about all cases in the project.
- **Download Manifest**: Downloads a manifest for all data files available in the project. The manifest can be used with the GDC Data Transfer Tool to download the files.

## Most Frequently Mutated Genes

The Project Summary page also reports the genes that have somatic mutations in the greatest numbers of cases in a graphical and tabular format.

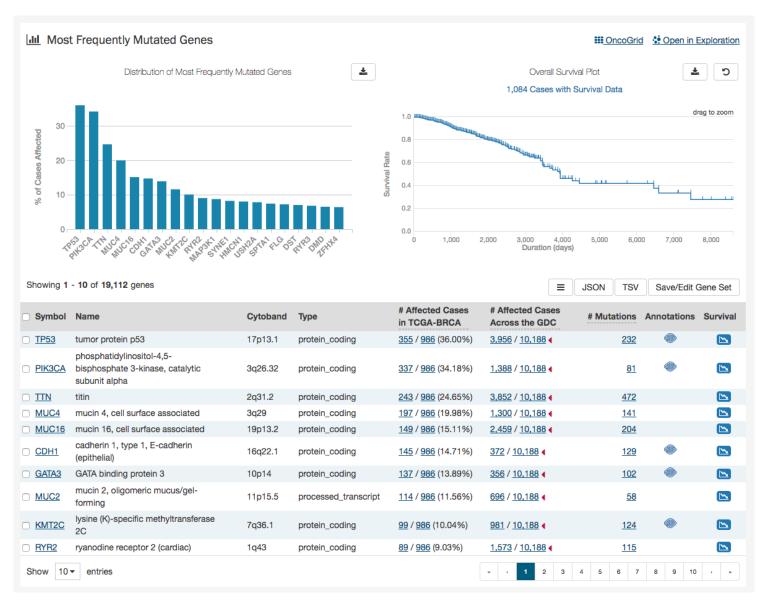

The top of this section contains a bar graph of the most frequently mutated genes as well as a survival plot of all the cases within the specified project. Hovering over each bar in the plot will display information about the number of cases affected. Users may choose to download the underlying data in JSON or TSV format or an image of the graph in SVG or PNG format by clicking the download icon at the top of each graph.

Also at the top of this section are two links: OncoGrid and Open in Exploration. The OncoGrid button will take the user to the OncoGrid. Open in Exploration will take the user to the Exploration page with this filters applied for the current project selected.

Below these graphs is a tabular view of the genes affected, which includes the following information:

- Symbol: The gene symbol, which links to the Gene Summary Page
- Name: Full name of the gene
- Cytoband: The location of the mutation on the chromosome in terms of Giemsa-stained samples.
- \_\_\_\_ Affected Cases in Project:\_\_\_\_ The number of cases within the project that contain a mutation on this gene, which links to the Cases tab in the Exploration Page
- \_\_\_\_ Affected Cases Across the GDC:\_\_\_\_ The number of cases within all the projects in the GDC that contain a mutation on this gene. Clicking the red arrow will display the cases broken down by project
- \_\_\_\_ Mutations:\_\_\_\_ The number of SSMs (simple somatic mutations) detected in that gene, which links to the Mutation tab in the Exploration Page
- Annotations: Includes a COSMIC symbol if the gene belongs to The Cancer Gene Census

• Survival Analysis: An icon that, when clicked, will plot the survival rate between cases in the project with mutated and non-mutated forms of the gene

### **Survival Analysis**

Survival analysis is used to analyze the occurrence of event data over time. In the GDC, survival analysis is performed on the mortality of the cases. Survival analysis requires:

- Data on the time to a particular event (days to death or last follow up)
  - Fields: diagnoses.days\_to\_death and diagnoses.days\_to\_last\_follow\_up  $\$
- Information on whether the event has occurred (alive/deceased)

#### - Fields: diagnoses.vital\_status

- Data split into different categories or groups (i.e. gender, etc.)
  - Fields: demographic.gender

The survival analysis in the GDC uses a Kaplan-Meier estimator:

$$S(t_i) = \prod_{t_i \le t} \left( 1 - \frac{d_i}{n_i} \right)$$

Where:

- S(ti) is the estimated survival probability for any particular one of the t time periods
- ni is the number of subjects at risk at the beginning of time period ti
- and di is the number of subjects who die during time period ti

The table below is an example data set to calculate survival for a set of seven cases:

| overall_survial_time | inte  | rval | # of donors at                         | # of censored                    | # of donors at                        | # of donors                          | estimated interval                   | estimated cumulative                             |
|----------------------|-------|------|----------------------------------------|----------------------------------|---------------------------------------|--------------------------------------|--------------------------------------|--------------------------------------------------|
| (Years)              | start | end  | risk<br>at start of<br>interval<br>(r) | donors<br>during interval<br>(c) | risk<br>at end of interval<br>(n=r-c) | died<br>at end of<br>interval<br>(d) | survival<br>probability<br>((n-d)/n) | survival<br>probability at end of interva<br>(S) |
| 0                    | 0     |      |                                        |                                  |                                       |                                      |                                      | 1                                                |
| 1                    | 0     | 1    | 7                                      | 0                                | 7                                     | 1                                    | (7-1)/7 = 0.86                       | 1 * 0.86 = <b>0.86</b>                           |
| 4                    | 1     | 4    | 6                                      | 2                                | 4                                     | 1                                    | (4-1)/4 = 0.75                       | 0.86 * 0.75 = <b>0.64</b>                        |
| 10                   | 4     | 10   | 3                                      | 1                                | 2                                     | 1                                    | (2-1)/2 = 0.5                        | 0.86 * 0.75 * 0.5 = <b>0.31</b>                  |
| >12                  | 10    | 12   | 1                                      | 0                                | 1                                     | 0                                    | (1-0)/1 = 1.0                        | 0.86 * 0.75 * 0.5 * 1.0 = 0.31                   |

The calculated cumulated survival probability can be plotted against the interval to obtain a survival plot like the one shown below.

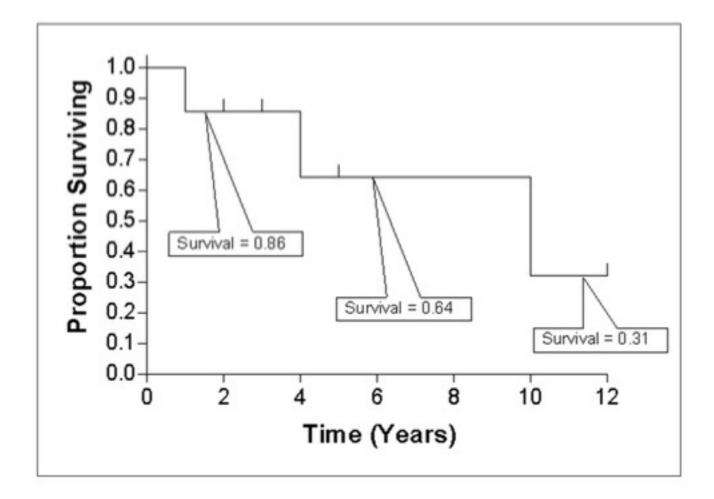

## Most Frequent Mutations

At the top of this section is a survival plot of all the cases within the specified exploration page filters.

| Over                                                                                                    | rall Survival Plot                                                                                        | <b>±</b> 5                                                                                                    |                                                                                                    |                                                                                                    |                                                                               |                                                                                                    |
|----------------------------------------------------------------------------------------------------|----------------------------------------------------------------------------------------------------|----------------------------------------------------------------------------------------------------|----------------------------------------------------------------------------------------------------|----------------------------------------------------------------------------------------------------|-------------------------------------------------------------------------------|----------------------------------------------------------------------------------------------------|
| 1,084 Case                                                                                                    | es with Survival Data                                                                                     |                                                                                                    |                                                                                                    |                                                                                                    |                                                                               |                                                                                                    |
|                                                                                                    |                                                                                                    | drag to zoom                                                                                                    |                                                                                                    |                                                                                                    |                                                                               |                                                                                                    |
|                                                                                                    |                                                                                                    | drag to 200m                                                                                                    |                                                                                                    |                                                                                                    |                                                                               |                                                                                                    |
| 0.8                                                                                                    |                                                                                                    |                                                                                                    |                                                                                                    |                                                                                                    |                                                                               |                                                                                                    |
|                                                                                                    |                                                                                                    |                                                                                                    |                                                                                                    |                                                                                                    |                                                                               |                                                                                                    |
| 0.6                                                                                                    | uuu<br>tuuuu                                                                                              |                                                                                                    |                                                                                                    |                                                                                                    |                                                                               |                                                                                                    |
| 0.4                                                                                                    |                                                                                                    |                                                                                                    |                                                                                                    |                                                                                                    |                                                                               |                                                                                                    |
| 0.2                                                                                                    |                                                                                                    |                                                                                                    |                                                                                                    |                                                                                                    |                                                                               |                                                                                                    |
|                                                                                                    |                                                                                                    |                                                                                                    |                                                                                                    |                                                                                                    |                                                                               |                                                                                                    |
| 0.0 1,000 2,000 3,000                                                                                                    | 4,000 5,000                                                                                               | 6,000 7,000 8,000                                                                                                    |                                                                                                    |                                                                                                    |                                                                               |                                                                                                    |
|                                                                                                    |                                                                                                    |                                                                                                    |                                                                                                    |                                                                                                    |                                                                               |                                                                                                    |
| Duratio                                                                                                    | on (days)                                                                                                 |                                                                                                    |                                                                                                    |                                                                                                    |                                                                               |                                                                                                    |
|                                                                                                    |                                                                                                    |                                                                                                    |                                                                                                    | JSON TSV S                                                                                                    | ave/Edit Mut                                                                  | tation Set                                                                                                    |
| Duratio                                                                                                    |                                                                                                    |                                                                                                    |                                                                                                    |                                                                                                    |                                                                               | tation Set                                                                                                    |
|                                                                                                    |                                                                                                    | Consequences                                                                                                    | ■<br># Affected Cases<br>in TCGA-BRCA                                                                                                    | JSON TSV S<br># Affected Cases<br>Across the GDC                                                                                                    | ave/Edit Mut<br>Impact<br>(VEP)                                               | tation Set<br>Surviva                                                                                                    |
| Showing 1 - 10 of 128,359 somatic mutation                                                                                                    | ions                                                                                                    | Consequences<br>Missense <u>PIK3CA</u> H1047R                                                                                                    | # Affected Cases                                                                                                    | # Affected Cases                                                                                                    | Impact                                                                        |                                                                                                    |
| Showing 1 - 10 of 128,359 somatic mutation DNA Change chr3:g.179234297A>G                                                                                                    | Type                                                                                                    |                                                                                                    | # Affected Cases<br>in TCGA-BRCA                                                                                                    | # Affected Cases<br>Across the GDC                                                                                                    | Impact<br>(VEP)                                                               | Surviva                                                                                                    |
| Showing 1 - 10 of 128,359 somatic mutation<br>DNA Change<br><u>chr3:g.179234297A&gt;G</u>                                                                                                    | ions<br>Type<br>Substitution                                                                              | Missense <u>PIK3CA</u> H1047R                                                                                                    | # Affected Cases<br>in TCGA-BRCA<br><u>121</u> / <u>986</u> 12.27%                                                                                                    | # Affected Cases<br>Across the GDC<br>234 / 10,188 4                                                                                                    | Impact<br>(VEP)                                                               | Surviva                                                                                                    |
| Showing 1 - 10 of 128,359 somatic mutation         DNA Change         chr3:g.179234297A>G         chr3:g.179218303G>A         chr3:g.179218294G>A                                                                                                    | ions<br>Type<br>Substitution<br>Substitution                                                              | Missense <u>PIK3CA</u> H1047R<br>Missense <u>PIK3CA</u> E545K                                                                                                    | # Affected Cases           in TCGA-BRCA           121 / 986           63 / 986                                                                                                    | # Affected Cases<br>Across the GDC<br>234 / 10,188<br>258 / 10,188                                                                                                    | Impact<br>(VEP)                                                               | Surviva                                                                                                    |
| Showing 1 - 10 of 128,359 somatic mutation         DNA Change         chr3:g.179234297A>G         chr3:g.179218303G>A         chr3:g.179218294G>A                                                                                                    | ons<br>Type<br>Substitution<br>Substitution<br>Substitution                                               | Missense <u>PIK3CA</u> H1047R<br>Missense <u>PIK3CA</u> E545K<br>Missense <u>PIK3CA</u> E542K                                                                                                    | # Affected Cases           in TCGA-BRCA           121 / 986         12.27%           63 / 986         6.39%           43 / 986         4.36%                                                                                                    | # Affected Cases<br>Across the GDC<br>234 / 10,188<br>258 / 10,188<br>167 / 10,188                                                                                            | Impact<br>(VEP)<br>M<br>M                                                     | Surviva<br>M<br>Surviva<br>Surviva     |
| Showing 1 - 10 of 128,359 somatic mutation         DNA Change         chr3:g.179234297A>G         chr3:g.179218303G>A         chr3:g.179218294G>A         chr1:g.76576946_76576947insAAAC         chr14:g.104780214C>T                                                          | ons Type Substitution Substitution Insertion                                                              | Missense <u>PIK3CA</u> H1047R<br>Missense <u>PIK3CA</u> E545K<br>Missense <u>PIK3CA</u> E542K<br>Intron <u>ST6GALNAC3</u>                                                                                                    | # Affected Cases           in TCGA-BRCA           121 / 986           123 / 986           43 / 986           33 / 986           33 / 986                                                                                                    | # Affected Cases<br>Across the GDC<br>234 / 10,188 4<br>258 / 10,188 4<br>167 / 10,188 4<br>75 / 10,188 4                                                                     | Impact<br>(VEP)<br>M<br>M<br>M                                                | Surviva<br>M<br>Surviva<br>M<br>Surviva<br>Surviva<br>Surviv |
| Showing 1 - 10 of 128,359 somatic mutation         DNA Change         chr3:g.179234297A>G         chr3:g.179218303G>A         chr3:g.179218294G>A         chr1:g.76576946         chr14:g.104780214C>T         chr10:g.8069470deICA                                             | ions Type Substitution Substitution Insertion Substitution Substitution                                   | Missense <u>PIK3CA</u> H1047R<br>Missense <u>PIK3CA</u> E545K<br>Missense <u>PIK3CA</u> E542K<br>Intron <u>ST6GALNAC3</u><br>Missense <u>AKT1</u> E17K                                                                                                    | # Affected Cases         in TCGA-BRCA         121 / 986       12.27%         63 / 986       6.39%         43 / 986       4.36%         33 / 986       3.35%         25 / 986       2.54%                                                                                        | # Affected Cases<br>Across the GDC<br>234 / 10.188 4<br>258 / 10.188 4<br>167 / 10.188 4<br>75 / 10.188 4<br>53 / 10.188 4                                                    | Impact<br>(VEP)<br>(VEP)<br>(V)<br>(V)<br>(V)<br>(V)<br>(V)<br>(V)<br>(V)     | Surviva                                                                                                    |
| Showing 1 - 10 of 128,359 somatic mutation         DNA Change         chr3:g.179234297A>G         chr3:g.179218303G>A         chr3:g.179218294G>A         chr1:g.76576946_76576947insAAAC         chr14:g.104780214C>T         chr10:g.8069470delCA                             | ions Type Substitution Substitution Insertion Substitution Deletion                                       | Missense <u>PIK3CA</u> H1047R<br>Missense <u>PIK3CA</u> E545K<br>Missense <u>PIK3CA</u> E542K<br>Intron <u>ST6GALNAC3</u><br>Missense <u>AKT1</u> E17K<br>Splice Acceptor <u>GATA3 X308_splice</u>                                                                 | # Affected Cases         in TCGA-BRCA         121 / 986       12.27%         63 / 986       6.39%         43 / 986       4.36%         33 / 986       3.35%         25 / 986       2.54%         21 / 986       2.13%                                                           | # Affected Cases<br>Across the GDC<br>234 / 10,188 4<br>258 / 10,188 4<br>167 / 10,188 4<br>75 / 10,188 4<br>53 / 10,188 4<br>21 / 10,188 4                                   | Impact<br>(VEP)                                                               | Surviva                                                                                                    |
| Showing 1 - 10 of 128,359 somatic mutation         DNA Change         chr3:g.179234297A>G         chr3:g.179218303G>A         chr3:g.179218294G>A         chr1:g.76576946 76576947insAAAC         chr14:g.104780214C>T         chr10:g.8069470delCA         chr3:g.195783009C>T | ions Type Substitution Substitution Insertion Substitution Deletion Substitution                          | Missense <u>PIK3CA</u> H1047R<br>Missense <u>PIK3CA</u> E545K<br>Missense <u>PIK3CA</u> E542K<br>Intron <u>ST6GALNAC3</u><br>Missense <u>AKT1</u> E17K<br>Splice Acceptor <u>GATA3</u> X308_splice<br>Synonymous <u>MUC4</u> V2857V                                | # Affected Cases<br>in TCGA-BRCA         121 / 986       12.27%         63 / 986       6.39%         43 / 986       4.36%         33 / 986       3.35%         25 / 986       2.54%         21 / 986       2.13%                                                                | # Affected Cases<br>Across the GDC<br>234 / 10.188 {<br>258 / 10.188 {<br>167 / 10.188 {<br>75 / 10.188 {<br>53 / 10.188 {<br>21 / 10.188 {<br>57 / 10.188 {                  | Impact<br>(VEP)                                                               | Surviva<br>N<br>N<br>N<br>N<br>N<br>N                                                                                                    |
| DNA Change         DNA Change         chr3:g.179234297A>G         chr3:g.179218303G>A         chr3:g.179218294G>A         chr1:g.76576946_76576947insAAAC         chr1:g.104780214C>T         chr1:g.195783009C>T         chr3:g.195783008A>G                                   | ons Type Substitution Substitution Substitution Insertion Substitution Deletion Substitution Substitution | Missense <u>PIK3CA</u> H1047R<br>Missense <u>PIK3CA</u> E545K<br>Missense <u>PIK3CA</u> E542K<br>Intron <u>ST6GALNAC3</u><br>Missense <u>AKT1</u> E17K<br>Splice Acceptor <u>GATA3 X308_splice</u><br>Synonymous <u>MUC4</u> V2857V<br>Missense <u>MUC4</u> S2858P | # Affected Cases         in TCGA-BRCA         121 / 986       12.27%         63 / 986       6.39%         43 / 986       4.36%         33 / 986       3.35%         25 / 986       2.54%         21 / 986       2.13%         21 / 986       2.13%         20 / 986       2.03% | # Affected Cases<br>Across the GDC<br>234 / 10.188 4<br>258 / 10.188 4<br>167 / 10.188 4<br>75 / 10.188 4<br>53 / 10.188 4<br>21 / 10.188 4<br>57 / 10.188 4<br>59 / 10.188 4 | Impact<br>(VEP)<br>(M<br>(M)<br>(M)<br>(M)<br>(M)<br>(M)<br>(M)<br>(M)<br>(M) | Surviva<br>N<br>N<br>N<br>N<br>N<br>N<br>N                                                                                                    |

A table is displayed below that lists information about each mutation:

- Mutation ID: A UUID for the mutation assigned by the GDC, when clicked will bring a user to the Mutation Summary Page
- **DNA Change:** The chromosome and starting coordinates of the mutation are displayed along with the nucleotide differences between the reference and tumor allele
- Type: A general classification of the mutation
- **Consequences:** The effects the mutation has on the gene coding for a protein (i.e. synonymous, missense, non-coding transcript). A link to the Gene Summary Page for the gene affected by the mutation is included
- \_\_\_\_ Affected Cases in Project:\_\_\_\_ The number of affected cases in the project expressed as a fraction and percentage
- \_\_\_\_ Affected Cases in Across the GDC:\_\_\_ The number of affected cases, expressed as number across all projects. Choosing the arrow next to the percentage will display a breakdown of each affected project
- Impact: A subjective classification of the severity of the variant consequence. This determined using Ensembl VEP, PolyPhen, and SIFT. The categories are outlined here.
- Survival Analysis: An icon that when clicked, will plot the survival rate between the gene's mutated and non-mutated cases

## Most Affected Cases

The final section of the Project Summary page is a display of the top 20 cases in a specified project, with the greatest number of affected genes.

#### Copen in Exploration

JSON

TSV

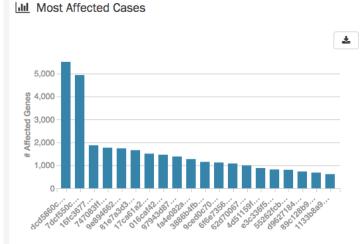

Showing 1 - 10 of 1,098 cases

| UUID            | Submitter ID | Site   | Gender | Age at<br>Diagnosis | Stage     | Survival (days) | Last Follow<br>Up (days) |          |          |           |          |   | Catego | Bio      | # Mutations  | # Genes      |
|-----------------|--------------|--------|--------|---------------------|-----------|-----------------|--------------------------|----------|----------|-----------|----------|---|--------|----------|--------------|--------------|
| dcd5860c        | TCGA-AN-A046 | Breast | female | 68 years 321 days   | stage iia | 0               | 10                       | 4        | 5        | <u>16</u> | 4        | 1 | 1      | 1        | 7,943        | <u>5,509</u> |
| 7dcf550c        | TCGA-AC-A23H | Breast | female | 90 years            | stage iia | 174             | 81                       | <u>6</u> | 10       | <u>16</u> | 2        | 2 | 1      | 1        | 6,704        | 4,935        |
| 16fc3677        | TCGA-5L-AAT1 | Breast | female | 63 years 215 days   | stage iv  | 0               | 1,471                    | 4        | <u>5</u> | <u>16</u> | 4        | 1 | 1      | 1        | <u>2,114</u> | 1,872        |
| 747083ff        | TCGA-BH-A18G | Breast | female | 81 years 235 days   | stage ia  | 0               | 149                      | 4        | <u>5</u> | <u>16</u> | 4        | 1 | 1      | 1        | <u>1,977</u> | 1,768        |
| <u>9e894662</u> | TCGA-AN-A0AK | Breast | female | 76 years 218 days   | stage iia | 0               | 224                      | 4        | <u>5</u> | <u>16</u> | <u>4</u> | 1 | 1      | 1        | <u>1,900</u> | 1,738        |
| 81e7a3d3        | TCGA-A8-A09Z | Breast | female | 83 years 275 days   | stage iib | 0               | 0                        | 4        | <u>5</u> | <u>16</u> | 4        | 1 | 1      | 1        | 1,790        | 1,659        |
| 17ca61a2        | TCGA-BH-A0HF | Breast | female | 77 years 109 days   | stage ia  | 0               | 727                      | 4        | <u>5</u> | <u>16</u> | 4        | 1 | 1      | 1        | 1,694        | 1,507        |
| 016caf42        | TCGA-AO-A128 | Breast | female | 61 years 60 days    | stage iia | 0               | 3,248                    | 4        | 5        | 16        | 4        | 1 | 1      | 1        | 1,626        | 1,462        |
| 97943d87        | TCGA-D8-A1XK | Breast | female | 55 years 4 days     | stage iib | 0               | 441                      | 4        | <u>5</u> | <u>16</u> | <u>4</u> | 1 | 1      | <u>1</u> | <u>1,511</u> | 1,384        |
| fa4e082a        | TCGA-BH-A0B6 | Breast | female | 47 years 180 days   | stage i   | 0               | 2,483                    | 4        | 5        | 16        | 4        | 1 | 1      | 1        | <u>1,415</u> | 1,272        |
| Show 10         | 0 ▼ entries  |        |        |                     |           |                 |                          | ec .     | 1        | 2         | 3        | 4 | 5 6    | 7        | 8 9 10       | 3 19         |

Below the bar graph is a table contains information about these cases:

- UUID: The UUID of the case, which links to the Case Summary Page
- Submitter ID: The Submitter ID of the case (i.e. the TCGA Barcode)
- Site: The anatomical location of the site affected
- Gender: Text designations that identify gender. Gender is described as the assemblage of properties that distinguish people on the basis of their societal roles
- Age at Diagnosis: Age at the time of diagnosis expressed in number of days since birth
- Stage: The extent of a cancer in the body. Staging is usually based on the size of the tumor, whether lymph nodes contain cancer, and whether the cancer has spread from the original site to other parts of the body. The accepted values for tumor\_stage depend on the tumor site, type, and accepted staging system
- Survival (days): The number of days until death
- Last Follow Up (days): Time interval from the date of last follow up to the date of initial pathologic diagnosis, represented as a calculated number of days
- Available Files per Data Category: Five columns displaying the number of files available in each of the five data categories. These link to the files for the specific case.
- \_\_\_\_ Mutations: \_\_\_\_ The number of mutations for the case
- \_\_\_\_ Genes:\_\_\_\_ The number of genes affected by mutations for the case

## Chapter 3

# Exploration

## Exploration

The Exploration page allows users to explore data in the GDC using advanced filters/facets, which includes those on a gene and mutation level. Users choose filters on specific Cases, Genes, and/or Mutations on the left of this page and then can visualize these results on the right. The Gene/Mutation data for these visualizations comes from the Open-Access MAF files on the GDC Portal.

| GDC Data Portal                      | E ∦ Home          | Projects 🛠 Explore              | ation 🔌 Analys         | is 🔮 Reposito    | ry               |                        | Q Quid   | ck Searc  | h I             | Manage   | e Sets   | +∂ Log   | n 🗎 | Cart 0                         | GDC Ap            |
|--------------------------------------|-------------------|---------------------------------|------------------------|------------------|------------------|------------------------|----------|-----------|-----------------|----------|----------|----------|-----|--------------------------------|-------------------|
| Cases Genes Mutations                | «                 | ← Start searching I             | by selecting a fac     | et               |                  |                        |          |           |                 |          |          |          |     |                                |                   |
| Add                                  | a Case Filter     |                                 |                        |                  |                  |                        |          |           |                 |          |          |          |     |                                |                   |
| ~ Case                               | 0                 | View Files in Reposito          | rv                     |                  |                  |                        |          |           |                 |          |          |          |     |                                |                   |
| Q e.g. TCGA-A5-A0G2, 432fe4a9        | -2                |                                 |                        |                  |                  |                        |          |           |                 |          |          |          |     |                                |                   |
| Upload Case Set                      | -                 | Cases (14,551)                  | Genes (22,144)         | Mutations        | s (3,115,606)    | Or                     | ncoGric  | ł         |                 |          |          |          |     |                                |                   |
| Primary Site                         | Q                 | Primary Site                    |                        | Project          |                  | Disease                | е Туре   |           |                 | (        | Gende    | r        |     | Vital State                    | us                |
| Kidney                               | 1,681             |                                 |                        |                  |                  |                        |          |           |                 |          |          |          |     |                                |                   |
| Brain                                | 1,133             |                                 |                        |                  |                  |                        |          |           |                 |          |          |          |     |                                |                   |
| Nervous System                       | 1,127             |                                 |                        |                  |                  |                        |          |           |                 |          |          |          |     |                                |                   |
| Breast                               | 1,098             |                                 |                        |                  |                  |                        |          |           |                 |          |          |          |     |                                |                   |
| Lung                                 | 1,089             | Showing 1 - 10 of 14,           | 551 cases              |                  |                  |                        |          |           |                 | ≡        | ĮĘ       | JSON     | TSV | Save/Edit 0                    | Case Set          |
|                                      | 24 More           |                                 |                        |                  |                  |                        |          | Availabl  | e Files         | s ner D  | ata Ca   | tegory   |     |                                |                   |
|                                      |                   | Case ID                         | Project                | Primary Site     | Gender           | Files                  |          |           | NV C            | - C      | Vieth    | Clinical | Bio | # Mutations                    | # Ge              |
| Program                              |                   | TCGA-A5-A0G2                    | TCGA-UCEC              | Uterus           | Female           | <u>32</u>              | 4        | 5         | 16              | 4        | 1        | 1        | 1   | <u>41,966</u>                  | <u>14,</u>        |
| TCGA                                 | 11,315            | TCGA-EO-A22U                    | TCGA-UCEC              | Uterus           | Female           | <u>32</u>              | <u>4</u> | <u>5</u>  | 16              | <u>4</u> | 1        | 1        | 1   | 26,792                         | <u>12,</u>        |
| TARGET                               | 3,236             | TCGA-FI-A2D5                    | TCGA-UCEC              | Uterus           | Female           | <u>32</u>              | <u>4</u> | <u>5</u>  | <u>16</u>       | <u>4</u> | 1        | 1        | 1   | 26,064                         | <u>12,</u>        |
|                                      |                   | TCGA-AX-A2HC                    | TCGA-UCEC              | Uterus           | Female           | <u>40</u>              | <u>6</u> | <u>10</u> | <u>16</u>       | <u>4</u> | <u>2</u> | 1        | 1   | 24,665                         | 12,               |
| Project                              | Q                 | TCGA-EO-A22R                    | TCGA-UCEC              | Uterus           | Female           | <u>33</u>              | <u>4</u> | <u>5</u>  | <u>16</u>       | <u>4</u> | <u>2</u> | 1        | 1   | 24,186                         | <u>11.</u>        |
| TARGET-NBL                           | 1,127             | TCGA-B5-A3FC                    | TCGA-UCEC              | Uterus           | Female           | <u>32</u>              | <u>4</u> | <u>5</u>  | 16              | <u>4</u> | 1        | 1        | 1   | <u>23,984</u>                  | <u>11.</u>        |
|                                      | 1,098             | TCGA-IB-7651                    | TCGA-PAAD              | Pancreas         | Female           | <u>32</u>              | <u>4</u> | <u>5</u>  | <u>16</u>       | <u>4</u> | 1        | 1        | 1   | <u>23,071</u>                  | 11.               |
| ICGA-BRCA                            |                   | TCGA-AP-A1DV                    | TCGA-UCEC              | Uterus           | Female           | <u>30</u>              | <u>4</u> | <u>5</u>  | <u>16</u>       | 2        | 1        | 1        | 1   | <u>22,619</u>                  | <u>11.</u>        |
|                                      | 988               |                                 |                        |                  |                  |                        | 4        | 5         | 16              | 4        | -        | 4        | -   | 00 470                         | 11,               |
| TCGA-BRCA<br>TARGET-AML<br>TARGET-WT |                   | TCGA-E6-A1LX                    | TCGA-UCEC              | Uterus           | Female           | <u>32</u>              | <u>4</u> | _         | _               | *        | 1        | 1        | 1   | <u>23,473</u>                  |                   |
|                                      | 988<br>652<br>617 | TCGA-E6-A1LX       TCGA-AP-A0LM | TCGA-UCEC<br>TCGA-UCEC | Uterus<br>Uterus | Female<br>Female | <u>32</u><br><u>32</u> | 4<br>4   | _         | <u>16</u><br>16 | ±<br>4   | 1        | 1        | 1   | <u>23,473</u><br><u>22,479</u> | <u>11.</u><br>11. |

## Filters / Facets

On the left of this page, users can create advanced filters to narrow down results to create synthetic cohorts.

## Case Filters

The first tab of filters is for cases in the GDC.

| Cases     | Genes        | Mutations      | «         |
|-----------|--------------|----------------|-----------|
|           |              | Add a Cas      | se Filter |
| ~ Case    |              |                | 0         |
| Q e.g     | . TCGA-A5-A0 | G2, 432fe4a9-2 |           |
|           | Upload Ca    | ase Set        |           |
| ~ Primar  | y Site       |                | Q         |
| Kidney    |              |                | 1,681     |
| 🗆 Brain   |              |                | 1,133     |
| Nervou    | is System    |                | 1,127     |
| Breast    |              |                | 1,098     |
| Lung      |              |                | 1,089     |
|           |              | 24             | 4 More    |
| ~ Progra  | m            |                |           |
|           |              |                | 11,315    |
| TARGE     | T            |                | 3,236     |
| ~ Project | :            |                | Q         |
|           | T-NBL        |                | 1,127     |
| C TCGA-   | BRCA         |                | 1,098     |
|           | T-AML        |                | 988       |
|           | T-WT         | 32             | 652       |

These criteria limit the results only to specific cases within the GDC. The default filters available are:

- Case: Specify individual cases using submitter ID (barcode), UUID, or list of Cases ('Case Set')
- Case Submitter ID: Search for cases using a part (prefix) of the submitter ID (barcode).
- Primary Site: Anatomical site of the cancer under investigation or review.
- **Program**: A cancer research program, typically consisting of multiple focused projects.
- **Project**: A cancer research project, typically part of a larger cancer research program.
- Disease Type: Type of cancer studied.
- Gender: Gender of the patient.
- Age at Diagnosis: Patient age at the time of diagnosis.
- Vital Status: Indicator of whether the patient was living or deceased at the date of last contact.
- Days to Death: Number of days from date of diagnosis to death of the patient.
- Race: Race of the patient.
- **Ethnicity**: Ethnicity of the patient.

In addition to the defaults, users can add additional case filters by clicking on the link titled 'Add a Case Filter'

#### Upload Case Set

In the **Cases** filters panel, instead of supplying cases one-by-one, users can supply a list of cases. Clicking on the **Upload Case Set** button will launch a dialog as shown below, where users can supply a list of cases or upload a comma-separated text file of cases.

| Up   | load Cas         | e Set          |                  |                |                     |               |      |    |
|------|------------------|----------------|------------------|----------------|---------------------|---------------|------|----|
| Туре | e or copy-and-   | paste a list o | f identifiers    |                |                     |               |      | 0  |
| e.g  | . TCGA-DD-AA     | VP, TCGA-DI    | D-AAVP-10A-01D-/ | 440U-10, 00040 | d251-3f70-4395-b175 | -c94c2f5b1b81 |      |    |
| Oro  | choose a file to | upload         |                  |                |                     |               | <br> | /_ |
|      | rowse            |                |                  |                |                     |               |      |    |
|      |                  |                |                  |                |                     |               |      |    |
|      |                  |                |                  |                |                     |               |      |    |

After supplying a list of cases, a table below will appear which indicates whether the case was found.

| ICGA-AD-AUGZ, I     | paste a list of identifiers<br>CGA-AX-A2HC.TCGA-IB-7651.e5bc4 | 5ce-8a14-40b5-b9b5-ce45609fe | ef3a         |           |  |  |  |  |
|---------------------|---------------------------------------------------------------|------------------------------|--------------|-----------|--|--|--|--|
|                     |                                                               |                              |              |           |  |  |  |  |
| Or choose a file to | upload                                                        |                              |              |           |  |  |  |  |
| Browse              |                                                               |                              |              |           |  |  |  |  |
| Summary Table (4    | matched, 0 unmatched) -                                       |                              |              |           |  |  |  |  |
| Matched (4)         | Unmatched (0)                                                 |                              |              |           |  |  |  |  |
| 4 submitted case    | e identifiers mapped to 4 unique GDC                          | cases                        |              | TSV       |  |  |  |  |
|                     | Submitted Case Iden                                           | tifier                       | Ma           | pped To   |  |  |  |  |
| Case UUID           |                                                               | Case ID                      | Case ID      | Project   |  |  |  |  |
| -                   |                                                               | TCGA-A5-A0G2                 | TCGA-A5-A0G2 | TCGA-UCEC |  |  |  |  |
| -                   |                                                               | TCGA-AX-A2HC                 | TCGA-AX-A2HC | TCGA-UCEC |  |  |  |  |
|                     |                                                               | TCGA-IB-7651                 | TCGA-IB-7651 | TCGA-PAAD |  |  |  |  |
| -                   |                                                               |                              | TCGA-FW-A3R5 | TCGA-SKCM |  |  |  |  |

Clicking on Submit will filter the results in the Exploration Page by those cases.

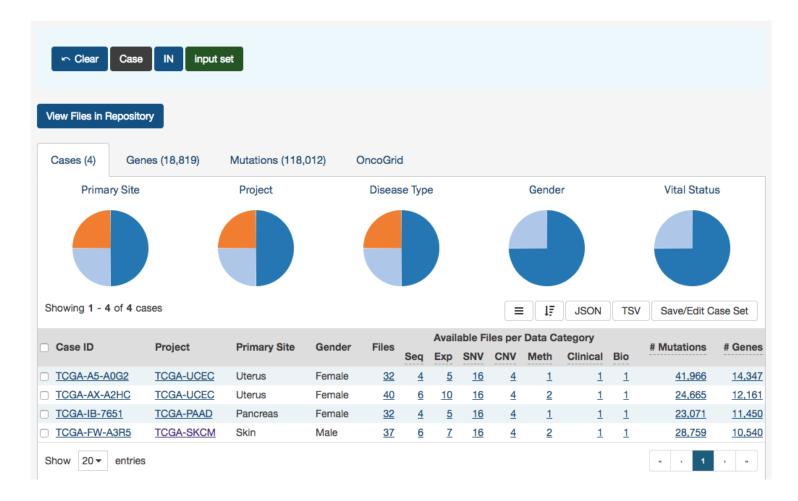

## Gene Filters

The second tab of filters is for genes affected by mutations in the GDC.

| Cases     | Genes       | Mutations       | «      |
|-----------|-------------|-----------------|--------|
| ~ Gene    |             |                 | 0      |
| Q e.g.    | BRAF, ENSO  | 00000157764     |        |
|           | Upload      | l Gene Set      |        |
| ~ Biotype | )           |                 | Q      |
| protein_  | coding      |                 | 19,031 |
|           | <b>\</b>    |                 | 731    |
| miRNA     |             |                 | 407    |
| transcri  | bed_unproce | ssed_pseudogene | 363    |
| process   | ed_pseudog  | ene             | 326    |
|           |             | 27 N            | lore   |
| ~ Is Canc | er Gene Ce  | ensus           |        |
| □ true    |             |                 | 575    |

The second tab of filters are for specific genes. Users can filter by:

- Gene Entering in a specific Gene Symbol, ID, or list of Genes ('Gene Set')
- **Biotype** Classification of the type of gene according to Ensembl. The biotypes can be grouped into protein coding, pseudogene, long noncoding and short noncoding. Examples of biotypes in each group are as follows:
  - Protein coding: IGC gene, IGD gene, IG gene, IGJ gene, IGLV gene, IGM gene, IGV gene, IGZ gene, nonsense mediated decay, nontranslating CDS, non stop decay, polymorphic pseudogene, TRC gene, TRD gene, TRJ gene.
  - Pseudogene: disrupted domain, IGC pseudogene, IGJ pseudogene, IG pseudogene, IGV pseudogene, processed pseudogene, transcribed processed pseudogene, transcribed unitary pseudogene, transcribed unprocessed pseudogene, translated processed pseudogene, TRJ pseudogene, unprocessed pseudogene
  - Long noncoding: 3prime overlapping ncrna, ambiguous orf, antisense, antisense RNA, lincRNA, ncrna host, processed transcript, sense intronic, sense overlapping
  - Short noncoding: miRNA, miRNA\_pseudogene, miscRNA, miscRNA pseudogene, Mt rRNA, Mt tRNA, rRNA, scRNA, snlRNA, snoRNA, snRNA, tRNA, tRNA\_pseudogene
- Is Cancer Gene Census Whether or not a gene is part of The Cancer Gene Census

#### Upload Gene Set

In the Genes filters panel, instead of supplying genes one-by-one, users can supply a list of genes. Clicking on the Upload Gene Set button will launch a dialog as shown below, where users can supply a list of genes or upload a comma-separated text file of genes.

| al   | UTE A Home C Projects C Exploration Repository              | Q Quick Search | 🗕 Login |
|------|-------------------------------------------------------------|----------------|---------|
|      | Upload Gene Set                                             |                |         |
| utat | Type or copy-and-paste a list of gene identifiers           |                | 0       |
|      | e.g. ENSG00000155657, TTN, 7273, HGNC:12403, 188840, Q8WZ42 |                |         |
| )157 |                                                             |                |         |
| Set  | Or choose a file to upload                                  |                |         |
|      | Browse                                                      |                |         |
|      | Cancel                                                      | Clear Sub      | mit     |
|      |                                                             |                |         |
| \$   |                                                             |                |         |

After supplying a list of genes, a table below will appear which indicates whether the gene was found.

| Home 🕻              | 🗋 Projects 🔤 👯 Explora     | ation 🛛 😂 Rer | oositorv |                 |                    |             | Q Quick S | Search 🚽 |
|---------------------|----------------------------|---------------|----------|-----------------|--------------------|-------------|-----------|----------|
| Upload Gen          | e Set                      |               |          |                 |                    |             |           |          |
| opioud doin         | 0.001                      |               |          |                 |                    |             |           |          |
| Type or copy-and-   | paste a list of gene ident | tifiers       |          |                 |                    |             |           | 6        |
| TP53,ENSG00000      | 155657,Q8WZ44              |               |          |                 |                    |             |           |          |
|                     |                            |               |          |                 |                    |             |           |          |
|                     |                            |               |          |                 |                    |             |           | /        |
| Or choose a file to | upload                     |               |          |                 |                    |             |           |          |
| Browse              |                            |               |          |                 |                    |             |           |          |
|                     |                            |               |          |                 |                    |             |           |          |
| Summary Table (2    | matched, 1 unmatched)      | .*            |          |                 |                    |             |           |          |
| Matched (2)         | Unmatched (1)              |               |          |                 |                    |             |           |          |
|                     |                            |               |          |                 |                    |             |           |          |
| 2 submitted gene    | e identifiers mapped to 2  | unique GDC g  | genes    |                 |                    |             |           | TSV      |
|                     | Submitted Gene Ide         | entifier      |          |                 | Map                | ped To      |           |          |
| Symbol              | Ensembl                    |               |          | GDC Gene ID     |                    |             | Symbol    |          |
| TP53                |                            |               |          | ENSG00000141510 |                    |             | TP53      |          |
|                     | ENSG00000155657            |               |          | ENSG00000155657 |                    |             | TTN       |          |
|                     |                            |               |          | •               |                    |             |           |          |
|                     |                            |               |          |                 |                    | Cancel      | Clear     | Submit   |
|                     |                            |               |          |                 |                    |             |           |          |
|                     | TCGA-AR-A0U0               | TCGA-BRCA     | Breast   | Female          | <u>29</u> <u>3</u> | <u>3 16</u> | 4         | 1        |

Clicking on Submit will filter the results in the Exploration Page by those genes.

## Mutation Filters

The final tab of filters is for specific mutations.

| Cases Genes Mutations                                                   | ٩             |
|-------------------------------------------------------------------------|---------------|
| <ul> <li>Mutation</li> <li>Q e.g. BRAF V600E, chr7:g.1407533</li> </ul> | 336A>T        |
| Upload Mutation Set                                                     | •             |
| ~ Impact (VEP)                                                          |               |
| MODERATE                                                                | 1,618,053     |
|                                                                         | 655,702       |
|                                                                         | 573,080       |
| □ HIGH                                                                  | 268,771       |
| ~ Consequence Type                                                      | Q             |
| missense_variant                                                        | 1,648,415     |
| non_coding_transcript_exon_variant                                      | 1,110,869     |
| downstream_gene_variant                                                 | 1,056,982     |
| upstream_gene_variant                                                   | 681,344       |
| 3_prime_UTR_variant                                                     | 678,835       |
|                                                                         | 17 More       |
| ~ Туре                                                                  |               |
| Single base substitution                                                | 2,948,802     |
| Small deletion                                                          | 98,040        |
| Small insertion                                                         | <b>68,764</b> |

Users can filter by:

- Mutation Unique ID for that mutation. Users can use the following:
  - UUID c7c0aeaa-29ed-5a30-a9b6-395ba4133c63
  - DNA Change chr12:g.121804752delC
  - COSMIC ID COSM202522
  - List of any mutation UUIDs or DNA Change id's ('Mutation Set')
- Consequence Type Consequence type of this variation; sequence ontology terms
- Impact A subjective classification of the severity of the variant consequence. This information comes from the Ensembl VEP.
- Type A general classification of the mutation
- Variant Caller The variant caller used to identify the mutation
- **COSMIC ID** The identifier of the gene or mutation maintained in COSMIC, the Catalogue Of Somatic Mutations In Cancer
- $\mathbf{dbSNP}$  rs  $\mathbf{ID}$  The reference SNP identifier maintained in dbSNP

#### Upload Mutation Set

In the Mutations filters panel, instead of supplying mutation id's one-by-one, users can supply a list of mutations. Clicking on the Upload Mutation Set button will launch a dialog as shown below, where users can supply a list of mutations or upload a comma-separated text file of mutations.

| 12   | 🖌 🖌 Home 🖉                      | Proiects      | Exploration        | 🔍 Analvsis    | Repository | Q Quick Search | Manage Sets | 🔹 🚽 Logi |
|------|---------------------------------|---------------|--------------------|---------------|------------|----------------|-------------|----------|
| I.   | Upload Muta                     | ation Se      | t                  |               |            |                |             | - 1      |
| tat  | Type or copy-and-p              | aste a list o | mutation identifie | ers           |            |                |             | 0        |
| g. 1 | e.g. chr3:g.179234              | 297A>G, 92    | b75ae1-8d4d-52c    | 2-8658-9c981e | ef0e57     |                |             |          |
| ət   | Or choose a file to u<br>Browse | ipload        |                    |               |            |                |             |          |
| l    |                                 |               |                    |               |            | Cancel         | Clear       | nit      |
|      | 655,702                         |               |                    | 0             |            |                |             |          |

After supplying a list of mutations, a table below will appear which indicates whether the mutation was found.

| ype or copy-and-paste a list of mutation identifie | rs                            |                                      |     |
|----------------------------------------------------|-------------------------------|--------------------------------------|-----|
| 34aef48f-31e6-52e4-8e05-7d5b9ab15087.fa9713        | 3e8-ce92-5413-aacc-ed3d95ab79 | 006.chr12:g.25245350C>T              |     |
| Browse                                             |                               |                                      |     |
| Matched (3) Unmatched (0)                          |                               |                                      |     |
| 3 submitted mutation identifiers mapped to 3 un    | ique GDC mutations            |                                      | TSV |
| Submitted Mutation                                 | Identifier                    | Mapped To                            |     |
| Mutation UUID                                      | DNA Change                    | GDC Mutation ID                      |     |
| 34aef48f-31e6-52e4-8e05-7d5b9ab15087               |                               | 84aef48f-31e6-52e4-8e05-7d5b9ab15087 |     |
| a9713e8-ce92-5413-aacc-ed3d95ab7906                |                               | fa9713e8-ce92-5413-aacc-ed3d95ab7906 |     |
| -                                                  | chr12:g.25245350C>T           | edd1ae2c-3ca9-52bd-a124-b09ed304fcc2 |     |

Clicking on Submit will filter the results in the Exploration Page by those mutations.

| ∽ Clear Ssm Id                                                                                                    | IN input set                                                                                                    |                                 |                                         |   |                                    |                 |            |
|----------------------------------------------------------------------------------------------------|----------------------------------------------------------------------------------------------------|---------------------------------|-----------------------------------------|---|------------------------------------|-----------------|------------|
| View Files in Repository                                                                                                    |                                                                                                    |                                 |                                         |   |                                    |                 |            |
| Cases (1,160) Gene                                                                                                    | es (3) Mutatic                                                                                                    | ons (3) OncoGrid                |                                         |   |                                    |                 |            |
| Jul Somatic Mutation                                                                                                    | IS                                                                                                    |                                 |                                         |   |                                    |                 |            |
|                                                                                                    | Overall Survival P                                                                                                    | ot 🛓 🕽                          |                                         |   |                                    |                 |            |
| 1,1                                                                                                    | 42 Cases with Survi                                                                                                    | val Data                        |                                         |   |                                    |                 |            |
| 1.0 🗤                                                                                                    |                                                                                                    | drag to zoom                    |                                         |   |                                    |                 |            |
| 0.8                                                                                                    |                                                                                                    |                                 |                                         |   |                                    |                 |            |
| and the second second se |                                                                                                    |                                 |                                         |   |                                    |                 |            |
| a.u. a.u. a.u. a.u. a.u. a.u. a.u. a.u.                                                                                                    | here and the second second sec |                                 |                                         |   |                                    |                 |            |
| 0.4                                                                                                    | ~~~~~~~~~~~~~~~~~~~~~~~~~~~~~~~~~~~~~~                                                                                                    | -4                              |                                         |   |                                    |                 |            |
| 0.2                                                                                                    |                                                                                                    |                                 |                                         |   |                                    |                 |            |
| 0.0 1,000 2,000 3,00                                                                                                    | 0 4 000 5 000 6 000                                                                                                    | 7,000 8,000 9,000 10,000 11,000 |                                         |   |                                    |                 |            |
| 0 1,000 2,000 3,00                                                                                                    | Duration (days)                                                                                                    | 7,000 8,000 9,000 10,000 11,000 |                                         |   |                                    |                 |            |
| Showing 1 - 3 of 3 somatic                                                                                                    | mutations                                                                                                    |                                 |                                         | = | JSON TSV                           | Save/Edit Mu    | tation Set |
| DNA Change                                                                                                    | Туре                                                                                                    | Consequences                    | # Affected Cases<br>in Cohort           |   | # Affected Cases<br>Across the GDC | Impact<br>(VEP) | Survival   |
| chr7:g.140753336A>T                                                                                                    | Substitution                                                                                                    | Missense BRAF V600E             | <u>565</u> / <u>1,160</u> <b>48.71%</b> |   | <u>565</u> / <u>10,188</u> (       | ω               |            |
| chr2:g.208248388C>T                                                                                                    | Substitution                                                                                                    | Missense IDH1 R132H             | <u>388</u> / <u>1,160</u> 33.45%        |   | <u>388</u> / <u>10,188</u> (       | M               |            |
| <u>chr12:g.25245350C&gt;T</u>                                                                                                    | Substitution                                                                                                    | Missense KRAS G12D              | 208 / <u>1,160</u> 17.93%               |   | <u>208</u> / <u>10,188</u> (       | ω               |            |
| Show 10 - entries                                                                                                    |                                                                                                    |                                 |                                         |   |                                    | ee e            | 1 2 2      |

## Results

As users add filters to the data on the Exploration Page, the Results section will automatically be updated. Results are divided into different tabs: Cases, Genes, Mutations, and OncoGrid.

To illustrate these tabs, Case, Gene, and Mutation filters have been chosen (Genes in the Cancer Gene Census, that have HIGH Impact for the TCGA-BRCA project) and a description of what each tab displays follows.

#### Cases

The Cases tab gives an overview of all the cases/patients who correspond to the filters chosen (Cohort).

| 🗠 Clear 🛛 Prin                           | nary Site   | Breast AND      | Is Cance | r Gene C  | ensus    | IS            | tru            | e A           | ND              | Impact              | IS       | HIGH        |         |
|------------------------------------------|-------------|-----------------|----------|-----------|----------|---------------|----------------|---------------|-----------------|---------------------|----------|-------------|---------|
| View Files in Reposi                     | tory        |                 |          |           |          |               |                |               |                 |                     |          |             |         |
| Cases (726)                              | Genes (297) | Mutations (1,36 | 2) Ond   | coGrid    |          |               |                |               |                 |                     |          |             |         |
| Primary Site                             | e           | Project         |          | Diseas    | se Typ   | е             |                |               | Gende           | er                  |          | Vital Statu | S       |
|                                          |             |                 |          |           |          |               |                |               |                 |                     |          |             |         |
| Showing <b>1</b> - <b>10</b> of <b>7</b> | 26 cases    |                 |          |           |          |               |                | =             | Į               | JSON                | TSV      | Save/Edit C | ase Set |
| Case ID                                  | Project     | Primary Site    | Gender   | Files     | Seq      | Availa<br>Exp | able Fi<br>SNV | es per<br>CNV | Data Ca<br>Meth | ategory<br>Clinical | Bio      | # Mutations | # Ger   |
| TCGA-AN-A046                             | TCGA-BRCA   | Breast          | Female   | <u>32</u> | 4        | <u>5</u>      | <u>16</u>      | 4             | <u>1</u>        | 1                   | 1        | <u>37</u>   |         |
| TCGA-AR-A0U0                             | TCGA-BRCA   | Breast          | Female   | <u>29</u> | <u>3</u> | <u>3</u>      | <u>16</u>      | 4             | 1               | 1                   | 1        | 22          |         |
| TCGA-AC-A23H                             | TCGA-BRCA   | Breast          | Female   | <u>38</u> | <u>6</u> | <u>10</u>     | <u>16</u>      | <u>2</u>      | <u>2</u>        | 1                   | 1        | <u>22</u>   |         |
| TCGA-AN-A0AK                             | TCGA-BRCA   | Breast          | Female   | <u>32</u> | 4        | <u>5</u>      | <u>16</u>      | <u>4</u>      | <u>1</u>        | <u>1</u>            | 1        | <u>18</u>   |         |
| TCGA-BH-A18G                             | TCGA-BRCA   | Breast          | Female   | <u>32</u> | <u>4</u> | <u>5</u>      | <u>16</u>      | <u>4</u>      | <u>1</u>        | 1                   | <u>1</u> | <u>15</u>   |         |
| TCGA-A8-A09Z                             | TCGA-BRCA   | Breast          | Female   | <u>32</u> | 4        | <u>5</u>      | <u>16</u>      | <u>4</u>      | <u>1</u>        | 1                   | 1        | <u>15</u>   |         |
| TCGA-AO-A128                             | TCGA-BRCA   | Breast          | Female   | <u>32</u> | <u>4</u> | <u>5</u>      | <u>16</u>      | <u>4</u>      | 1               | 1                   | 1        | <u>13</u>   |         |
| TCGA-AR-A0TU                             | TCGA-BRCA   | Breast          | Female   | <u>29</u> | <u>3</u> | <u>3</u>      | <u>16</u>      | <u>4</u>      | <u>1</u>        | <u>1</u>            | 1        | <u>11</u>   |         |
| TCGA-D8-A1XK                             | TCGA-BRCA   | Breast          | Female   | <u>32</u> | <u>4</u> | <u>5</u>      | <u>16</u>      | <u>4</u>      | <u>1</u>        | 1                   | <u>1</u> | <u>10</u>   |         |
| TCGA-C8-A26Y                             | TCGA-BRCA   | Breast          | Female   | <u>32</u> | 4        | <u>5</u>      | <u>16</u>      | <u>4</u>      | <u>1</u>        | <u>1</u>            | 1        | <u>9</u>    |         |
| Show 10 - entrie                         | es          |                 |          |           |          |               | • •            | 1             | 2 3             | 4 5                 | 6 7      | 8 9 10      | , ,     |

The top of this section contains a few pie graphs with categorical information regarding the Primary Site, Project, Disease Type, Gender, and Vital Status.

Below these pie charts is a tabular view of cases (which can be exported, sorted and saved using the buttons on the right), that includes the following information:

- Case ID (Submitter ID): The Case ID / submitter ID of that case/patient (i.e. TCGA Barcode)
- Project: The study name for the project for which the case belongs
- Primary Site: The primary site of the cancer/project
- Gender: The gender of the case
- Files: The total number of files available for that case
- Available Files per Data Category: Five columns displaying the number of files available in each of the five data categories. These link to the files for the specific case.
- \_\_\_\_ Mutations:\_\_\_\_ The number of SSMs (simple somatic mutations) detected in that case
- \_\_\_\_ Genes:\_\_\_\_ The number of genes affected by mutations in that case

Note: By default, the Case UUID is not displayed. You can display the UUID of the case, but clicking on the icon with 3 parallel lines, and choose to display the Case UUID

#### Genes

The Genes tab will give an overview of all the genes that match the criteria of the filters (Cohort).

| View Files                                                                                                  | in Repository                                                                                                    |                                                                                          |                                                                                                    |                                                                                                    |                                                                                                    |                                                                        |                        |                                            |
|----------------------------------------------------------------------------------------------------|----------------------------------------------------------------------------------------------------|------------------------------------------------------------------------------------------|----------------------------------------------------------------------------------------------------|----------------------------------------------------------------------------------------------------|----------------------------------------------------------------------------------------------------|------------------------------------------------------------------------|------------------------|--------------------------------------------|
| Cases (7                                                                                                    | 26) Genes (297) Mutatio                                                                                                    | ns (1,362) (                                                                             | OncoGrid                                                                                                    |                                                                                                    |                                                                                                    |                                                                        |                        |                                            |
| Lul Gen                                                                                                    | es                                                                                                    |                                                                                          |                                                                                                    |                                                                                                    |                                                                                                    |                                                                        |                        |                                            |
| 0.011                                                                                                    |                                                                                                    | Mutated Cones                                                                            | *                                                                                                    |                                                                                                    | Overall Survi                                                                                                    | val Plot                                                               | *                      | C                                          |
|                                                                                                    | Distribution of Most Frequently I                                                                                                    | viulaled Genes                                                                           |                                                                                                    |                                                                                                    | 717 Cases with S                                                                                                    |                                                                        | -                      | 5                                          |
|                                                                                                    |                                                                                                    |                                                                                          |                                                                                                    |                                                                                                    |                                                                                                    |                                                                        | de                     | ag to zoom                                 |
| ъ 15-                                                                                                    |                                                                                                    |                                                                                          |                                                                                                    | 1.0 <b></b>                                                                                                    |                                                                                                    |                                                                        | ura                    | ag to 20011                                |
| fecter                                                                                                    |                                                                                                    |                                                                                          |                                                                                                    | 0.8                                                                                                    | Constant of the second second                                                                                                    |                                                                        |                        |                                            |
| % of Cases Affected<br>2 01 0 01 0 01 0 01 0 01 0 01 0 01 0 01                                              |                                                                                                    |                                                                                          | Survival Rate                                                                                                    | 0.6                                                                                                    |                                                                                                    |                                                                        |                        |                                            |
| of Cas                                                                                                    |                                                                                                    |                                                                                          | urviva                                                                                                    | 0.4                                                                                                    | ևսլ                                                                                                    |                                                                        | -L                     |                                            |
| % 5                                                                                                    |                                                                                                    |                                                                                          | O                                                                                                    | 0.2                                                                                                    |                                                                                                    |                                                                        | L                      |                                            |
|                                                                                                    |                                                                                                    |                                                                                          |                                                                                                    |                                                                                                    |                                                                                                    |                                                                        |                        |                                            |
| 0.                                                                                                    |                                                                                                    |                                                                                          |                                                                                                    | 0.0                                                                                                    |                                                                                                    |                                                                        |                        |                                            |
| 0                                                                                                    | さってみなんちょうであるようでん                                                                                                    | En V. Martine Carl                                                                       | 8                                                                                                    | 0.0 0 1,000 2                                                                                                    | ,000 3,000 4,000<br>Duration (days)                                                                                                    | 5,000 6,00                                                             | 0 7,000                | 8,000                                      |
| -                                                                                                    |                                                                                                    | Call Bur Collage Collage Collage                                                         | 8                                                                                                    |                                                                                                    |                                                                                                    |                                                                        | 0 7,000                | 8,000                                      |
| ~                                                                                                    | - 10 of 297 genes                                                                                                    |                                                                                          | ₽<br>₽                                                                                                    |                                                                                                    |                                                                                                    |                                                                        | 0 7,000<br>Save/Edit G |                                            |
| Showing 1                                                                                                   | - 10 of 297 genes                                                                                                    |                                                                                          | 8                                                                                                    |                                                                                                    | Duration (days)                                                                                                    | N TSV                                                                  | Save/Edit G            | iene Set                                   |
| ~                                                                                                    | , lh. , k. lh.                                                                                                    | Cytoband                                                                                 | Гуре                                                                                                    | 0 1,000 2<br># Affected Cases<br>in Cohort                                                                                                    | Duration (days)                                                                                                    |                                                                        | Save/Edit G            | iene Set                                   |
| Showing 1<br>Symbol                                                                                         | - 10 of 297 genes Name tumor protein p53                                                                                                    | 17p13.1                                                                                  | protein_coding                                                                                                    | 0 1,000 2<br># Affected Cases<br>in Cohort<br>135 / 726 (18.60%)                                                                                                    | Duration (days)<br>≡ JSC<br># Affected Cases<br>Across the GDC<br>3,956 / 10,188 ∢                                                                                                    | M TSV # Mutations                                                      | Save/Edit G            | iene Set<br>s Survin                       |
| Showing 1<br>Symbol                                                                                         | - 10 of 297 genes Name tumor protein p53 GATA binding protein 3                                                                                                    |                                                                                          | protein_coding                                                                                                    | 0 1,000 2<br># Affected Cases<br>in Cohort                                                                                                    | Duration (days)<br>≡ JSC<br># Affected Cases<br>Across the GDC<br>3,956 / 10,188 ∢                                                                                                    | TSV TSV                                                                | Save/Edit G            | iene Set<br>s Survi                        |
| Showing 1 Symbol TP53 GATA3                                                                                 | - 10 of 297 genes Name tumor protein p53                                                                                                    | 17p13.1                                                                                  | protein_coding<br>protein_coding                                                                                                    | 0 1,000 2<br># Affected Cases<br>in Cohort<br>135 / 726 (18.60%)                                                                                                    | Duration (days)<br>E JSC<br># Affected Cases<br>Across the GDC<br>3.956 / 10.188<br>356 / 10.188                                                                                                    | M TSV # Mutations                                                      | Save/Edit G            | iene Set<br>s Survin                       |
| Showing 1<br>Symbol<br>TP53<br>GATA3<br>CDH1                                                                | - 10 of 297 genes<br>Name<br>tumor protein p53<br>GATA binding protein 3<br>cadherin 1, type 1, E-cadherin<br>(epithelial)<br>lysine (K)-specific methyltransferase                                                                                                    | 17p13.1<br>10p14<br>16q22.1                                                              | protein_coding<br>protein_coding<br>protein_coding                                                                                                    | 0 1,000 2<br># Affected Cases<br>in Cohort<br>135 / 726 (18.60%)<br>122 / 726 (16.80%)<br>119 / 726 (16.39%)                                                                                                    | Duration (days)<br>= JSC<br># Affected Cases<br>Across the GDC<br>3,956 / 10,188<br>356 / 10,188<br>372 / 10,188<br>4                                                                                                    | M TSV<br># Mutations<br>102<br>85<br>103                               | Save/Edit G            | iene Set<br>s Survi<br>I                   |
| Showing 1<br>Symbol<br>TP53<br>GATA3<br>CDH1                                                                | - 10 of 297 genes<br>Name<br>tumor protein p53<br>GATA binding protein 3<br>cadherin 1, type 1, E-cadherin<br>(epithelial)<br>lysine (K)-specific methyltransferase<br>2C                                                                                                    | 17p13.1<br>10p14                                                                         | protein_coding<br>protein_coding<br>protein_coding                                                                                                    | 0 1,000 2<br># Affected Cases<br>in Cohort<br>135 / 726 (18.60%)<br>122 / 726 (16.80%)                                                                                                    | Duration (days)<br>E JSC<br># Affected Cases<br>Across the GDC<br>3.956 / 10.188<br>356 / 10.188                                                                                                    | M TSV<br># Mutations<br><u>102</u><br>85                               | Save/Edit G            | iene Set<br>s Survi<br>(\vdots<br>(\vdots) |
| Showing 1<br>Symbol<br>TP53<br>GATA3<br>CDH1<br>KMT2C                                                       | - 10 of 297 genes<br>Name<br>tumor protein p53<br>GATA binding protein 3<br>cadherin 1, type 1, E-cadherin<br>(epithelial)<br>lysine (K)-specific methyltransferase                                                                                                    | 17p13.1<br>10p14<br>16q22.1<br>7q36.1                                                    | protein_coding<br>protein_coding<br>protein_coding<br>protein_coding                                                                                           | 0 1,000 2<br># Affected Cases<br>in Cohort<br>135 / 726 (18.60%)<br>122 / 726 (16.80%)<br>119 / 726 (16.39%)                                                                                                    | Duration (days)<br>= JSC<br># Affected Cases<br>Across the GDC<br>3,956 / 10,188<br>356 / 10,188<br>372 / 10,188<br>4                                                                                                    | M TSV<br># Mutations<br>102<br>85<br>103                               | Save/Edit G            | iene Set<br>s Survi                        |
| Showing 1<br>Symbol<br>TP53<br>GATA3<br>CDH1<br>KMT2C<br>MAP3K1                                             | - 10 of 297 genes<br>Name<br>tumor protein p53<br>GATA binding protein 3<br>cadherin 1, type 1, E-cadherin<br>(epithelia)<br>lysine (K)-specific methyltransferase<br>2C<br>mitogen-activated protein kinase<br>kinase kinase 1, E3 ubiquitin protein<br>ligase                                                                                                    | 17p13.1<br>10p14<br>16q22.1<br>7q36.1<br>5q11.2                                          | protein_coding<br>protein_coding<br>protein_coding<br>protein_coding<br>protein_coding                                                                         | 0 1,000 2<br># Affected Cases<br>in Cohort<br>135 / 726 (18.60%)<br>122 / 726 (16.80%)<br>119 / 726 (16.39%)<br>68 / 726 (9.37%)<br>67 / 726 (9.23%)                                                            | Duration (days)         Image: Construction (days)         Image: Construction (days)         Image: Constr | M TSV<br># Mutations<br>102<br>85<br>103<br>70<br>85                   | Save/Edit G            | iene Set<br>s Survir<br>N<br>N<br>N        |
| Showing 1<br>Symbol<br>TP53<br>GATA3<br>GATA3<br>CDH1<br>KMT2C<br>MAP3K1<br>PTEN                            | - 10 of 297 genes<br>Name<br>tumor protein p53<br>GATA binding protein 3<br>cadherin 1, type 1, E-cadherin<br>(epithelial)<br>lysine (K)-specific methyltransferase<br>2C<br>mitogen-activated protein kinase<br>kinase kinase 1, E3 ubiquitin protein<br>ligase<br>phosphatase and tensin homolog                                                                                                    | 17p13.1<br>10p14<br>16q22.1<br>7q36.1<br>5q11.2<br>10q23.31                              | protein_coding<br>protein_coding<br>protein_coding<br>protein_coding<br>protein_coding<br>protein_coding                                                       | 0 1,000 2<br># Affected Cases<br>in Cohort<br>135 / 726 (18.60%)<br>122 / 726 (16.39%)<br>119 / 726 (16.39%)<br>68 / 726 (9.37%)<br>67 / 726 (9.23%)<br>36 / 726 (4.96%)                                        | Duration (days)<br><b>#</b> Affected Cases<br>Across the GDC<br>3.956 / 10.188 (<br>356 / 10.188 (<br>372 / 10.188 (<br>981 / 10.188 (<br>916 / 10.188 (                                                                                                    | N TSV<br># Mutations<br>102<br>85<br>103<br>70<br>85<br>35             | Save/Edit G            | iene Set<br>s Survi                        |
| Showing 1<br>Symbol<br>TP53<br>GATA3<br>GATA3<br>CDH1<br>KMT2C<br>MAP3K1<br>PTEN<br>NCOR1                   | - 10 of 297 genes<br>Name<br>tumor protein p53<br>GATA binding protein 3<br>cadherin 1, type 1, E-cadherin<br>(epithelia)<br>lysine (K)-specific methyltransferase<br>2C<br>mitogen-activated protein kinase<br>kinase kinase 1, E3 ubiquitin protein<br>ligase<br>phosphatase and tensin homolog<br>nuclear receptor corepressor 1                                                                                      | 17p13.1<br>10p14<br>16q22.1<br>7q36.1<br>5q11.2<br>10q23.31<br>17p12, 17p11.2            | protein_coding<br>protein_coding<br>protein_coding<br>protein_coding<br>protein_coding<br>protein_coding<br>protein_coding                                     | 0 1,000 2<br># Affected Cases<br>in Cohort<br>135 / 726 (18.60%)<br>122 / 726 (16.39%)<br>119 / 726 (16.39%)<br>68 / 726 (9.37%)<br>67 / 726 (9.23%)<br>36 / 726 (4.96%)<br>30 / 726 (4.13%)                    | Duration (days)<br><b>#</b> Affected Cases<br>Across the GDC<br>3.956 / 10.188 (<br>356 / 10.188 (<br>372 / 10.188 (<br>981 / 10.188 (<br>916 / 10.188 (<br>501 / 10.188 (                                                                                                    | N TSV<br># Mutations<br>102<br>85<br>103<br>70<br>85<br>35<br>29       | Save/Edit G            | iene Set<br>s Survir                       |
| Showing 1<br>Symbol<br>TP53<br>GATA3<br>GATA3<br>CDH1<br>KMT2C<br>MAP3K1<br>PTEN                            | - 10 of 297 genes<br>Name<br>tumor protein p53<br>GATA binding protein 3<br>cadherin 1, type 1, E-cadherin<br>(epithelial)<br>lysine (K)-specific methyltransferase<br>2C<br>mitogen-activated protein kinase<br>kinase kinase 1, E3 ubiquitin protein<br>ligase<br>phosphatase and tensin homolog                                                                                                    | 17p13.1<br>10p14<br>16q22.1<br>7q36.1<br>5q11.2<br>10q23.31                              | protein_coding<br>protein_coding<br>protein_coding<br>protein_coding<br>protein_coding<br>protein_coding<br>protein_coding                                     | 0 1,000 2<br># Affected Cases<br>in Cohort<br>135 / 726 (18.60%)<br>122 / 726 (16.39%)<br>119 / 726 (16.39%)<br>68 / 726 (9.37%)<br>67 / 726 (9.23%)<br>36 / 726 (4.96%)                                        | Duration (days)<br><b>#</b> Affected Cases<br>Across the GDC<br>3.956 / 10.188 (<br>356 / 10.188 (<br>372 / 10.188 (<br>981 / 10.188 (<br>916 / 10.188 (                                                                                                    | N TSV<br># Mutations<br>102<br>85<br>103<br>70<br>85<br>35             | Save/Edit G            | iene Set<br>s Survir                       |
| Showing 1<br>Symbol<br>TP53<br>GATA3<br>GATA3<br>CDH1<br>KMT2C<br>MAP3K1<br>PTEN<br>NCOR1                   | - 10 of 297 genes<br>Name<br>tumor protein p53<br>GATA binding protein 3<br>cadherin 1, type 1, E-cadherin<br>(epithelial)<br>lysine (K)-specific methyltransferase<br>2C<br>mitogen-activated protein kinase<br>kinase kinase 1, E3 ubiquitin protein<br>ligase<br>phosphatase and tensin homolog<br>nuclear receptor corepressor 1<br>AT rich interactive domain 1A (SWI-<br>like)<br>mitogen-activated protein kinase | 17p13.1<br>10p14<br>16q22.1<br>7q36.1<br>5q11.2<br>10q23.31<br>17p12, 17p11.2            | protein_coding<br>protein_coding<br>protein_coding<br>protein_coding<br>protein_coding<br>protein_coding<br>protein_coding<br>protein_coding                   | 0 1,000 2<br># Affected Cases<br>in Cohort<br>135 / 726 (18.60%)<br>122 / 726 (16.39%)<br>119 / 726 (16.39%)<br>68 / 726 (9.37%)<br>67 / 726 (9.23%)<br>36 / 726 (4.96%)<br>30 / 726 (4.13%)                    | Duration (days)<br><b>#</b> Affected Cases<br>Across the GDC<br>3.956 / 10.188 (<br>356 / 10.188 (<br>372 / 10.188 (<br>981 / 10.188 (<br>916 / 10.188 (<br>501 / 10.188 (                                                                                                    | N TSV<br># Mutations<br>102<br>85<br>103<br>70<br>85<br>35<br>29       | Save/Edit G            | iene Set                                   |
| Showing 1<br>Symbol<br>TP53<br>GATA3<br>GATA3<br>CDH1<br>CDH1<br>KMT2C<br>MAP3K1<br>PTEN<br>NCOR1<br>ARID1A | - 10 of 297 genes<br>Name<br>tumor protein p53<br>GATA binding protein 3<br>cadherin 1, type 1, E-cadherin<br>(epithelial)<br>lysine (K)-specific methyltransferase<br>2C<br>mitogen-activated protein kinase<br>kinase kinase 1, E3 ubiquitin protein<br>ligase<br>phosphatase and tensin homolog<br>nuclear receptor corepressor 1<br>AT rich interactive domain 1A (SWI-<br>like)                                     | 17p13.1<br>10p14<br>16q22.1<br>7q36.1<br>5q11.2<br>10q23.31<br>17p12, 17p11.2<br>1p36.11 | protein_coding<br>protein_coding<br>protein_coding<br>protein_coding<br>protein_coding<br>protein_coding<br>protein_coding<br>protein_coding<br>protein_coding | 0 1,000 2<br># Affected Cases<br>in Cohort<br>135 / 726 (18.60%)<br>122 / 726 (16.39%)<br>119 / 726 (9.37%)<br>68 / 726 (9.37%)<br>67 / 726 (9.23%)<br>36 / 726 (4.96%)<br>30 / 726 (4.13%)<br>29 / 726 (3.99%) | Duration (days)                                                                                                    | N TSV<br># Mutations<br>102<br>85<br>103<br>70<br>85<br>35<br>29<br>28 | Save/Edit G            | iene Set                                   |

The top of this section contains a survival plot of all the cases within the specified Exploration page search, in addition to a bar graph of the most frequently mutated genes. Hovering over each bar in the plot will display information about the percentage of

cases affected. Users may choose to download the underlying data in JSON or TSV format or an image of the graph in SVG or PNG format by clicking the download icon at the top of each graph.

Below these graphs is a tabular view of the genes affected, which includes the following information:

- Symbol: The gene symbol, which links to the Gene Summary Page
- Name: Full name of the gene
- Cytoband: The location of the mutation on the chromosome in terms of Giemsa-stained samples.
- **Type:** The type of gene
- \_\_\_\_ Affected Cases in Cohort:\_\_\_\_ The number of cases affected in the Cohort
- \_\_\_\_ Affected Cases Across all Projects:\_\_\_\_ The number of cases within all the projects in the GDC that contain a mutation on this gene. Clicking the red arrow will display the cases broken down by project
- \_\_\_\_ Mutations:\_\_\_\_ The number of SSMs (simple somatic mutations) detected in that gene
- Annotations: Includes a COSMIC symbol if the gene belongs to The Cancer Gene Census
- Survival Analysis: An icon that, when clicked, will plot the survival rate between cases in the project with mutated and non-mutated forms of the gene

#### Mutations

The Mutations tab will give an overview of all the mutations who match the criteria of the filters (Cohort).

| View Files in Repository Cases (726) Genes (297)                                                                                                    | Mutations (1                                                                                                    | ,362) OncoGrid                                                                                                    |                                                                                                    |                                                                                                    |                                                                                                    |
|----------------------------------------------------------------------------------------------------|----------------------------------------------------------------------------------------------------|----------------------------------------------------------------------------------------------------|----------------------------------------------------------------------------------------------------|----------------------------------------------------------------------------------------------------|----------------------------------------------------------------------------------------------------|
| III. Somatic Mutations                                                                                                    |                                                                                                    |                                                                                                    |                                                                                                    |                                                                                                    |                                                                                                    |
| Overa                                                                                                    | all Survival Plot<br>with Survival Dat                                                                                       | C ±                                                                                                    |                                                                                                    |                                                                                                    |                                                                                                    |
|                                                                                                    |                                                                                                    | drag to zoom                                                                                                    |                                                                                                    |                                                                                                    |                                                                                                    |
|                                                                                                    |                                                                                                    | drag to 200m                                                                                                    |                                                                                                    |                                                                                                    |                                                                                                    |
|                                                                                                    |                                                                                                    |                                                                                                    |                                                                                                    |                                                                                                    |                                                                                                    |
|                                                                                                    | L_L.                                                                                                    |                                                                                                    |                                                                                                    |                                                                                                    |                                                                                                    |
|                                                                                                    | 1 <u></u>                                                                                                    |                                                                                                    |                                                                                                    |                                                                                                    |                                                                                                    |
|                                                                                                    |                                                                                                    |                                                                                                    |                                                                                                    |                                                                                                    |                                                                                                    |
|                                                                                                    |                                                                                                    |                                                                                                    |                                                                                                    |                                                                                                    |                                                                                                    |
| 0.2                                                                                                    |                                                                                                    |                                                                                                    |                                                                                                    |                                                                                                    |                                                                                                    |
| 0.2                                                                                                    | 4,000 5,000                                                                                                    | 6,000 7,000 8,000                                                                                                    |                                                                                                    |                                                                                                    |                                                                                                    |
| 0.2                                                                                                    | 4,000 5,000<br>n (days)                                                                                                    | 6,000 7,000 8,000                                                                                                    |                                                                                                    |                                                                                                    |                                                                                                    |
| 0.2<br>0.0<br>0 1,000 2,000 3,000<br>Duration                                                                                                    | n (days)                                                                                                    | 6,000 7,000 8,000                                                                                                    | JS                                                                                                    | ON TSV Save/                                                                                                    | Edit Mutation Se                                                                                                    |
| 0.2<br>0.0<br>0 1,000 2,000 3,000<br>Duration<br>nowing 1 - 10 of 1,362 somatic me                                                                                                    | n (days)                                                                                                    | 6,000 7,000 8,000<br>Consequences                                                                                                    | ■ JS<br># Affected Cases<br>in Cohort                                                                                                    | ON TSV Save/<br># Affected Cases<br>Across the GDC                                                                                                    | 'Edit Mutation Se<br>Impact<br>(VEP) Surviv                                                                                                    |
| 0.2<br>0.0<br>0 1,000 2,000 3,000<br>Duration<br>nowing 1 - 10 of 1,362 somatic me<br>DNA Change                                                                                                    | n (days)<br>utations                                                                                                    |                                                                                                    | # Affected Cases                                                                                                    | # Affected Cases                                                                                                    | Impact Surviv                                                                                                    |
| 0.2<br>0.0<br>0 1,000 2,000 3,000<br>Duration<br>nowing 1 - 10 of 1,362 somatic me<br>DNA Change<br>chr10:g.8069470delCA                                                                                                    | n (days)<br>utations<br><b>Type</b>                                                                                          | Consequences                                                                                                    | # Affected Cases<br>in Cohort                                                                                                    | # Affected Cases<br>Across the GDC                                                                                                    | Impact<br>(VEP) Surviv                                                                                                    |
| 0.2<br>0.0<br>0 1,000 2,000 3,000<br>Duration<br>nowing 1 - 10 of 1,362 somatic me<br>DNA Change<br>chr10:g.8069470delCA<br>chr16:g.68738315C>T                                                                                                    | n (days)<br>utations<br><b>Type</b><br>Deletion                                                                              | Consequences<br>Splice Acceptor <u>GATA3</u> X308_splice                                                                                                    | # Affected Cases<br>in Cohort<br>21 / 726 1 2.89%                                                                                                    | # Affected Cases<br>Across the GDC<br>21 / 10,188                                                                                                    | Impact<br>(VEP) Surviv                                                                                                    |
| 0.2<br>0.0<br>0 1,000 2,000 3,000<br>Duration<br>nowing 1 - 10 of 1,362 somatic me<br>DNA Change<br><u>chr10:g.8069470delCA</u><br><u>chr16:g.68738315C&gt;T</u><br><u>chr10:g.8069550 8069551insG</u>                                                                                  | n (days)<br>utations<br><b>Type</b><br>Deletion<br>Substitution                                                              | Consequences<br>Splice Acceptor GATA3 X308_splice<br>Stop Gained CDH1 Q23*                                                                                                    | # Affected Cases           in Cohort           21 / 726           9 / 726           1.24%                                                                                                    | # Affected Cases<br>Across the GDC<br>21 / 10,188<br>9 / 10,188                                                                                        | Impact<br>(VEP) Surviv                                                                                                    |
| 0.2<br>0.0<br>0 1,000 2,000 3,000<br>Duration<br>howing 1 - 10 of 1,362 somatic me<br>DNA Change<br>chr10:g.8069470delCA<br>chr16:g.68738315C>T<br>chr10:g.8069550 8069551insG<br>chr17:g.7674945G>A                                                                                    | n (days)<br>utations<br><b>Type</b><br>Deletion<br>Substitution<br>Insertion                                                 | Consequences<br>Splice Acceptor GATA3 X308_splice<br>Stop Gained CDH1 Q23*<br>Frameshift GATA3 D335Gfs*17                                                                                                    | # Affected Cases           in Cohort           21 / 726 I         2.89%           9 / 726 I         1.24%           8 / 726 I         1.10%                                                                                                    | # Affected Cases<br>Across the GDC<br>21 / 10.188<br>9 / 10.188<br>8 / 10.188                                                                          | Impact<br>(VEP) Surviv<br>10 M<br>10 M<br>10 M<br>10 M                                                                                                    |
| 0.2<br>0.0<br>0 1,000 2,000 3,000<br>Duration<br>howing 1 - 10 of 1,362 somatic mu<br>DNA Change<br>chr10:g.8069470delCA<br>chr16:g.68738315C>T<br>chr10:g.8069550 8069551insG<br>chr17:g.7674945G>A<br>chr17:g.7670685G>A<br>chr17:g.7674894G>A                                        | n (days)<br>utations<br><b>Type</b><br>Deletion<br>Substitution<br>Insertion<br>Substitution                                 | Consequences<br>Splice Acceptor GATA3 X308_splice<br>Stop Gained CDH1 Q23*<br>Frameshift GATA3 D335Gfs*17<br>Stop Gained TP53 R196*                                                                                    | # Affected Cases           in Cohort           21 / 726 I         2.89%           9 / 726 I         1.24%           8 / 726 I         1.10%           8 / 726 I         1.10%                                                                                                    | # Affected Cases<br>Across the GDC<br>21 / 10,188 <<br>9 / 10,188 <<br>8 / 10,188 <<br>52 / 10,188 <                                                   | Impact<br>(VEP) Surviv<br>10 1<br>10 1<br>10 1<br>10 1<br>10 1<br>10 1<br>10 1<br>10                                                                                                    |
| 0.2<br>0.0<br>0 1,000 2,000 3,000<br>Duration<br>howing 1 - 10 of 1,362 somatic mu<br>DNA Change<br>chr10:g.8069470delCA<br>chr10:g.8069550 8069551insG<br>chr10:g.8069550 8069551insG<br>chr17:g.7674945G>A<br>chr17:g.7674894G>A<br>chr17:g.7674894G>A<br>chr10:g.8073911 8073912insG | n (days)<br>utations<br><b>Type</b><br>Deletion<br>Substitution<br>Insertion<br>Substitution<br>Substitution<br>Insertion    | Consequences<br>Splice Acceptor GATA3 X308_splice<br>Stop Gained CDH1 Q23*<br>Frameshift GATA3 D335Gfs*17<br>Stop Gained TP53 R196*<br>Stop Gained TP53 R342*<br>Stop Gained TP53 R213*<br>Frameshift GATA3 P408Afs*99 | # Affected Cases           in Cohort           21 / 726 I         2.89%           9 / 726 I         1.24%           8 / 726 I         1.10%           8 / 726 I         1.10%           7 / 726 I         0.96%           6 / 726 I         0.83%           6 / 726 I         0.83% | # Affected Cases<br>Across the GDC<br>21 / 10,188 <<br>9 / 10,188 <<br>8 / 10,188 <<br>52 / 10,188 <<br>33 / 10,188 <<br>71 / 10,188 <<br>6 / 10,188 < | Impact<br>(VEP)     Surviv       Impact     Surviv       Impact     Impact       Impact     Impact |
| 0.2<br>0.0<br>0 1,000 2,000 3,000<br>Duration<br>howing 1 - 10 of 1,362 somatic me<br>DNA Change<br>chr10:g.8069470delCA<br>chr16:g.68738315C>T<br>chr10:g.8069550 8069551insG<br>chr17:g.7674945G>A                                                                                    | n (days)<br>utations<br><b>Type</b><br>Deletion<br>Substitution<br>Insertion<br>Substitution<br>Substitution<br>Substitution | ConsequencesSplice Acceptor GATA3 X308_spliceStop Gained CDH1 Q23*Frameshift GATA3 D335Gfs*17Stop Gained TP53 R196*Stop Gained TP53 R342*Stop Gained TP53 R213*                                                        | # Affected Cases<br>in Cohort           21 / 726 I         2.89%           9 / 726 I         1.24%           8 / 726 I         1.10%           8 / 726 I         1.10%           7 / 726 I         0.96%           6 / 726 I         0.83%                                          | # Affected Cases<br>Across the GDC<br>21 / 10.188 (<br>9 / 10.188 (<br>8 / 10.188 (<br>52 / 10.188 (<br>33 / 10.188 (<br>71 / 10.188 (                 | Impact<br>(VEP) Surviv<br>10 1<br>10 1<br>10 1<br>10 1<br>10 1<br>10 1<br>10 1<br>10                                                                                                    |

At the top of this tab is a survival plot of all the cases within the specified exploration page filters.

A table is displayed below that lists information about each mutation:

- **DNA Change:** The chromosome and starting coordinates of the mutation are displayed along with the nucleotide differences between the reference and tumor allele
- Type: A general classification of the mutation
- **Consequences:** The effects the mutation has on the gene coding for a protein (i.e. synonymous, missense, non-coding transcript). A link to the Gene Summary Page for the gene affected by the mutation is included
- \_\_\_\_ Affected Cases in Cohort:\_\_\_\_ The number of affected cases in the Cohort as a fraction and as a percentage
- \_\_\_\_ Affected Cases in Across all Projects: \_\_\_\_ The number of affected cases, expressed as number across all projects. This information comes from the Ensembl VEP. Choosing the arrow next to the percentage will display a breakdown of each affected project

- Impact (VEP): A subjective classification of the severity of the variant consequence. The categories are:
  - HIGH (H): The variant is assumed to have high (disruptive) impact in the protein, probably causing protein truncation, loss of function, or triggering nonsense mediated decay
  - MODERATE (M): A non-disruptive variant that might change protein effectiveness
  - LOW (L): Assumed to be mostly harmless or unlikely to change protein behavior
  - MODIFIER (MO): Usually non-coding variants or variants affecting non-coding genes, where predictions are difficult or there is no evidence of impact
- Survival Analysis: An icon that when clicked, will plot the survival rate between the gene's mutated and non-mutated cases

Note: By default, the Mutation UUID is not displayed. You can display the UUID of the case, but clicking on the icon with 3 parallel lines, and choose to display the Mutation UUID

#### OncoGrid

The Exploration page includes an OncoGrid plot of the cases with the most mutations, for the top 50 mutated genes affected by high impact mutations. Genes displayed on the left of the grid (Y-axis) correspond to individual cases on the bottom of the grid (X-axis).

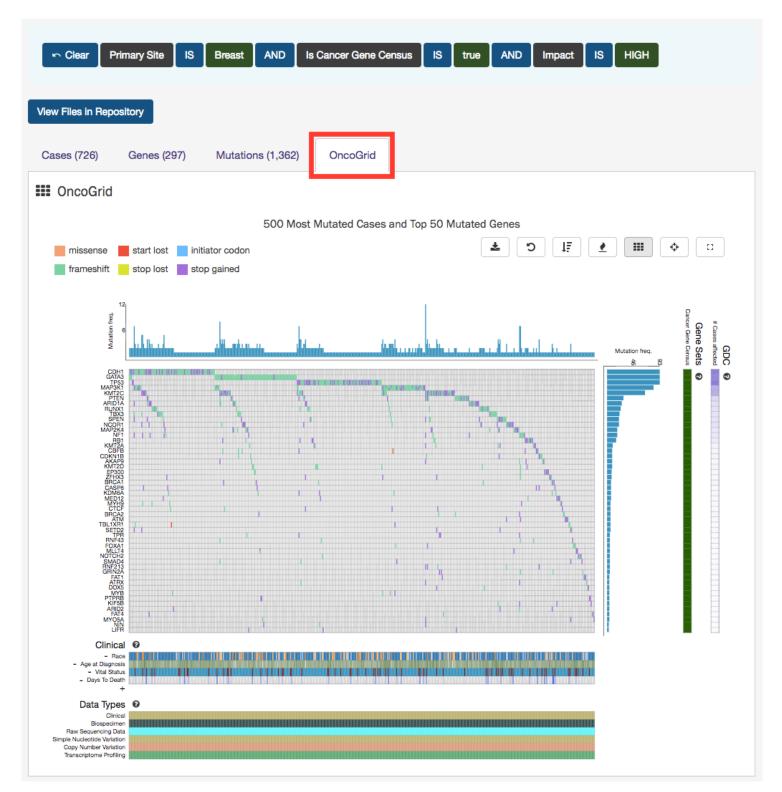

The grid is color-coded with a legend at the top left which describes what type of mutation consequence is observed for each gene/case combination. Clinical information and the available data for each case are available at the bottom of the grid.

The right side of the grid displays additional information about the genes:

- Gene Sets: Describes whether a gene is part of The Cancer Gene Census. (The Cancer Gene Census is an ongoing effort to catalogue those genes for which mutations have been causally implicated in cancer)
- GDC: Identifies all cases in the GDC affected with a mutation in this gene

#### **OncoGrid Options**

To facilitate readability and comparisons, drag-and-drop can be used to reorder the gene rows. Double clicking a row in the "Cases Affected" bar at the right side of the graphic launches the respective Gene Summary Page page. Hovering over a cell will display information about the mutation such as its ID, affected case, and biological consequence. Clicking on the cell will bring the user to the respective Mutation Summary page.

A tool bar at the top right of the graphic allows the user to export the data as a JSON object, PNG image, or SVG image. Seven buttons are available in this toolbar:

- **Download:** Users can choose to export the contents either to a static image file (PNG or SVG format) or the underlying data in JSON format
- Reload Grid: Sets all OncoGrid rows, columns, and zoom levels back to their initial positions
- **Cluster Data:** Clusters the rows and columns to place mutated genes with the same cases and cases with the same mutated genes together
- **Toggle Heatmap:** The view can be toggled between cells representing mutation consequences or number of mutations in each gene
- Toggle Gridlines: Turn the gridlines on and off
- Toggle Crosshairs: Turns crosshairs on, so that users can zoom into specific sections of the OncoGrid
- Fullscreen: Turns Fullscreen mode on/off

#### File Navigation

After utilizing the Exploration Page to narrow down a specific cohort, users can find the specific files that relate to this group by clicking on the View Files in Repository button as shown in the image below.

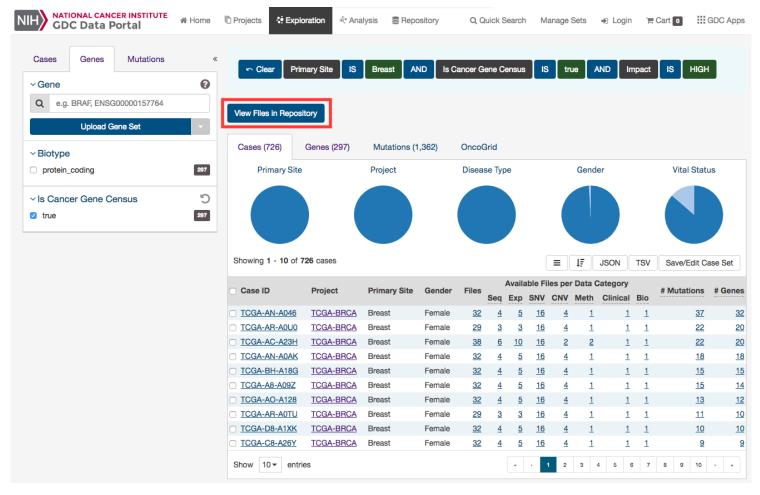

Clicking this button will navigate the users to the Repository Page, filtered by the cases within the cohort.

| IIH NATIONAL CANCER INSTITUTE<br>GDC Data Portal                  | 🖷 Home 🛛 🖗                  | Projects 💠 Exploratio    | on 🕀 Analysis 🛢 Rep | pository Q Quick Search       | Manage Sets 🛛 🗃 Login | GDC Apps            |
|-------------------------------------------------------------------|-----------------------------|--------------------------|---------------------|-------------------------------|-----------------------|---------------------|
| Files Cases                                                       | «<br>I <u>a File Filter</u> | ∽ Clear Case             | IN input set        |                               |                       | ଙ୍କ Advanced Search |
| <ul> <li>✓ File</li> <li>Q e.g. 142682.bam, 4f6e2e7a-b</li> </ul> | 0                           | `≡ Add All Files to Cart | 2 Download Manifest | View 726 Cases in Exploration |                       | Browse Annotations  |
| ~ Data Category                                                   |                             | Files (18,353) Ca        | uses (726)          |                               |                       | 🖺 37.48 TB          |
| Simple Nucleotide Variation                                       | 127,480                     | Primary Site             | Project             | Data Category                 | Data Type             | Data Format         |
| Transcriptome Profiling                                           | 57,698                      |                          |                     |                               |                       |                     |
| Raw Sequencing Data                                               | 45,988                      |                          |                     |                               |                       |                     |
| Copy Number Variation                                             | 44,752                      |                          |                     |                               |                       |                     |
| DNA Methylation                                                   | 12,359                      |                          |                     |                               |                       |                     |
|                                                                   | 2 More                      |                          |                     | Show More                     |                       |                     |

The filters chosen on the Exploration page are displayed as an input set on the Repository page. Additional filters may be added on top of this input set, but the original set cannot be modified and instead must be created from scratch again.

## Chapter 4

# Repository

## Repository

## Summary

The Repository Page is the primary method of accessing data in the GDC Data Portal. It provides an overview of all cases and files available in the GDC and offers users a variety of filters for identifying and browsing cases and files of interest. Users can access the Repository Page from the GDC Data Portal front page, from the Data Portal toolbar, or directly at https://portal.gdc.cancer.gov/repository.

## Filters / Facets

On the left, a panel of data facets allows users to filter cases and files using a variety of criteria. If facet filters are applied, the tabs on the right will display information about matching cases and files. If no filters are applied, the tabs on the right will display information about all available data.

On the right, two tabs contain information about available data:

- Files tab provides a list of files, select information about each file, and links to individual file detail pages.
- Cases tab provides a list of cases, select information about each case, and links to individual case summary pages

The banner above the tabs on the right displays any active facet filters and provides access to advanced search.

The top of the Repository Page contains a few summary pie charts for Primary Sites, Projects, Disease Type, Gender, and Vital Status. These reflect all available data or, if facet filters are applied, only the data that matches the filters. Clicking on a specific slice in a pie chart, or on a number in a table, applies corresponding facet filters.

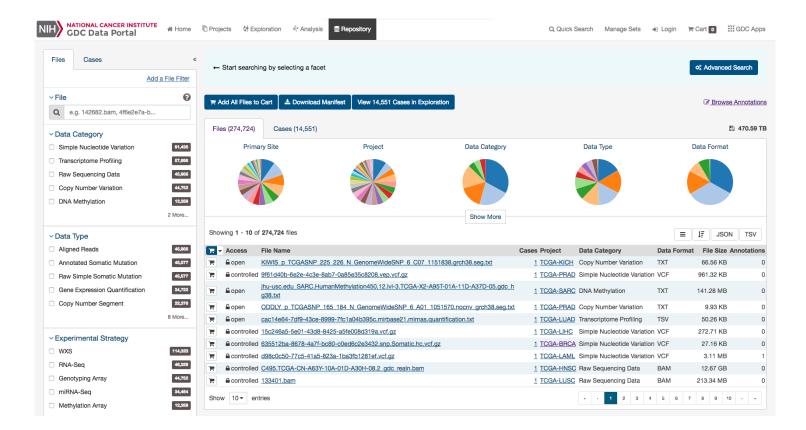

## **Facets Panel**

Facets represent properties of the data that can be used for filtering. The facets panel on the left allows users to filter the cases and files presented in the tabs on the right.

The facets panel is divided into two tabs, with the Files tab containing facets pertaining to data files and experimental strategies, while the Cases tab containing facets pertaining to the cases and biospecimen information. Users can apply filters in both tabs simultaneously. The applied filters will be displayed in the banner above the tabs on the right, with the option to open the filter in Advanced Search to further refine the query.

The Getting Started section provides instructions on using facet filters. In the following example, a filter from the Cases tab ("primary site") and filters from the Files tab ("data category", "experimental strategy") are both applied:

| Files Cases                               | «                 | r Clear Pri          | mary Site IS Brea      | ast AND Data Cate         | gory IS Raw S    | equencing Data | AND                 | _           |                |            |
|-------------------------------------------|-------------------|----------------------|------------------------|---------------------------|------------------|----------------|---------------------|-------------|----------------|------------|
| A                                         | Add a File Filter | Experimental St      | trategy IS RNA-S       | Sen                       |                  |                |                     |             | X: Advanced Se | earch      |
| ~ File                                    | 0                 | Experimental of      |                        |                           |                  |                |                     |             |                |            |
| Q e.g. 142682.bam, 4f6e2e7a-b             | )                 |                      |                        |                           |                  |                |                     |             |                |            |
|                                           |                   | R Add All Files to C | Cart 🛓 🛓 Download Ma   | anifest View 1,092 Case   | s in Exploration |                |                     |             | Browse Ar      | nnotations |
| Data Category     Transactional Profiling | C<br>3,666        | File (4.000)         | 0 (1 000)              |                           |                  |                |                     |             | III)           | 40.00 TE   |
| Transcriptome Profiling                   |                   | Files (1,222)        | Cases (1,092)          |                           |                  |                |                     |             | 8              | 10.39 TE   |
| Raw Sequencing Data                       | 1,222             | Primary S            | Site                   | Project                   | Data Catego      | ory            | Data Type           |             | Data Format    |            |
| ✓ Data Type                               |                   |                      |                        |                           |                  |                |                     |             |                |            |
| Aligned Reads                             | 1,222             |                      |                        |                           |                  |                |                     | (           |                |            |
| ~ Experimental Strategy                   | C                 |                      |                        |                           |                  |                |                     |             |                | /          |
| U WXS                                     | 2,175             |                      |                        |                           | Show Mon         | 3              |                     |             |                |            |
| RNA-Seq                                   | 1,222             |                      | 000 51                 |                           |                  | ·              |                     |             |                |            |
| miRNA-Seq                                 | 1,207             | Showing 1 - 10 of    | 1,222 files            |                           |                  |                |                     |             | 17 JSON        | TSV        |
|                                           |                   | Access               | File Name              |                           | Ci               | ases Project   | Data Category       | Data Format | File Size Ann  | otations   |
| ~ Workflow Type                           |                   | Controlled           | 92496454-fc9f-4e5f-a0c | df-eb5798966eae gdc reali | rehead.bam       | 1 TCGA-BRCA    | Raw Sequencing Data | BAM         | 5.54 GB        | 0          |
| STAR 2-Pass                               | 1,222             |                      |                        | fd-10640e63579a gdc rea   |                  |                | Raw Sequencing Data |             | 7.61 GB        | 0          |
|                                           |                   |                      |                        | 0a4-d7ce6f1388eb_gdc_rea  |                  |                | Raw Sequencing Data |             | 8.87 GB        | 0          |
| ✓ Data Format                             |                   | Controlled           | b43628ba-1aee-4348-a   | 010-bc4e5fea6da7_gdc_rea  | aln_rehead.bam   | 1 TCGA-BRCA    | Raw Sequencing Data | BAM         | 6.17 GB        | 0          |
| BAM                                       | 1,222             | Controlled           | 5cf29c4a-c7d3-4f44-88  | c1-37b9e7af1d4c_gdc_real  | n rehead.bam     | 1 TCGA-BRCA    | Raw Sequencing Data | BAM         | 6.73 GB        | 0          |
|                                           |                   | Controlled           | 3af3b909-5dec-450d-a2  | 229-a970ace09f2a_gdc_rea  | In_rehead.bam    | 1 TCGA-BRCA    | Raw Sequencing Data | BAM         | 5.46 GB        | 0          |
| ~ Platform                                |                   | Controlled           | aa6a5132-b44f-4ddf-ac  | 60-ef63787e518c_gdc_real  | n_rehead.bam     | 1 TCGA-BRCA    | Raw Sequencing Data | BAM         | 10.6 GB        | 0          |
| Illumina                                  | 1,222             | Controlled           | 9c714c63-ee50-4385-9e  | e25-09f940f5f902_gdc_real | n_rehead.bam     | 1 TCGA-BRCA    | Raw Sequencing Data | BAM         | 9.59 GB        | 0          |
|                                           |                   | Controlled           | 0ad1e0e6-b9da-439c-b   | ceb-80c11f04b653_gdc_re   | aln_rehead.bam   | 1 TCGA-BRCA    | Raw Sequencing Data | BAM         | 8.79 GB        | 0          |
| ~ Access                                  |                   | 🐂 🔒 controlled       | 1a02916a-c8df-47b8-9e  | ebc-61234c6a154a_gdc_rea  | aln_rehead.bam   | 1 TCGA-BRCA    | Raw Sequencing Data | BAM         | 7.39 GB        | 0          |
| controlled                                | 1,222             | Show 10 - entr       | ies                    |                           |                  |                | · 1 2 3 4           | 5 6 7       | 8 9 10         | , .        |

The default set of facets is listed below.

 ${\it Files}$  facets tab:

- File: Specify individual files using filename or UUID.
- Data Category: A high-level data file category, such as "Raw Sequencing Data" or "Transcriptome Profiling".
- Data Type: Data file type, such as "Aligned Reads" or "Gene Expression Quantification". Data Type is more granular than Data Category.
- Experimental Strategy: Experimental strategies used for molecular characterization of the cancer.
- Workflow Type: Bioinformatics workflow used to generate or harmonize the data file.
- Data Format: Format of the data file.
- Platform: Technological platform on which experimental data was produced.
- Access Level: Indicator of whether access to the data file is open or controlled.

#### Cases facets tab:

- Case: Specify individual cases using submitter ID (barcode) or UUID.
- Case Submitter ID Prefix: Search for cases using a part (prefix) of the submitter ID (barcode).
- Primary Site: Anatomical site of the cancer under investigation or review.
- Cancer Program: A cancer research program, typically consisting of multiple focused projects.
- Project: A cancer research project, typically part of a larger cancer research program.
- Disease Type: Type of cancer studied.
- Gender: Gender of the patient.
- Age at Diagnosis: Patient age at the time of diagnosis.
- Vital Status: Indicator of whether the patient was living or deceased at the date of last contact.
- Days to Death: Number of days from date of diagnosis to death of the patient.
- **Race**: Race of the patient.
- Ethnicity: Ethnicity of the patient.

## Adding Custom Facets

The Repository Page provides access to additional data facets beyond those listed above. Facets corresponding to additional properties listed in the GDC Data Dictionary can be added using the "add a filter" links available at the top of the Cases and Files facet tabs:

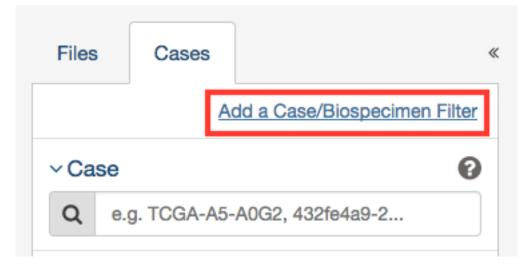

The links open a search window that allows the user to find an additional facet by name or description. Not all facets have values available for filtering; checking the "Only show fields with values" checkbox will limit the search results to only those that do. Selecting a facet from the list of search results below the search box will add it to the facets panel.

#### Cancel Add a Case/Biospecimen Filter Search for a field: tumor\_ 8 cases fields Only show fields with values CA diagnoses.tumor grade keyword Numeric value to express the degree of abnormality of cancer cells, a measure of differentiation and aggressiveness. CA diagnoses.tumor\_stage keyword The extent of a cancer in the body. Staging is usually based on the size of the tumor, whether lymph nodes contain cancer, and whether the cancer has spread from the original site to other parts of the body. The accepted values for tumor\_stage depend on the tumor site, type, and accepted staging system. These items should accompany the tumor\_stage value as associated metadata. CA samples.portions.analytes.normal\_tumor\_genotype\_snp\_match [keyword] Text term that represents whether or not the genotype of the normal tumor matches or if the data is not available. CA samples.portions.slides.percent\_tumor\_cells long Numeric value that represents the percentage of infiltration by granulocytes in a sample.

CA samples.portions.slides.percent\_tumor\_nuclei long

Numeric value to represent the percentage of tumor nuclei in a malignant neoplasm sample or specimen.

Newly added facets will show up at the top of the facets panel and can be removed individually by clicking on the red cross to the right of the facet name. The default set of facets can be restored by clicking "Reset".

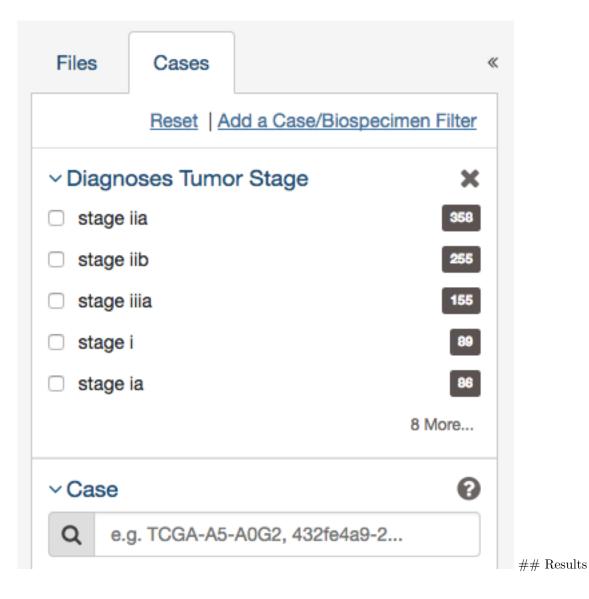

## Files List

The Files tab on the right provides a list of available files and select information about each file. If facet filters are applied, the list includes only matching files. Otherwise, the list includes all data files available in the GDC Data Portal.

| Files | s (274,724)          | Cases (14,551)                                               |            |             |                             |             | 日 4           | 70.59 TE |
|-------|----------------------|--------------------------------------------------------------|------------|-------------|-----------------------------|-------------|---------------|----------|
|       | Primary              | Site Project                                                 | Data Categ | ory         | Data Type                   |             | Data Format   |          |
|       |                      |                                                              |            |             |                             |             |               |          |
|       |                      |                                                              | Show Mo    | e           |                             |             |               |          |
| Showi | ing <b>1 - 10</b> of | 274,724 files                                                |            |             |                             |             | JSON          | TSV      |
| `≓ -  | Access               | File Name                                                    | Case       | s Project   | Data Category               | Data Format | File Size Ann | otation  |
|       | Controlled           | e569f19d-732b-4327-b7d6-2dcb34e8fabf_gdc_realn_rehe          | ad.bam     | 1 TCGA-HNSC | Raw Sequencing Data         | BAM         | 8.36 GB       |          |
| F     | 🔓 open               | isoforms.quantification.txt                                  |            | 1 TCGA-HNSC | Transcriptome Profiling     | TSV         | 419.86 KB     |          |
|       | 🔓 open               | isoforms.quantification.txt                                  |            | 1 TCGA-LGG  | Transcriptome Profiling     | TSV         | 340.24 KB     |          |
|       | ■ controlled         | 3a8de8b5-50cd-4c50-9363-ef17fbe7cd1d.snp.Somatic.ht          | c.vcf.gz   | 1 TCGA-KIRP | Simple Nucleotide Variation | VCF         | 14.92 KB      |          |
| F     | 🔓 open               | 16fc8611-259d-4cd8-9e93-60d97bebb6bf.FPKM-UQ.txt.            | <u>jz</u>  | 1 TCGA-LIHC | Transcriptome Profiling     | TXT         | 507.68 KB     |          |
|       | a controlled         | C1663.TCGA-WB-A80K-01A-11D-A35I-08.1 gdc realn.ba            | am         | 1 TCGA-PCPG | Raw Sequencing Data         | BAM         | 8.86 GB       |          |
|       | 🔓 open               | nationwidechildrens.org_clinical.TCGA-D1-A176.xml            |            | 1 TCGA-UCEC | Clinical                    | BCR XML     | 32.83 KB      |          |
| F     |                      | 273c3092-3513-4639-8143-dffd0b724682.vcf.gz                  |            | 1 TCGA-THCA | Simple Nucleotide Variation | VCF         | 86.33 KB      |          |
| F     | Controlled           | <u>130048.bam</u>                                            |            | 1 TCGA-SARC | Raw Sequencing Data         | BAM         | 312.62 MB     |          |
| H     | Copen                | SOOKS p TCGA b90 SNP_N GenomeWideSNP_6 A11<br>grch38.seg.txt | 748626.    | 1 TCGA-KIRC | Copy Number Variation       | ТХТ         | 33.55 KB      |          |
| Show  | 10 - ent             | ries                                                         |            |             | « < <b>1</b> 2 3 4          | 5 6 7       | 8 9 10        | , "      |

The *File Name* column includes links to file detail pages where the user can learn more about each file.

Users can add individual file(s) to the file cart using the cart button next to each file. Alternatively, all files that match the current facet filters can be added to the cart using the menu in the top left corner of the table:

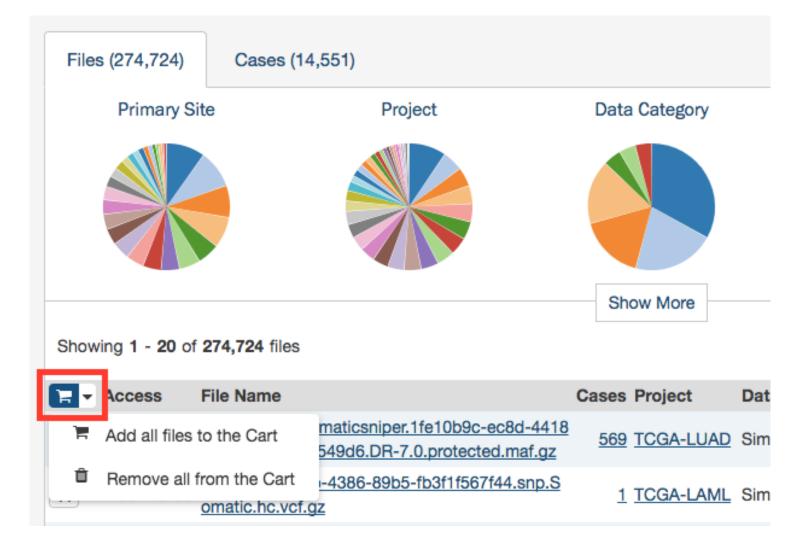

## Cases List

The Cases tab on the right provides a list of available cases and select information about each case. If facet filters are applied, the list includes only matching cases. Otherwise, the list includes all cases available in the GDC Data Portal.

| Fil | les (27    | 4,724) Case        | es (14,551) |       |               |           |           |          |            |           |          |           |               |          | 🖺 470.59 TB   |
|-----|------------|--------------------|-------------|-------|---------------|-----------|-----------|----------|------------|-----------|----------|-----------|---------------|----------|---------------|
|     |            | Primary Site       |             | Proje | ct            | Disease T | уре       |          |            | Ge        | nder     |           |               | Vital S  | tatus         |
|     |            |                    |             |       |               |           |           |          |            |           |          |           |               |          |               |
| Sho | owing '    | 1 - 10 of 14,551 c | ases        |       |               |           |           |          |            | :         | ≡ l₹     | JSON      | TSV           | Save/    | Edit Case Set |
|     | Cart       | Case ID            | Proje       | et    | Primary Site  | Gender    | Files     |          |            |           | -        | Data Cate |               |          | Annotations   |
|     | F.►        | TCGA-AF-3912       | TCGA        | -READ | Colorectal    |           | 1         | Seq<br>0 | <b>Exp</b> | SNV<br>0  | CNV<br>0 | Meth<br>0 | Clinical<br>0 | Bio<br>1 | 4             |
|     |            | TCGA-CJ-4642       | TCGA        |       | Kidney        | Male      | <u>15</u> | 2        | <u>5</u>   | 0         | 4        | 2         | 1             | 1        | ±             |
|     | <br>F      | TCGA-AG-A014       |             | -READ | Colorectal    | Male      | 27        | 3        | 3          | 16        | 2        | 1         | 1             | 1        | 3             |
|     | 1          | TCGA-BA-4077       | TCGA        | -HNSC | Head and Neck | Female    | 32        | 4        | 5          | 16        | 4        | 1         | 1             | 1        | 3             |
|     | <b>H</b> • | TCGA-06-0209       | TCGA        | -GBM  | Brain         | Male      | <u>24</u> | 2        | 0          | <u>16</u> | <u>4</u> | 0         | 1             | 1        | <u>3</u>      |
| 0 ( | <b>H</b> • | TCGA-BP-4331       | TCGA        | -KIRC | Kidney        | Male      | <u>15</u> | 2        | 5          | 0         | 4        | 2         | 1             | 1        | <u>3</u>      |
|     | <b>H</b> • | TCGA-60-2712       | TCGA        | -LUSC | Lung          | Female    | <u>42</u> | <u>6</u> | <u>5</u>   | <u>24</u> | <u>4</u> | 1         | 1             | 1        | <u>3</u>      |
| 0 ( | 1          | TCGA-22-1017       | TCGA        | -LUSC | Lung          | Male      | <u>9</u>  | 1        | <u>3</u>   | 0         | 2        | 1         | 1             | 1        | <u>3</u>      |
|     | 1          | TCGA-DV-5573       | TCGA        | -KIRC | Kidney        | Male      | <u>32</u> | <u>4</u> | <u>5</u>   | <u>16</u> | <u>4</u> | 1         | 1             | 1        | <u>3</u>      |
| 0 ( | `₩ ▼       | TCGA-G5-6572       | TCGA        | -READ | Colorectal    | Male      | <u>51</u> | <u>7</u> | <u>10</u>  | <u>24</u> | <u>6</u> | <u>2</u>  | 1             | <u>1</u> | <u>3</u>      |
| Sho | ow 10      | o                  |             |       |               |           |           |          | *          | < 1       | 2 3      | 4 5       | 6 7           | 8 9      | 10 , .        |

The list includes links to case summary pages in the *Case UUID* column, the Submitter ID (i.e. TCGA Barcode), and counts of the available file types for each case. Clicking on a count will apply facet filters to display the corresponding files.

The list also includes a shopping cart button, allowing the user to add all files associated with a case to the file cart for downloading at a later time:

| Cart | Case UUID        | Submitter ID        | Project   |
|------|------------------|---------------------|-----------|
| 1    | 9bbc01b4         | TCGA-09-0367        | TCGA-OV   |
| A ۳  | dd all Case file | es to the Cart (32) | TCGA-GBM  |
|      | <u>e487c72f</u>  | TCGA-66-2788        | TCGA-LUSC |
|      | <u>1e5a3796</u>  | TCGA-IN-AB1X        | TCGA-STAD |

## Navigation

After utilizing the Repository Page to narrow down a specific set of cases, users can continue to explore the mutations and genes affected by these cases by clicking the View Files in Repository button as shown in the image below.

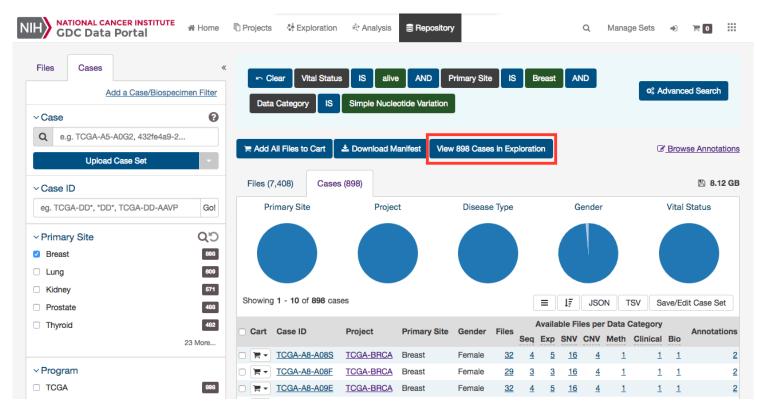

Clicking this button will navigate the users to the Exploration Page, filtered by the cases within the cohort.

## Case Summary Page

The Case Summary page displays case details including the project and disease information, data files that are available for that case, and the experimental strategies employed. A button in the top-right corner of the page allows the user to add all files associated with the case to the file cart.

| Image: State State Stat | H GDC Data Port   |                  | Projects                    | or the second second se | r Analy       | sis 🛢 Repository                     | Q | Manage Sets | ÷)        | 0 ਜ          |  |
|----------------------------------------------------------------------------------------------------|-------------------|------------------|-----------------------------|----------------------------------------------------------------------------------------------------|---------------|--------------------------------------|---|-------------|-----------|--------------|--|
| Image: Summary FLBS   Case UUID 7dcf5500-900ce4/863-accd-0e46897e2a3e   Case UUID TCGA-AC-A23H   Project TCGA-AC-A23H   Project TCGA-BRCA   Project Name Breast Invasive Carcinoma   Disease Type Breast Invasive Carcinoma   Program TCGA   Primary Site Breast     Flie Counts by Data Category   Flie Counts by Data Category   Raw Sequencing Data   6   Genotyping Array   2   Simple Nucleotide Variation   10   Nucleotide Variation   10   Nucleotide Variation   10   Nucleotide Variation   10   Nucleotide Variation   10   Nucleotide Variation   10   Nucleotide Variation   10   Nucleotide Variation   10   Nucleotide Variation   10   Nucleotide Variation   10   Nucleotide Variation   10   Nucleotide Variation   10   Nucleotide Variation   11                                                                                                    | 🐼 7dcf550         | c-90ce-4f63-aeco | d-0e4689                    | 97e2a3e                                                                                                    |               |                                      |   |             |           |              |  |
| Image: Summary       38         Case UUID       7dcf550c-90cc-4f63-aecd-0e46897e2a3e         Case ID       TCGA-AC-A23H         Project       TCGA-BRCA         Project Name       Breast Invasive Carcinoma         Disease Type       Breast Invasive Carcinoma         Program       TCGA         Primary Site       Breast         Flie Counts by Data Category       Files meast         Raw Sequencing Data       €         Simple Nucleotide Variation       €         Simple Nucleotide Variation       €         DNA Methylation       €         DNA Methylation       €         DNA Methylation       €         DNA Methylation       €         Cinical       1                                                                                                    |                   |                  | E Add all files to the cart |                                                                                                    |               |                                      |   |             |           |              |  |
| Case UUID       7dcf550c-90ce-4f63-aecd-0e46897e2a3e       Annotations         Case ID       TCGA-AC-A23H       Annotations       Annotations       O       O                                                                                                    | I Summary         |                  |                             |                                                                                                    |               |                                      |   |             |           | L            |  |
| Project       TCGA-BRCA       ANNOTATIONS         Project Name       Breast Invasive Carcinoma       0         Disease Type       Breast Invasive Carcinoma       0         Program       TCGA                                                                                                    | Case UUID         | 7dcf550c         | -90ce-4f63-a                | ecd-0e46897e2a3                                                                                                    | Be            |                                      |   | <u>50</u>   |           |              |  |
| Project       TCGA-BRCA         Project Name       Breast Invasive Carcinoma         Disease Type       Breast Invasive Carcinoma         Program       TCGA         Program       TCGA         Primary Site       Breast         File Counts by Data Category       Files (mage)         File Counts by Data Category       Files (mage)         Raw Sequencing Data       6       Genotyping Array       2         Transcriptome Profiling       10       Methylation Array       2       1         Simple Nucleotide Variation       16       WXS       18       1         DNA Methylation       2       miRNA-Seq       8       6       6       6       6       6       6       6       6       6       6       6       6       6       6       6       6       6       6       6       6       6       6       6       6       6       6       6       6       6       6       6       6       6       6       6       6       6       6       6       6       6       6       6       6       6       6       6       6       6       6       6       6       6       6                                                                                                    | Case ID           | TCGA-AC          | C-A23H                      |                                                                                                    |               |                                      |   |             |           |              |  |
| Project Name       Breast Invasive Carcinoma         Disease Type       Breast Invasive Carcinoma         Program       TCGA         Primary Site       Breast         File Counts by Data Category       Files (mag)         File Counts by Data Category       Files (mag)         Raw Sequencing Data       6       Genotyping Array       2         Transcriptome Profiling       10       Methylation Array       2         Simple Nucleotide Variation       16       VXS       18       18         DNA Methylation       2       miRNA-Seq       8       6       6       6       6       6       6       6       6       6       6       6       6       6       6       6       6       6       6       6       6       6       6       6       6       6       7       7       7       7       7       7       7       7       7       7       7       7       7       7       7       7       7       7       7       7       7       7       7       7       7       7       7       7       7       7       7       7       7       7       7       7       7       7<                                                                                                    | Project           | TCGA-BF          | RCA                         |                                                                                                    |               |                                      |   |             | ſ         |              |  |
| Program       TCGA         Primary Site       Breast         File Counts by Data Category       Files (m30)         Data Category       Files (m30)         Raw Sequencing Data       6       Genotyping Array       Files (m30)         Raw Sequencing Data       6       Methylation Array       2       Files (m30)         Simple Nucleotide Variation       16       WXS       18       18         Copy Number Variation       2       Files (m30)       Methylation Array       6         DNA Methylation       2       miRNA-Seq       8       6         Clinical       1       1       1       1                                                                                                    | Project Name      | Breast Inv       | vasive Carcino              | oma                                                                                                    |               |                                      |   | 0           | 0         | ٢            |  |
| Primary Site       Breast         File Counts by Data Category       File Counts by Experimental Strategy         Data Category       Files (m39)         Raw Sequencing Data       6         Genotyping Array       2         Transcriptome Profiling       10         Simple Nucleotide Variation       16         Copy Number Variation       2         DNA Methylation       2         DINA Methylation       2         Cinical       1                                                                                                    | Disease Type      | Breast Inv       | vasive Carcino              | oma                                                                                                    |               |                                      |   |             |           |              |  |
| File Counts by Data CategoryFiles measData CategoryFiles measData CategoryFiles measRaw Sequencing Data6Genotyping Array2Transcriptome Profiling10Mucleotide Variation16Copy Number Variation2DNA Methylation2DNA Methylation2Clinical1                                                                                                    | Program           | TCGA             |                             |                                                                                                    |               |                                      |   |             |           |              |  |
| Data CategoryFiles (n=38)Experimental StrategyFiles (n=38)Raw Sequencing Data66Genotyping Array2Transcriptome Profiling10Methylation Array2Simple Nucleotide Variation16WXS18Copy Number Variation2RNA-Seq8DNA Methylation2miRNA-Seq6Clinical11                                                                                                    | Primary Site      | Breast           |                             |                                                                                                    |               |                                      |   |             |           |              |  |
| Data CategoryFiles (n=38)Experimental StrategyFiles (n=38)Raw Sequencing Data66Genotyping Array2Transcriptome Profiling10Methylation Array2Simple Nucleotide Variation16WXS18Copy Number Variation2RNA-Seq8DNA Methylation2miRNA-Seq6Clinical11                                                                                                    |                   |                  |                             |                                                                                                    |               |                                      |   |             |           |              |  |
| Raw Sequencing Data6Genotyping Array2Transcriptome Profiling10Methylation Array2Simple Nucleotide Variation16WXS18Copy Number Variation2RNA-Seq8DNA Methylation2miRNA-Seq6Clinical11                                                                                                    | File Counts by    | Data Category    |                             |                                                                                                    |               | File Counts by Experimental Strategy |   |             |           |              |  |
| Transcriptome Profiling10Methylation Array2Simple Nucleotide Variation16WXS18Copy Number Variation2RNA-Seq8DNA Methylation2miRNA-Seq6Clinical111                                                                                                    | Data Category     |                  |                             | Files                                                                                                    | <u>(n=38)</u> | Experimental Strategy                |   | F           | iles (    | <u>n=38)</u> |  |
| Simple Nucleotide Variation16WXS18Copy Number Variation2RNA-Seq8DNA Methylation2miRNA-Seq6Clinical111                                                                                                    | Raw Sequencing [  | Data             |                             | <u>6</u>                                                                                                    |               | Genotyping Array                     |   |             | 2 1       |              |  |
| Copy Number Variation     2     RNA-Seq     8       DNA Methylation     2     miRNA-Seq     6       Clinical     1     1                                                                                                    | Transcriptome Pro | filing           |                             | <u>10</u>                                                                                                    | •             | Methylation Array                    |   |             | 2 1       | -            |  |
| DNA Methylation     2     miRNA-Seq     6       Clinical     1     1                                                                                                    | Simple Nucleotide | Variation        |                             | <u>16</u>                                                                                                    | -             | WXS                                  |   |             | <u>18</u> |              |  |
| Clinical 1                                                                                                    | Copy Number Vari  | ation            |                             | 2                                                                                                    |               | RNA-Seq                              |   |             | 8         |              |  |
|                                                                                                    | DNA Methylation   |                  |                             | 2                                                                                                    | -             | miRNA-Seq                            |   |             | <u>6</u>  |              |  |
| Biospecimen <u>1</u>                                                                                                    | Clinical          |                  |                             | 1                                                                                                    |               |                                      |   |             |           |              |  |
|                                                                                                    | Biospecimen       |                  |                             | 1                                                                                                    | -             |                                      |   |             |           |              |  |

## Clinical and Biospecimen Information

The page also provides clinical and biospecimen information about that case. Links to export clinical and biospecimen information in JSON format are provided.

| Diagnoses / Treatments (1) | Family Histories (0)                               | Exposures (1)                                                                         |
|----------------------------|----------------------------------------------------|---------------------------------------------------------------------------------------|
| d40005ad-                  | -6bb7-5b32-9f2d-2ab23940                           | dd0ba                                                                                 |
| not hispan                 | ic or latino                                       |                                                                                       |
| female                     |                                                    |                                                                                       |
| white                      |                                                    |                                                                                       |
| 1919                       |                                                    |                                                                                       |
|                            |                                                    |                                                                                       |
|                            | d40005ad-<br>not hispan<br>female<br>white<br>1919 | d40005ad-6bb7-5b32-9f2d-2ab2394d<br>not hispanic or latino<br>female<br>white<br>1919 |

🕹 Export

| _ |     |    |    |   |    |
|---|-----|----|----|---|----|
|   | ioo | 00 | oi | m | 00 |
|   |     |    |    |   |    |

| Search                              | Expand All | Submitter ID                       | TCGA-AC-A23H-11A                     |
|-------------------------------------|------------|------------------------------------|--------------------------------------|
| -                                   |            | Sample ID                          | 7df59ca8-7e51-4581-9d7f-8bba0395ce17 |
| Samples                             |            | Sample Type                        | Solid Tissue Normal                  |
| <u>∆</u> TCGA-AC-A23H-11A ►         |            | Sample Type Id                     | 11                                   |
| Portions                            |            | Tissue Type                        |                                      |
| ATCGA-AC-A23H-11A-12                |            | Tumor Code                         |                                      |
| ■ Analytes<br>ATCGA-AC-A23H-11A-12D |            | Tumor Code Id                      |                                      |
|                                     |            | Oct Embedded                       | false                                |
| ATCGA-AC-A23H-11A-12D-A161-05       |            | Shortest Dimension                 |                                      |
| Late AC-A23H-11A-12D-A158-02        |            | Intermediate Dimension             |                                      |
| Large-AC-A23H-11A-12D-A160-01       |            | Longest Dimension                  |                                      |
| Late AC-A23H-11A-12D-A17G-09        |            | Is Ffpe                            | false                                |
| Late AC-A23H-11A-12D-A159-09        |            | Pathology Report Uuid              |                                      |
| ÅTCGA-AC-A23H-11A-12W               |            | Tumor Descriptor                   |                                      |
|                                     |            | Current Weight                     |                                      |
| ATCGA-AC-A23H-11A-12W-A16L-09       |            | Initial Weight                     | 70                                   |
| ДТСGA-AC-A23H-11A-12B               |            | Composition                        |                                      |
| □ Aliquots                          |            | Time Between Clamping And Freezing |                                      |
| ▲TCGA-AC-A23H-11A-12R-A156-13       |            | Time Between Excision And Freezing |                                      |
| Late AC-A23H-11A-12R-A157-07        |            | Days To Sample Procurement         |                                      |
| Slides                              |            | Freezing Method                    |                                      |
| ДТСGA-AC-A23H-01A                   |            | Preservation Method                |                                      |
| Portions                            |            | Days To Collection                 | 478                                  |
|                                     |            | Portions                           | 1                                    |
|                                     |            | Status                             | 4                                    |

For clinical records that support multiple records of the same type (Diagnoses, Family Histories, or Exposures), a UUID of the record is provided on the left hand side of the corresponding tab, allowing the user to select the entry of interest.

#### **Biospecimen Search**

A search filter just below the biospecimen section can be used to find and filter biospecimen data. The wildcard search will highlight entities in the tree that match the characters typed. This will search both the case submitter ID, as well as the additional metadata for each entity. For example, searching 'Primary Tumor' will highlight samples that match that type.

| pecimen                             |                         | 🕹 Exp                                |
|-------------------------------------|-------------------------|--------------------------------------|
| primary tumor                       | spand All Submitter ID  | TCGA-AC-A23H-01A                     |
|                                     | Sample ID               | d7e3b628-d5fd-4e79-9c4a-6409330fb8a7 |
| Samples                             | Sample Type             | Primary Tumor                        |
| TCGA-AC-A23H-11A                    | Sample Type Id          | 01                                   |
| Portions                            | Tissue Type             |                                      |
| TCGA-AC-A23H-11A-12                 | Tumor Code              |                                      |
| ■ Analytes<br>ΔTCGA-AC-A23H-11A-12D | Tumor Code Id           |                                      |
|                                     | Oct Embedded            | false                                |
| TCGA-AC-A23H-11A-12D-A161-05        | Shortest Dimension      |                                      |
|                                     | Intermediate Dimension  |                                      |
| ▲TCGA-AC-A23H-11A-12D-A160-01       | Longest Dimension       |                                      |
| TCGA-AC-A23H-11A-12D-A17G-09        | Is Ffpe                 | false                                |
| TCGA-AC-A23H-11A-12D-A159-09        | Pathology Report Uuid   | A7C7D409-D086-4A9B-8C8F-E7E231D589   |
| ATCGA-AC-A23H-11A-12W               | Tumor Descriptor        |                                      |
| Aliquots                            | Current Weight          |                                      |
| TCGA-AC-A23H-11A-12W-A16L-09        | Initial Weight          | 70                                   |
| 4TCGA-AC-A23H-11A-12B               | Composition             |                                      |
|                                     | Time Between Clamping   | And Freezing                         |
| TCGA-AC-A23H-11A-12R-A156-13        | Time Between Excision A | nd Freezing                          |
| ∆TCGA-AC-A23H-11A-12R-A157-07       | Days To Sample Procurer | ment                                 |
| Slides                              | Freezing Method         |                                      |
| CGA-AC-A23H-01A                     | Preservation Method     |                                      |
| Portions                            | Days To Collection      | 478                                  |
| -                                   | Portions                | 1                                    |
|                                     | Status                  | 4                                    |

## Most Frequent Somatic Mutations

The case entity page also lists the mutations found in that particular case.

| Most Frequent So            | matic Mutatio   | าร                                        |                                  | 🔅 Open                             | in Exploration  |
|-----------------------------|-----------------|-------------------------------------------|----------------------------------|------------------------------------|-----------------|
| Showing 1 - 10 of 6,704 som | natic mutations |                                           | ■ JSON                           | TSV Save/Edit M                    | lutation Set    |
| DNA Change                  | Туре            | Consequences                              | # Affected Cases<br>in TCGA-BRCA | # Affected Cases<br>Across the GDC | Impact<br>(VEP) |
| chr2:g.159332656C>T         | Substitution    | Missense BAZ2B E1943K                     | <u>1</u> / <u>986</u> 0.10%      | <u>1 / 10,188</u>                  | Μ               |
| chr18:g.34766028G>C         | Substitution    | Missense DTNA Q45H                        | <u>1</u> / <u>986</u> 0.10%      | <u>1 / 10,188</u> (                | Μ               |
| chr7:g.123464853C>T         | Substitution    | Missense IQUB E580K                       | <u>1</u> / <u>986</u> 0.10%      | <u>1 / 10,188</u> (                | Μ               |
| chr19:g.38489348G>T         | Substitution    | Stop Gained RYR1 E1907*                   | <u>1</u> / <u>986</u> 0.10%      | <u>1 / 10,188</u> (                | Θ               |
| chr15:g.65059369C>T         | Substitution    | Synonymous RASL12 L70L                    | <u>1</u> / <u>986</u> 0.10%      | <u>1 / 10,188</u> (                | 0               |
| chrX:g.53087790G>A          | Substitution    | Missense TSPYL2 E645K                     | <u>1</u> / <u>986</u> 0.10%      | <u>1 / 10,188</u> (                | Μ               |
| chr17:g.40164065C>T         | Substitution    | Missense CASC3 S457F                      | <u>1</u> / <u>986</u> 0.10%      | <u>1 / 10,188</u> (                | Μ               |
| chr8:g.94664727C>T          | Substitution    | Synonymous ESRP1 T225T                    | <u>1</u> / <u>986</u> 0.10%      | <u>1 / 10,188</u> (                | 0               |
| chr2:g.138288526C>G         | Substitution    | Non Coding Transcript Exon <u>YWHAEP5</u> | <u>1</u> / <u>986</u> 0.10%      | <u>1 / 10,188</u> (                | MO              |
| chr1:g.38045855C>G          | Substitution    | Missense POU3F1 E297Q                     | <u>1</u> / <u>986</u> 0.10%      | <u>1 / 10,188</u>                  | Μ               |
| Show 10 - entries           |                 |                                           | « · <b>1</b> 2 3 4               | 5 6 7 8 9                          | 10              |

The table lists the following information for each mutation

- **DNA Change:** The chromosome and starting coordinates of the mutation are displayed along with the nucleotide differences between the reference and tumor allele
- Type: A general classification of the mutation
- **Consequences:** The effects the mutation has on the gene coding for a protein (i.e. synonymous, missense, non-coding transcript)
- \_\_\_\_ Affected Cases in Project:\_\_\_\_ The number of affected cases, expressed as number across all mutations within the Project
- \_\_\_\_ Affected Cases Across GDC: \_\_\_\_ The number of affected cases, expressed as number across all projects. Choosing the arrow next to the percentage will expand the selection with a breakdown of each affected project
- Impact (VEP): A subjective classification of the severity of the variant consequence. This information comes from the Ensembl VEP. The categories are:
- HIGH (H): The variant is assumed to have high (disruptive) impact in the protein, probably causing protein truncation, loss of function or triggering nonsense mediated decay
- MODERATE (M): A non-disruptive variant that might change protein effectiveness
- LOW (L): Assumed to be mostly harmless or unlikely to change protein behavior
- MODIFIER (MO): Usually non-coding variants or variants affecting non-coding genes, where predictions are difficult or there is no evidence of impact

Clicking on the Open in Exploration button at the top right of this section will navigate the user to the Exploration page, filtered on this case.

## File Summary Page

The File Summary page provides information a data file, including file properties like size, md5 checksum, and data format; information on the type of data included; links to the associated case and biospecimen; and information about how the data file was generated or processed.

The page also includes buttons to download the file, add it to the file cart, or (for BAM files) utilize the BAM slicing function.

| NATIONAL CANCER I<br>GDC Data Port |             | ∦ Home         | C Projects             | 🔅 Exploration    | 🔄 Analy        | ysis 🛢 Re   | epository         |            | Q                 | Manage Sets        | *)     | 0  | 1 |
|------------------------------------|-------------|----------------|------------------------|------------------|----------------|-------------|-------------------|------------|-------------------|--------------------|--------|----|---|
| 5e18b02                            | 2d-7e56-    | -4f0d-b8       | 892-e779               | 8eee5205_        | gdc_re         | aln_rehe    | ad.bam            |            |                   |                    |        |    |   |
|                                    |             |                |                        |                  |                |             | _                 |            |                   |                    |        |    |   |
|                                    |             |                |                        |                  |                |             | 7                 | Add to C   | Cart 🏼 📲 BA       | M Slicing 🛃 🕹      | Downlo | ad |   |
| File Propertie                     | S           |                |                        |                  |                |             | Data Informa      | ation      |                   |                    |        |    |   |
| Name                               | 5e18b02d-   | 7e56-4f0d-b    | 0892-e7798ee           | e5205_gdc_realn_ | rehead.bar     | n           | Data Category     |            | Raw               | Sequencing Data    | l      |    |   |
| Access                             | controlled  |                |                        |                  |                |             | Data Type         |            | Align             | ed Reads           |        |    |   |
| UUID                               | 3292b1e4-0  | 015d-4c24-     | b8a7-8535a78           | a59d4            |                |             | Experimental Str  | rategy     | RNA-              | Seq                |        |    |   |
| Data Format                        | BAM         |                |                        |                  |                |             | Platform          |            | Illumi            | na                 |        |    |   |
| Size                               | 12.02 GB    |                |                        |                  |                |             |                   |            |                   |                    |        |    |   |
| MD5 Checksum                       | edc7b09b6   | de9f1e133d     | e9f1e133cecf2fc3e70156 |                  |                |             |                   |            |                   |                    |        |    |   |
| Archive                            |             | RCA            |                        |                  |                |             |                   |            |                   |                    |        |    |   |
| Project                            | TCGA-BRC    |                |                        |                  |                |             |                   |            |                   |                    |        |    |   |
|                                    |             |                |                        |                  |                |             |                   |            |                   |                    |        |    |   |
| Associated                         | Cases/      | Biospec        | imen                   |                  |                |             |                   | Q Ty       | pe to filter asso | ociated cases/bios | pecime | n  |   |
| Entity ID                          |             |                |                        | Entity Type      | Case U         | UID         |                   |            |                   | Annotatio          | ns     |    |   |
| TCGA-A2-A0D4-0                     | 1A-11R-A00Z | -07            |                        | aliquot          | 751134         | 45-d2d6-44a | 0-866c-c9175e6d21 | <u>14b</u> |                   | 0                  |        |    |   |
|                                    |             |                |                        |                  |                |             |                   |            |                   |                    |        |    |   |
| Analysis                           |             |                |                        |                  | Referer        | nce Genome  |                   |            |                   |                    |        |    |   |
| Analysis ID                        |             | e5127912       | 2-551e-4649-b          | f38-dc73ee3ac2b  | 8              | Genome B    | uild              |            | GRCh38.p0         |                    |        |    |   |
| Workflow Type                      |             | STAR 2-Pass    |                        |                  | Genome Name GF |             | GRCh38.d1.vd1     |            |                   |                    |        |    |   |
| Workflow Comple                    | tion Date   | ate 2017-03-04 |                        |                  |                |             |                   |            |                   |                    |        |    |   |
| Source Files                       |             | 0              |                        |                  |                |             |                   |            |                   |                    |        |    |   |

In the lower section of the screen, the following tables provide more details about the file and its characteristics:

- Associated Cases / Biospecimen: List of Cases or biospecimen the file is directly attached to.
- Analysis and Reference Genome: Information on the workflow and reference genome used for file generation.
- Read Groups: Information on the read groups associated with the file.
- Metadata Files: Experiment metadata, run metadata and analysis metadata associated with the file
- Downstream Analysis Files: List of downstream analysis files generated by the file

| Read Groups                                          |                    |                     |                      |             |                   |             |        |
|------------------------------------------------------|--------------------|---------------------|----------------------|-------------|-------------------|-------------|--------|
| Read Group ID                                        | Is Paired End      | Read Length         | Library Name         | Sequencing  | Center Se         | quencing Da | ite    |
| 33e057b9-e483-41ee-a837-32a5bf6a1e36                 | true               | 50                  | unknown              | UNC         |                   |             |        |
| Downstream Analyses Files                            |                    |                     |                      |             |                   |             |        |
| File Name                                            | Data Category      | Data Type           |                      | Data Format | Analysis workflow | v File Size | Action |
| 8b178cb1-d22e-4657-80c6-d7efcddf43a6.htseq.counts.ga | Transcriptome Pr   | rofiling Gene Expre | ssion Quantification | TXT         | HTSeq - Counts    | 255.72 KB   | 1      |
| 8b178cb1-d22e-4657-80c6-d7efcddf43a6.FPKM-UQ.txt.g   | z Transcriptome Pr | rofiling Gene Expre | ssion Quantification | TXT         | HTSeq - FPKM-U    | 521.22 KB   | 1      |
| 8b178cb1-d22e-4657-80c6-d7efcddf43a6.FPKM.txt.gz     | Transcriptome Pr   | rofiling Gene Expre | ssion Quantification | TXT         | HTSeq - FPKM      | 519.72 KB   |        |

**Note**: *The Legacy Archive* will not display "Workflow, Reference Genome and Read Groups" sections (these sections are applicable to the GDC harmonization pipeline only). However it may provide information on Archives and metadata files like MAGE-TABs and SRA XMLs. For more information, please refer to the section Legacy Archive.

## **BAM Slicing**

BAM file detail pages have a "BAM Slicing" button. This function allows the user to specify a region of a BAM file for download. Clicking on it will open the BAM slicing window:

|      | TITUTE 🖀 Home 🛙                          | Proiects         | Exploration       | Repository                    | Q Quic      | k Search |          |
|------|------------------------------------------|------------------|-------------------|-------------------------------|-------------|----------|----------|
| o1e  | BAM Slicing                              |                  |                   |                               |             |          |          |
|      | File name: 5e18b02                       | d-7e56-4f        | 0d-b892-e779      | 8eee5205_gdc_realr            | _rehead.bam |          |          |
|      | Please enter one or more                 | e slices' geno   | ome coordinates b | pelow in one of the following | ng formats: |          | ng       |
| rtie | chr7:140505783-1405110<br>chr1 150505782 | 549<br>150511648 |                   |                               |             |          |          |
|      |                                          |                  |                   |                               |             |          | icing    |
|      |                                          |                  |                   |                               |             |          | ds       |
|      |                                          |                  |                   |                               |             |          |          |
|      |                                          |                  |                   |                               |             | Cancel   | Download |
| m    | edc7b09b6de9f1e133cec                    | f2fc3e70156      | _                 |                               | _           | _        | _        |

During preparation of the slice, the icon on the BAM Slicing button will be spinning, and the file will be offered for download to the user as soon as ready.

## Chapter 5

# Genes and Mutations

## Gene and Mutation Summary Pages

Many parts of the GDC website contain links to Gene and Mutation summary pages. These pages display information about specific genes and mutations, along with visualizations and data showcasing the relationship between themselves, the projects, and cases within the GDC. The gene and mutation data that is visualized on these pages are produced from the Open-Access MAF files available for download on the GDC Portal.

## Gene Summary Page

Gene Summary Pages describe each gene with mutation data and provides results related to the analyses that are performed on these genes.

## Summary

The summary section of the gene page contains the following information:

| GDC Data   | NCER INSTITUTE<br>Portal ☆ Home 10 P                                                                                                    | Projects 🍀 Exploration      | & Analysis   | Repository         | Q Quick Search | Manage Sets     | +) Login  | Cart 0 | III GDC App |
|------------|----------------------------------------------------------------------------------------------------|-----------------------------|--------------|--------------------|----------------|-----------------|-----------|--------|-------------|
|            | 53                                                                                                    |                             |              |                    |                |                 |           |        |             |
|            |                                                                                                    |                             |              |                    |                |                 |           |        |             |
| I Sum      | imary                                                                                                    |                             |              | External R         | eferences      |                 |           |        |             |
| Symbol     | TP53                                                                                                    |                             |              | Entrez Gene        |                | 🕑 <u>7157</u>   |           |        |             |
| Name       | tumor protein p53                                                                                                    |                             |              | Uniprotkb Swisspre | ot             | P04637          |           |        |             |
| Synonyms   | LFS1                                                                                                    |                             |              | Hgnc               |                | ☑ HGNC:1199     | <u>98</u> |        |             |
|            | p53                                                                                                    |                             |              | Omim Gene          |                | 🕑 <u>191170</u> |           |        |             |
| Туре       | protein_coding                                                                                                    |                             |              | Ensembl            |                | ENSG00000       | 0141510   |        |             |
| Location   | chr17:7661779-7687550 (GRCh38)                                                                                                    |                             |              |                    |                |                 |           |        |             |
| Strand     | -                                                                                                    |                             |              |                    |                |                 |           |        |             |
| Descriptio | n This gene encodes a tumor suppres<br>activation, DNA binding, and oligom<br>responds to diverse cellular stresses<br>thereby inducing cell cycl | erization domains. The enco | oded protein | ore                |                |                 |           |        |             |
| Annotation | Cancer Gene Census                                                                                                    |                             |              |                    |                |                 |           |        |             |
|            |                                                                                                    |                             |              |                    |                |                 |           |        |             |

- Symbol: The gene symbol
- Name: Full name of the gene
- Synonyms: Synonyms of the gene name or symbol, if available
- Type: A broad classification of the gene

- Location: The chromosome on which the gene is located and its coordinates
- Strand: If the gene is located on the forward (+) or reverse (-) strand
- Description: A description of gene function and downstream consequences of gene alteration
- Annotation: A notation/link that states whether the gene is part of The Cancer Gene Census

#### **External References**

A list with links that lead to external databases with additional information about each gene is displayed here. These external databases include: Entrez, Uniprot, Hugo Gene Nomenclature Committee, Online Mendelian Inheritance in Man, and Ensembl.

## **Cancer Distribution**

A table and bar graph show how many cases are affected by mutations within the gene as a ratio and percentage. Each row/bar represents the number of cases for each project. The final column in the table lists the number of unique mutations observed on the gene for each project.

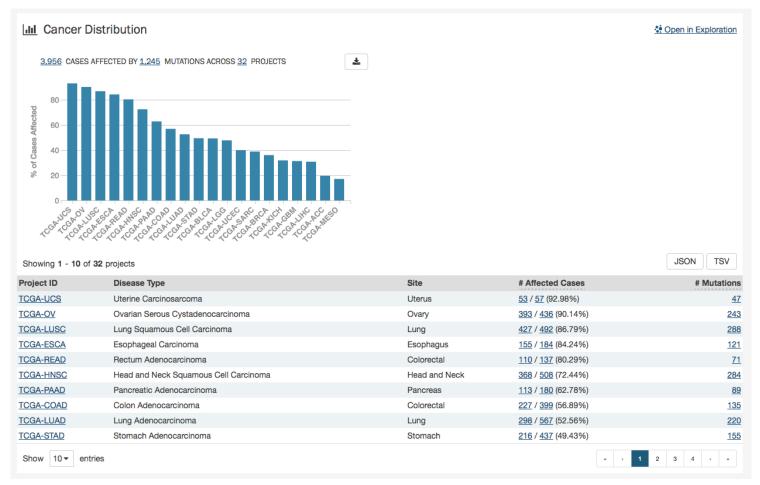

## Protein Viewer

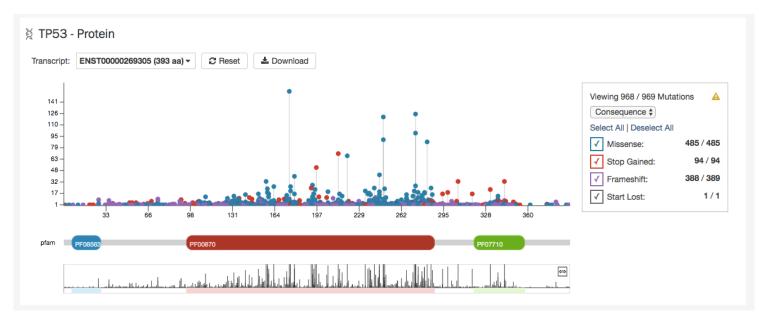

Mutations and their frequency across cases are mapped to a graphical visualization of protein-coding regions with a lollipop plot. Pfam domains are highlighted along the x-axis to assign functionality to specific protein-coding regions. The bottom track represents a view of the full gene length. Different transcripts can be selected by using the drop-down menu above the plot.

The panel to the right of the plot allows the plot to be filtered by mutation consequences or impact. The plot will dynamically change as filters are applied. Mutation consequence and impact is denoted in the plot by color.

Note: The impact filter on this panel will not display the annotations for alternate transcripts.

The plot can be viewed at different zoom levels by clicking and dragging across the x-axis, clicking and dragging across the bottom track, or double clicking the pfam domain IDs. The **Reset** button can be used to bring the zoom level back to its original position. The plot can also be exported as a PNG image, SVG image or as JSON formatted text by choosing the **Download** button above the plot.

## Most Frequent Mutations

The 20 most frequent mutations in the gene are displayed as a bar graph that indicates the number of cases that share each mutation.

| 11 | I Most Frequent Somation           | c Mutations  |                        |                                   |   |                                    | Open in Exploration    |
|----|------------------------------------|--------------|------------------------|-----------------------------------|---|------------------------------------|------------------------|
| Sh | owing 1 - 10 of 1,245 somatic muta | ations       |                        |                                   | = | JSON TSV                           | Save/Edit Mutation Set |
|    | DNA Change                         | Туре         | Consequences           | # Affected Cases<br>in TP53       |   | # Affected Cases<br>Across the GDC | Impact<br>(VEP)        |
|    | chr17:g.7675088C>T                 | Substitution | Missense TP53 R175H    | <u>156</u> / <u>3,956</u> 1 3.94% |   | <u>156 / 10,188</u> (              | •                      |
|    | chr17:g.7673803G>A                 | Substitution | Missense TP53 R273C    | 125 / 3.956 3.16%                 |   | <u>125 / 10,188</u> (              | ω                      |
| )  | chr17:g.7674220C>T                 | Substitution | Missense TP53 R248Q    | 121 / 3,956 3.06%                 |   | <u>121</u> / <u>10,188</u> (       | •                      |
|    | chr17:g.7673802C>T                 | Substitution | Missense TP53 R273H    | <u>99</u> / <u>3,956</u> 2.50%    |   | <u>99</u> / <u>10,188</u> <b>(</b> | ω                      |
| )  | chr17:g.7674221G>A                 | Substitution | Missense TP53 R248W    | <u>90</u> / <u>3,956</u> 2.28%    |   | <u>90 / 10,188</u> (               | •                      |
| )  | chr17:g.7673776G>A                 | Substitution | Missense TP53 R282W    | 87 / 3.956 2.20%                  |   | <u>87</u> / <u>10,188</u> (        | •                      |
|    | chr17:g.7674894G>A                 | Substitution | Stop Gained TP53 R213* | <u>71</u> / <u>3,956</u> 1.79%    |   | <u>71 / 10,188 (</u>               | B                      |
| )  | chr17:g.7674872T>C                 | Substitution | Missense TP53 Y220C    | <u>68</u> / <u>3,956</u> 1.72%    |   | <u>68 / 10,188</u> 4               | ω                      |
| ן  | chr17:g.7674945G>A                 | Substitution | Stop Gained TP53 R196* | 52 / 3,956 1.31%                  |   | <u>52 / 10,188</u> (               |                        |
|    | chr17:g.7674230C>T                 | Substitution | Missense TP53 G245S    | 42 / 3,956 1.06%                  |   | <u>42 / 10,188</u> (               | •                      |
| Sh | ow 10 ▼ entries                    |              |                        | « · 1                             | 2 | 3 4 5 6 7                          | 8 9 10 , "             |

A table is displayed below that lists information about each mutation including:

- **DNA Change:** The chromosome and starting coordinates of the mutation are displayed along with the nucleotide differences between the reference and tumor allele
- Type: A general classification of the mutation
- **Consequences:** The effects the mutation has on the gene coding for a protein (i.e. synonymous, missense, non-coding transcript)
- \_\_\_\_ Affected Cases in Gene:\_\_\_\_ The number of affected cases, expressed as number across all mutations within the Gene
- \_\_\_\_ Affected Cases Across GDC: \_\_\_\_ The number of affected cases, expressed as number across all projects. Choosing the arrow next to the percentage will expand the selection with a breakdown of each affected project
- Impact: A subjective classification of the severity of the variant consequence. This determined using Ensembl VEP, PolyPhen, and SIFT. The categories are outlined here.

Note: The Mutation UUID can be displayed in this table by selecting it from the drop-down represented by three parallel lines

Clicking the Open in Exploration button will navigate the user to the Exploration page, showing the same results in the table (mutations filtered by the gene).

## Mutation Summary Page

The Mutation Summary Page contains information about one somatic mutation and how it affects the associated gene. Each mutation is identified by its chromosomal position and nucleotide-level change.

## Summary

| GDC Data Portal                  | ome 🖺 Projects 🔅 Exploration 🖄 Analysis | Repository         | Q Quick Search             | Manage Sets | 🖷 Login 🏻 🎙 | Cart 0 | GDC Apps |
|----------------------------------|-----------------------------------------|--------------------|----------------------------|-------------|-------------|--------|----------|
| w chr17:g.7675088C>              | г                                       |                    |                            |             |             |        |          |
|                                  |                                         |                    |                            |             |             |        |          |
| I Summary                        |                                         | External Reference |                            | nces        |             |        |          |
| UUID                             | 8e30604f-3a45-5533-bdd7-0a4353700318    | dbSNP              | <u>         rs28934578</u> |             |             |        |          |
| DNA Change                       | chr17:g.7675088C>T                      | COSMIC             | COSM10648                  |             |             |        |          |
| Туре                             | Single base substitution                |                    | COSM1640851                |             |             |        |          |
| Reference Genome Assembly        | GRCh38                                  |                    |                            |             |             |        |          |
| Allele In The Reference Assembly | С                                       |                    |                            |             |             |        |          |
| Functional Impact (VEP)          | Moderate 🕝 ENST0000269305               |                    |                            |             |             |        |          |
|                                  |                                         |                    |                            |             |             |        |          |

- ID: A unique identifier (UUID) for this mutation
- DNA Change: Denotes the chromosome number, position, and nucleotide change of the mutation
- **Type:** A broad categorization of the mutation
- Reference Genome Assembly: The reference genome in which the chromosomal position refers to
- Allele in the Reference Assembly: The nucleotide(s) that compose the site in the reference assembly
- Functional Impact: A subjective classification of the severity of the variant consequence.

#### **External References**

A separate panel contains links to databases that contain information about the specific mutation. These include dbSNP and COSMIC.

#### Consequences

The consequences of the mutation are displayed in a table. The set of consequence terms, defined by the Sequence Ontology.

| ⊞ C         | onsequences     |                  |                   |        |                  |           |
|-------------|-----------------|------------------|-------------------|--------|------------------|-----------|
| Showir      | ng 1 - 10 of 27 |                  |                   |        |                  | JSON TSV  |
| Gene        | AA Change       | Consequence      | Coding DNA Change | Strand | Transcript(s)    |           |
| <u>TP53</u> | R136H           | missense_variant |                   | -      | ENST0000610292   |           |
| <u>TP53</u> | R136H           | missense_variant |                   | -      | ENST0000610538   |           |
| <u>TP53</u> | R136H           | missense_variant |                   | -      | ENST0000619485   |           |
| <u>TP53</u> | R136H           | missense_variant |                   | -      | ENST0000620739   |           |
| <u>TP53</u> | R136H           | missense_variant |                   | -      | Z ENST0000622645 |           |
| <u>TP53</u> | R164H           | missense_variant |                   | -      | ENST0000615910   |           |
| <u>TP53</u> | R16H            | missense_variant |                   | -      | Z ENST0000618944 |           |
| <u>TP53</u> | R16H            | missense_variant |                   | -      | Z ENST0000619186 |           |
| <u>TP53</u> | R16H            | missense_variant |                   | -      | ENST0000610623   |           |
| <u>TP53</u> | R175H           | missense_variant |                   | -      | Z ENST0000359597 |           |
| Show        | 10 - entries    |                  |                   |        |                  | 1 2 3 , » |

The fields that describe each consequence are listed below:

- Gene: The symbol for the affected gene
- AA Change: Details on the amino acid change, including compounds and position, if applicable
- Consequence: The biological consequence of each mutation
- Coding DNA Change: The specific nucleotide change and position of the mutation within the gene
- Strand: If the gene is located on the forward (+) or reverse (-) strand
- Transcript(s): The transcript(s) affected by the mutation. Each contains a link to the Ensembl entry for the transcript

## **Cancer Distribution**

A table and bar graph shows how many cases are affected by the particular mutation. Each row/bar represents the number of cases for each project.

#### LIL Cancer Distribution

Copen in Exploration

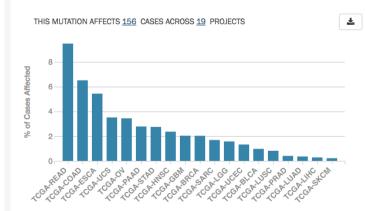

| Showing 1 - 10 of 19 pr |                                       |               | JSON TSV                       |
|-------------------------|---------------------------------------|---------------|--------------------------------|
| Project ID              | Disease Type                          | Site          | # Affected Cases               |
| TCGA-READ               | Rectum Adenocarcinoma                 | Colorectal    | <u>13</u> / <u>137</u> (9.49%) |
| TCGA-COAD               | Colon Adenocarcinoma                  | Colorectal    | <u>26</u> / <u>399</u> (6.52%) |
| TCGA-ESCA               | Esophageal Carcinoma                  | Esophagus     | <u>10</u> / <u>184</u> (5.43%) |
| TCGA-UCS                | Uterine Carcinosarcoma                | Uterus        | <u>2 / 57</u> (3.51%)          |
| TCGA-OV                 | Ovarian Serous Cystadenocarcinoma     | Ovary         | <u>15</u> / <u>436</u> (3.44%) |
| TCGA-PAAD               | Pancreatic Adenocarcinoma             | Pancreas      | <u>5</u> / <u>180</u> (2.78%)  |
| TCGA-STAD               | Stomach Adenocarcinoma                | Stomach       | <u>12</u> / <u>437</u> (2.75%) |
| TCGA-HNSC               | Head and Neck Squamous Cell Carcinoma | Head and Neck | <u>12</u> / <u>508</u> (2.36%) |
| TCGA-GBM                | Glioblastoma Multiforme               | Brain         | <u>8</u> / <u>393</u> (2.04%)  |
| TCGA-BRCA               | Breast Invasive Carcinoma             | Breast        | <u>20</u> / <u>986</u> (2.03%) |
| Show 10 	 entries       |                                       |               | « · <b>1</b> 2 , "             |

The table contains the following fields:

- **Project ID**: The ID for a specific project
- Disease Type: The disease associated with the project
- Site: The anatomical site affected by the disease
- \_\_\_\_Affected Cases\_\_\_: The number of affected cases and total number of cases displayed as a fraction and percentage

## Protein Viewer

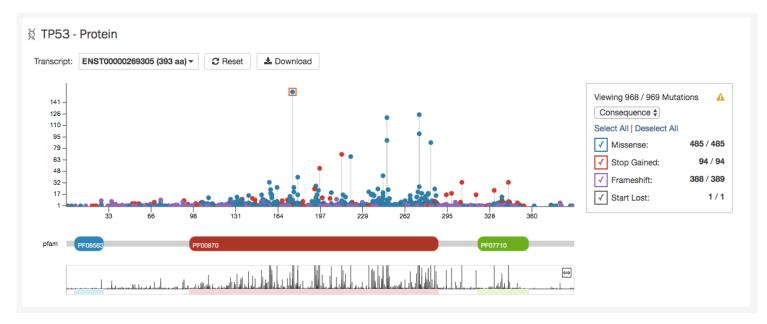

The protein viewer displays a plot representing the position of mutations along the polypeptide chain. The y-axis represents the number of cases that exhibit each mutation, whereas the x-axis represents the polypeptide chain sequence. Pfam domains that were identified along the polypeptide chain are identified with colored rectangles labeled with pfam IDs. See the Gene Summary Page for additional details about the protein viewer.

The panel to the right of the plot allows the plot to be filtered by mutation consequences or impact. The plot will dynamically change as filters are applied. Mutation consequence and impact is denoted in the plot by color.

Note: The impact filter on this panel will not display the annotations for alternate transcripts.

The plot can be viewed at different zoom levels by clicking and dragging across the x-axis, clicking and dragging across the bottom track, or double clicking the pfam domain IDs. The **Reset** button can be used to bring the zoom level back to its original position. The plot can also be exported as a PNG image, SVG image or as JSON formatted text by choosing the **Download** button above the plot.

## Chapter 6

# **Custom Set Analysis**

## **Custom Set Analysis**

In addition to the Exploration page, the GDC Data Portal also has features used to save and compare sets of cases, genes, and mutations. These sets can either be generated with existing filters (e.g. males with lung cancer) or through custom selection (e.g. a user-generated list of case IDs).

Note that saving a set only saves the type of entity included in the set. For example, a saved case set will not include filters that were applied to genes or mutations. Please be aware that your custom sets are deleted during each new GDC data release. You can export them and re-upload them in the "Manage Sets" link at the top right of the Portal.

## Generating a Cohort for Analysis

Cohort sets are completely customizable and can be generated for cases, genes, or mutations using the following methods:

**Upload ID Set:** This feature is available in the "Manage Sets" link at the top right of the Portal. Choose "Upload Set" and then select whether the set comprises cases, genes, or mutations. A set of IDs (IDs\* or UUIDs) can then be uploaded in a text file or copied and pasted into the list of identifiers field along with a name identifying the set. Once the list of identifiers is uploaded, they are validated and grouped according to whether the identifier matched an existing GDC ID or did not match ("Unmatched").

## Manage Your Saved Sets

You can create and save case, gene and mutation sets of interest from the Exploration Page.

| Upload Set 👻 |  |
|--------------|--|
| Case         |  |
| Gene         |  |
| Mutation     |  |
|              |  |

\* This is referred to as a submitter\_id in the GDC API, which is a non-UUID identifier such as a TCGA barcode.

**Apply Filters in Exploration:** Sets can be assembled using the existing filters in the Exploration page. They can be saved by choosing the "Save/Edit Case Set" button under the pie charts for case sets. This will prompt a decision to:

- Save as new case set
- Add to existing case set
- Remove from existing case set

Similarly, gene and mutation filters can be applied and saved in the Exploration page in the Genes and Mutations tab, respectively.

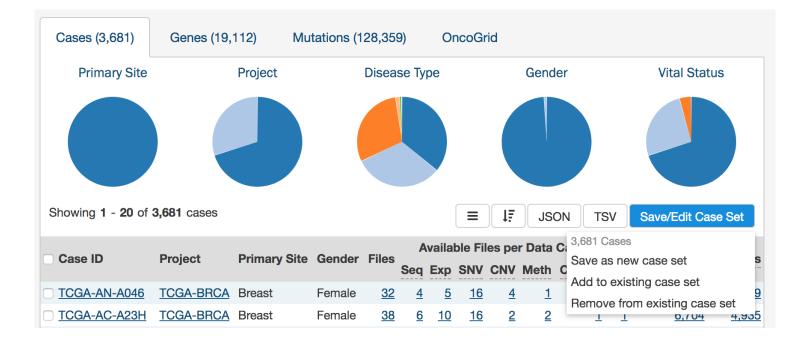

# Analysis Page

Clicking on the Analysis button in the top toolbar will launch the Analysis Page which displays the various options available for comparing saved sets.

| Launch Analysis | Results                                                                                                    |
|-----------------|----------------------------------------------------------------------------------------------------|
|                 | Set Operations Display Venn diagram and find intersection or union, etc. of your sets of the same type. Select Demo                                                   |
|                 | Cohort Comparison<br>Display the survival analysis of your case sets and compare characteristics<br>such as gender, vital status and age at diagnosis.<br>Select Demo |

There are two tabs on this page:

- Launch Analysis: Where users can select either to do Set Operations or Cohort Comparison
- **Results**: Where users can view the results of current or previous set analyses

# Analysis Page: Set Operations

Up to three sets of the same set type can be compared and exported based on complex overlapping subsets. The features of this page include:

| Set Operations x | Set Operations                                         |                       |                      |                  |               |
|------------------|--------------------------------------------------------|-----------------------|----------------------|------------------|---------------|
|                  | Click on the areas of the Venn diagram to include them | in your result set.   |                      |                  |               |
| Delete All       |                                                        | Alias                 | Item Type            | Name             | # Items       |
|                  |                                                        | <i>S</i> <sub>1</sub> | Genes                | male, TCGA-GBM   | <u>13,519</u> |
|                  |                                                        | S <sub>2</sub>        | Genes                | female, TCGA-GBM | <u>15,490</u> |
|                  | S <sub>1</sub> S <sub>2</sub>                          | $S_3$                 | Genes                | TCGA-LGG - All   | <u>13,940</u> |
|                  | 2,135                                                  |                       |                      |                  |               |
|                  | 845 1,469                                              |                       |                      |                  |               |
|                  | 9,454                                                  | Select                | Set Operation        | # Items          |               |
|                  | 1,085 2,432                                            |                       | (S1∩S2∩S3)           | <u>9454</u>      | 🖹 🕹           |
|                  |                                                        |                       | (S1∩S2)-(S3)         | <u>2135</u>      | 🖹 📥           |
|                  |                                                        |                       | (S2∩S3)–(S1)         | <u>2432</u>      | 🖹 📥           |
|                  | 969                                                    |                       | (S1 ∩ S3 ) – (S2 )   | <u>1085</u>      | 🖹 🕹           |
|                  |                                                        |                       | ( S1 ) – ( S2 ∪ S3 ) | <u>845</u>       | 🖹 📥           |
|                  | $S_3$                                                  |                       | ( S2 ) – ( S1 ∪ S3 ) | <u>1469</u>      | 🖹 📥           |
|                  |                                                        |                       | ( S3 ) – ( S1 ∪ S2 ) | <u>969</u>       | 🖹 📥           |
|                  |                                                        | Union of s            | elected sets         | 3283             | 🖹 📥           |

- Venn Diagram: Visually displays the overlapping items included within the three sets. Subsets based on overlap can be selected by clicking one or many sections of the Venn diagram. As sections of the Venn Diagram become highlighted in blue, their corresponding row in the overlap table becomes highlighted.
- Summary Table: Displays the alias, item type, and name for each set included in this analysis
- Overlap Table: Displays the number of overlapping items with set operations rather than a visual diagram. Subsets can be selected by checking boxes in the "Select" column, which will highlight the corresponding section of the Venn Diagram. As rows are selected, the "Union of selected sets" row is populated. Each row has an option to save the subset as a new set, export the set as a TSV, or view files in the repository. The links that correspond to the number of items in each row will open the cohort in the Exploration page.

# Analysis Tab: Cohort Comparison

The "Cohort Comparison" analysis displays a series of graphs and tables that demonstrate the similarities and differences between two case sets. The following features are displayed for each two sets:

- A key detailing the number of cases in each cohort and the color that represents each (blue/gold)
- A Venn diagram, which shows the overlap between the two cohorts. The Venn diagram can be opened in a 'Set Operations' tab by choosing "Open venn diagram in new tab"
- A selectable survival plot that compares both sets with information about the percentage of represented cases

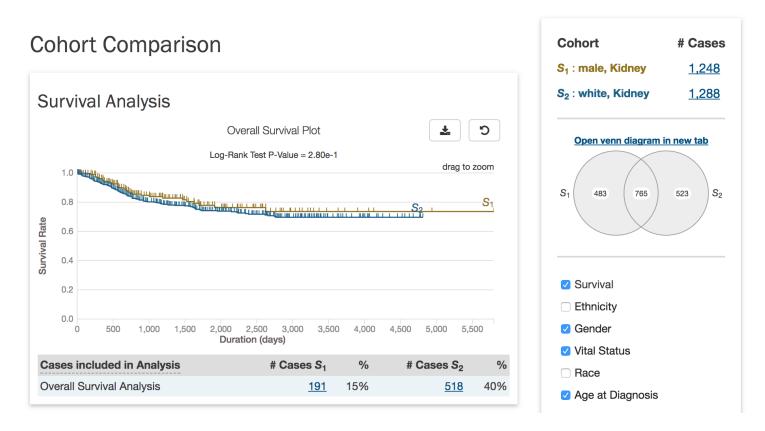

• A breakdown of each cohort by selectable clinical facets with a bar graph and table. Facets include vital\_status, gender, race, ethnicity, and age\_at\_diagnosis. A p-value (if it can be calculated from the data) that demonstrates whether the statuses are proportionally represented is displayed for the vital\_status, gender, and ethnicity facets.

# Vital Status

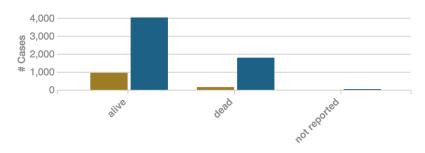

|              |                        |     |                        | TSV              |
|--------------|------------------------|-----|------------------------|------------------|
| Vital Status | # Cases S <sub>1</sub> | %   | # Cases S <sub>2</sub> | %                |
| alive        | <u>945</u>             | 86% | 4025                   | 69%              |
| dead         | <u>152</u>             | 14% | <u>1788</u>            | 31%              |
| not reported |                        | 0%  | 2                      | 0%               |
|              |                        |     | P-\                    | /alue = 3.08e-30 |

# Analysis Page: Results

The results of the previous analyses are displayed on this page.

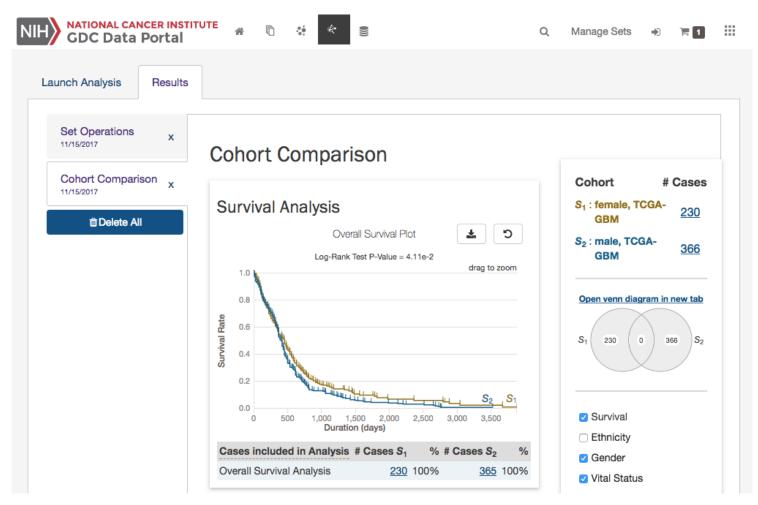

Each tab at the left side of the page is labeled according to the analysis type and the date that the analysis was performed and can be reviewed as long as it is present. The "Delete All" button will remove all of the previous analyses.

# Chapter 7

# Annotations

# Annotations

Annotations are notes added to individual cases, samples or files.

# Annotations View

The Annotations View provides an overview of the available annotations and allows users to browse and filter the annotations based on a number of annotation properties (facets), such as the type of entity the annotation is attached to or the annotation category.

The view presents a list of annotations in tabular format on the right, and a facet panel on the left that allows users to filter the annotations displayed in the table. If facet filters are applied, the tabs on the right will display only the matching annotations. If no filters are applied, the tabs on the right will display information about all available data.

Clicking on an annotation ID in the annotations list will take the user to the Annotation Detail Page.

| IH NATIONAL CANCER INSTITUT | E ∦ <u>Home</u> | Projects        | 🔅 Explorati     | on SReposi      | tory        |                 | Q, Quick Se                       | arch 🔿 Login 🤇     | GDC A               |
|-----------------------------|-----------------|-----------------|-----------------|-----------------|-------------|-----------------|-----------------------------------|--------------------|---------------------|
| ~ Annotation ID             | «               |                 | searching by    | selecting a fac | et          |                 |                                   |                    |                     |
| Q Search for Annotation ID  |                 | Showing '       | 1 - 20 of 2,361 | annotations     |             |                 |                                   |                    |                     |
| ~ Entity ID                 |                 | UUID            | Case UUID       | Project         | Entity Type | Entity UUID     | Category                          | Classification     | Date Created        |
| Enter Entity ID             | Go!             | f340f2cb        | 8449955f        | TCGA-OV         | aliquot     | d34ae25d        | Center QC failed                  | CenterNotification | 2012-07-20T00:00:00 |
|                             |                 | a19af36e        | 3c3d4ef0        | TCGA-STAD       | case        | 3c3d4ef0        | Prior malignancy                  | Notification       | 2012-10-31T00:00:00 |
| ~ Case UUID                 |                 | 28d56f98        | b22398fb        | TCGA-LAML       | case        | b22398fb        | Alternate sample pipeline         | Notification       | 2012-11-13T00:00:00 |
| Enter Case UUID             | Go!             | 45f4b491        | <u>b9356af2</u> | TCGA-KICH       | case        | b9356af2        | Item is noncanonical              | Notification       | 2014-07-16T00:00:0  |
|                             |                 | 91a20b84        | a608bf0e        | TCGA-PRAD       | case        | a608bf0e        | Pathology outside specification   | Notification       | 2013-09-03T00:00:0  |
| Primary Site                | Q               | 57fa6d63        | 810d293b        | TCGA-LAML       | case        | 810d293b        | Alternate sample pipeline         | Notification       | 2012-11-13T00:00:0  |
| Brain                       | 375             | 9630ca42        | 70fc222d        | TCGA-GBM        | analyte     | 58b0292b        | Item is noncanonical              | Notification       | 2012-07-12T00:00:0  |
|                             |                 | 09289721        | 5134c56f        | TCGA-LUAD       | case        | 5134c56f        | Prior malignancy                  | Notification       | 2012-10-31T00:00:0  |
| Ovary                       | 361             | 27e2fae4        | b612d491        | TCGA-COAD       | aliquot     | 622b0cb2        | Item is noncanonical              | Notification       | 2012-06-26T00:00:0  |
| Kidney                      | 267             | <u>de1b4736</u> | acaaed1a        | TCGA-THYM       | case        | acaaed1a        | Neoadjuvant therapy               | Notification       | 2014-06-30T00:00:0  |
| Lung                        | 263             | e287571f        | 74b42897        | TCGA-GBM        | analyte     | 2c262bf4        | Item is noncanonical              | Notification       | 2012-07-12T00:00:0  |
| Bone Marrow                 | 211             | <u>251587ba</u> | 4261267c        | TCGA-OV         | case        | 4261267c        | Item in special subset            | Notification       | 2011-01-28T00:00:0  |
|                             | 20 More         | 10801ee4        | a46fb053        | TCGA-PAAD       | analyte     | 0a002336        | Item is noncanonical              | Notification       | 2011-05-15T00:00:0  |
|                             |                 | f714dd7c        | <u>d47e214d</u> | TCGA-PAAD       | case        | <u>d47e214d</u> | Item may not meet study protocol  | Observation        | 2014-10-15T00:00:0  |
| ~ Project                   | Q               | 5f9b54d8        | 4dff4242        | TCGA-LIHC       | case        | 4dff4242        | Neoadjuvant therapy               | Notification       | 2014-09-02T00:00:0  |
| TCGA-OV                     | 361             | 63a066da        | 3ac45a71        | TCGA-OV         | analyte     | 1f57d960        | Item is noncanonical              | Notification       | 2011-03-14T00:00:0  |
| TCGA-GBM                    | 319             | <u>729722c6</u> | d0b7d446        | TCGA-GBM        | sample      | 1ba0cc6b        | Item is noncanonical              | Notification       | 2012-07-12T00:00:0  |
|                             | _               | 86860d1a        | <u>d0b78f3f</u> | TCGA-BRCA       | case        | d0b78f3f        | Neoadjuvant therapy               | Notification       | 2014-06-16T00:00:0  |
| TCGA-LAML                   | 211             | 38e7c8fb        | 548c3d4c        | TCGA-GBM        | aliquot     | 326b2ad0        | Item flagged DNU                  | CenterNotification | 2015-09-28T00:00:0  |
| TCGA-LUSC                   | 168             | 11f70dc9        | 8beee000        | TCGA-THCA       | case        | 8beee000        | Item does not meet study protocol | Notification       | 2015-07-17T00:00:0  |
| TCGA-KIRC                   | 159<br>27 More  | Show 20         | o ▼ entries     |                 |             |                 | - 12                              | 3 4 5 6 7          | 7 8 9 10 -          |

### **Facets Panel**

The following facets are available to search for annotations:

- Annotation ID: Seach using annotation ID
- Entity ID: Seach using entity ID
- Case UUID: Seach using case UUID
- Primary Site: Anatomical site of the cancer
- **Project**: A cancer research project, typically part of a larger cancer research program
- Entity Type: The type of entity the annotation is associated with: Patient, Sample, Portion, Slide, Analyte, Aliquot
- Annotation Category: Search by annotation category.
- Annotation Created: Search for annotations by date of creation.
- Annotation Classification: Search by annotation classification.

#### Annotation Categories and Classification

For more details about categories and classifications please refer to the TCGA Annotations page on NCI Wiki.

# Annotation Detail Page

The annotation entity page provides more details about a specific annotation. It is available by clicking on an annotation ID in Annotations View.

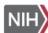

# M f340f2cb-3cdc-5843-83d1-851d95d00f93

| I Summary                   |                                      |
|-----------------------------|--------------------------------------|
| Annotation UUID             | f340f2cb-3cdc-5843-83d1-851d95d00f93 |
| Entity UUID                 | d34ae25d-8073-4129-a1b8-3f43e19af73b |
| Entity Barcode              | TCGA-24-1923-01A-01R-1567-13         |
| Entity Type                 | aliquot                              |
| Case UUID                   | 8449955f-42d9-46f6-919a-5cc5d59e6284 |
| Case Submitter ID           | TCGA-24-1923                         |
| Project ID                  | TCGA-OV                              |
| Classification              | CenterNotification                   |
| Category                    | Center QC failed                     |
| Created On                  | 2012-07-20T00:00:00                  |
| Status                      | Approved                             |
|                             |                                      |
| NOTES                       |                                      |
| RNA-seq:LOW 5/3 COVERAGE RA | NTIO                                 |

# Chapter 8

# **Advanced Search**

# **Advanced Search**

Only available in the Repository view, the Advanced Search page offers complex query building capabilities to identify specific set of cases and files.

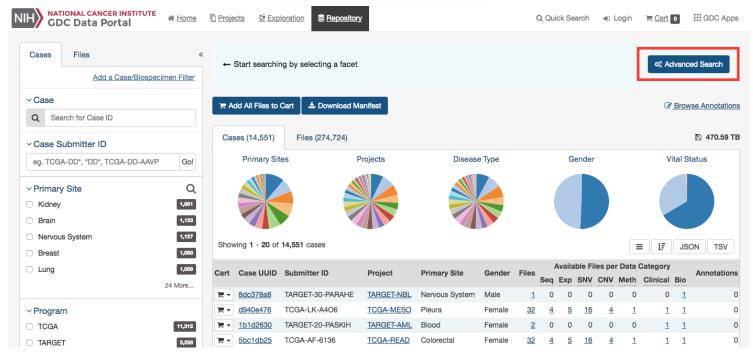

# **Overview:** GQL

Advanced search allows, via Genomic Query Language (GQL), to use structured queries to search for files and cases.

| 🛇 Vali   | d Query           |                 |           |              |        |           |          |          |           |          |          | <a>Back to</a> | Facet    | Search ?        |
|----------|-------------------|-----------------|-----------|--------------|--------|-----------|----------|----------|-----------|----------|----------|----------------|----------|-----------------|
| Start 7  | Typing Your Quer  | у               |           |              |        |           |          |          |           |          |          |                |          |                 |
|          |                   |                 |           |              |        |           |          |          |           |          |          |                |          |                 |
|          |                   |                 |           |              |        |           |          |          |           |          |          | Reset          | <u>م</u> | Submit Query    |
| Case     | es (14,551)       | Files (274,724) |           |              |        |           |          |          |           |          |          |                | ි Bro    | wse Annotations |
| Showi    | ing 1 - 20 of 14, | 551 cases       |           |              |        |           |          |          |           |          |          |                | 1£       | JSON TSV        |
| Cart     | Case UUID         | Submitter ID    | Project   | Primary Site | Gender | Files     |          | Ava      | ilable F  | iles per | Data Cat | egory          |          | Annotation      |
| Gart     | Case OUID         | Submitter ib    | Project   | Primary Site | Gender | riles     | Seq      | Exp      | SNV       | CNV      | Meth     | Clinical       | Bio      | Annotation      |
| 1        | 53eac147          | TCGA-4J-AA1J    | TCGA-CESC | Cervix       | Female | <u>32</u> | <u>4</u> | <u>5</u> | <u>16</u> | <u>4</u> | 1        | 1              | 1        |                 |
|          | 1ff85ada          | TCGA-EW-A1P3    | TCGA-BRCA | Breast       | Female | <u>32</u> | <u>4</u> | <u>5</u> | <u>16</u> | <u>4</u> | 1        | 1              | <u>1</u> |                 |
| <u>ک</u> | d97ac1d1          | TCGA-BP-4975    | TCGA-KIRC | Kidney       | Male   | <u>33</u> | <u>4</u> | <u>5</u> | <u>16</u> | <u>4</u> | <u>2</u> | <u>1</u>       | 1        |                 |

A simple query in GQL (also known as a 'clause') consists of a **field**, followed by an **operator**, followed by one or more **values**. For example, the simple query **cases.primary\_site** = **Brain** will find all cases for projects in which the primary site is Brain:

| 🗢 Va | lid Query             |                |          |              |        |           |          |          |           |          | ≪ <u>h_Ba</u> | ck to Face | et Sear  | <u>ch</u> ? |
|------|-----------------------|----------------|----------|--------------|--------|-----------|----------|----------|-----------|----------|---------------|------------|----------|-------------|
| case | s.primary_site        | = Brain        |          |              |        |           |          |          |           |          |               |            |          |             |
|      |                       |                |          |              |        |           |          |          |           |          |               |            |          | /           |
|      |                       |                |          |              |        |           |          |          |           |          | R             | eset 🛛     | ર, Sub   | mit Query   |
|      |                       |                |          |              |        |           |          |          |           |          |               | _          |          |             |
| Cas  | ses (1,133)           | Files (22,260) |          |              |        |           |          |          |           |          |               | C B        | Browse   | Annotations |
| Shov | ving <b>1 - 20</b> of | 1,133 cases    |          |              |        |           |          |          |           |          |               | = IF       | JSC      | ON TSV      |
| Cart | Case UUID             | Submitter ID   | Project  | Primary Site | Gender | Files     | /        | Availa   | ble Fil   | es pe    | r Data (      | Category   |          | Annotations |
|      |                       |                | ,        | ,            |        |           | Seq      | Ехр      | SNV       | CNV      | Meth          | Clinical   | Bio      |             |
| 1    | <u>30011f30</u>       | TCGA-32-2615   | TCGA-GBM | Brain        | Male   | <u>30</u> | <u>4</u> | <u>3</u> | <u>16</u> | <u>4</u> | 1             | 1          | 1        | 0           |
| 1    | <u>c2399f5d</u>       | TCGA-14-1454   | TCGA-GBM | Brain        | Female | <u>7</u>  | 0        | 0        | 0         | 4        | <u>1</u>      | 1          | <u>1</u> | <u>1</u>    |
| 1    | ac3582a9              | TCGA-06-1084   | TCGA-GBM | Brain        | Male   | <u>25</u> | <u>2</u> | 0        | <u>16</u> | 4        | 1             | <u>1</u>   | <u>1</u> | 0           |
|      | 1c095c4a              | TCGA-DU-A5TU   | TCGA-LGG | Brain        | Female | <u>32</u> | 4        | <u>5</u> | <u>16</u> | 4        | 1             | <u>1</u>   | 1        | 0           |
| 1    | 13d12179              | TCGA-06-1802   | TCGA-GBM | Brain        | Male   | <u>25</u> | <u>2</u> | 0        | <u>16</u> | <u>4</u> | 1             | <u>1</u>   | 1        | 0           |
|      | 69d56f2d              | TCGA-26-5135   | TCGA-GBM | Brain        | Female | <u>29</u> | <u>3</u> | <u>3</u> | <u>16</u> | <u>4</u> | 1             | 1          | 1        | 0           |

Note that it is not possible to compare two fields (e.g. disease\_type = project.name).

TCGA-GBM Brain

Note: GQL is not a database query language. For example, GQL does not have a "SELECT" statement.

### Switching between Advanced Search and Facet Filters

TCGA-02-0333

Terr 107335ed

When accessing Advanced Search from Repository View, a query created using facet filters in Repository View will be automatically translated to an Advanced Search GQL Query.

Female

0

4

0

0

2

0

1

1

0

A query created in Advanced Search is not translated back to facet filters. Clicking on "Back to Facet Search" will return the user to Data View and reset the filters.

# Using the Advanced Search

When opening the advanced search page (via the Repository view), the search field will be automatically populated with facets filters already applied (if any).

This default query can be removed by pressing "Reset".

Once the query has been entered and is identified as a "Valid Query", click on "Search" to run your query.

### Auto-complete

As a query is being written, the GDC Data Portal will analyze the context and offer a list of auto-complete suggestions. Auto-complete suggests both fields and values as described below.

#### Field Auto-complete

The list of auto-complete suggestions includes **all** available fields matching the user text input. The user has to scroll down to see more fields in the dropdown:

| 0 In | Invalid Query (see errors)                                                                                                    | Facet Search            | ?     |
|------|----------------------------------------------------------------------------------------------------|-------------------------|-------|
| gen  | en                                                                                                    |                         |       |
|      |                                                                                                    |                         |       |
|      | demographic.gender keyword                                                                                                    |                         |       |
|      | demographic.gender keyword                                                                                                    |                         |       |
|      | Text designations that identify <b>gen</b> der. Gender is described as the assemblage of properties that distinguish people on the roles. [Explanatory Comment 1: Identification of gender is based upon self-report and may come from a form, questionnain |                         | ietal |
| 4    | diagnoses.hpv_status keyword                                                                                                    |                         |       |
|      | The findings of the onco <b>gen</b> ic HPV.                                                                                                    |                         |       |
| 2    | diagnoses.ldh_level_at_diagnosis long                                                                                                    |                         |       |
|      | The 2 decimal place numeric laboratory value measured, assigned or computed related to the assessment of lactate dehycospecimen.                                                                                                    | iro <b>gen</b> ase in a |       |
| 4    | diagnoses.ldh_normal_range_upper long                                                                                                    |                         |       |
|      | The top value of the range of statistical characteristics that are supposed to represent accepted standard, non-pathological dehydro <b>gen</b> ase (units not specified).                                                                                  | l pattern for lactat    | te    |
| 4    | diagnoses.prior_treatment keyword                                                                                                    |                         |       |
|      | A yes/no/unknown/not applicable indicator related to the administration of therapeutic agents received before the body sp                                                                                                    | ecimen was colled       | cted. |
| 4    | diagnoses.treatments.therapeutic_agents keyword                                                                                                    |                         |       |

# Value Auto-complete

The list of auto-complete suggestions includes top 100 values that match the user text input. The user has to scroll down to see more values in the dropdown.

The value auto-complete is not aware of the general context of the query, the system will display all available values in GDC for the selected field. It means the query could return 0 results depending of other filters.

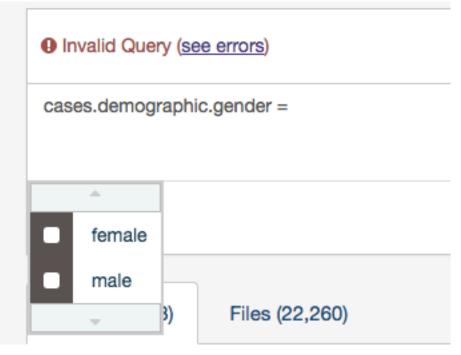

Note: Quotes are automatically added to the value if it contains spaces.

# Setting Precedence of Operators

You can use parentheses in complex GQL statements to enforce the precedence of operators.

For example, if you want to find all the open files in TCGA program as well as the files in TARGET program, you can use parentheses to enforce the precedence of the boolean operators in your query, i.e.:

1 (files.access = open and cases.project.program.name = TCGA) or cases.project.program.name = TARGET

Note: Without parentheses, the statement will be evaluated left-to-right.

# Keywords

A GQL keyword is a word that joins two or more clauses together to form a complex GQL query.

### List of Keywords:

- AND
- OR

Note: parentheses can be used to control the order in which clauses are executed.

# AND Keyword

Used to combine multiple clauses, allowing you to refine your search.

Examples:

- Find all open files in breast cancer cases.project.primary\_site = Breast and files.access = open
- Find all open files in breast cancer and data type is copy number variation cases.project.primary\_site = Breast and files.access = open and files.data\_type = "Copy number variation"

### **OR** Keyword

Used to combine multiple clauses, allowing you to expand your search.

Note: IN keyword can be an alternative to OR and result in simplified queries.

Examples:

- Find all files that are raw sequencing data or raw microarray data: files.data\_type = "Raw microarray data" or files.data\_type = "Raw sequencing data"
- Find all files where donors are male or vital status is alive: cases.demographic.gender = male or cases.diagnoses.vital\_status = alive

# **O**perators

An operator in GQL is one or more symbols or words comparing the value of a field on its left with one or more values on its right, such that only true results are retrieved by the clause.

| Operator    | Description                                        |
|-------------|----------------------------------------------------|
| =           | Field EQUAL Value (String or Number)               |
| !=          | Field NOT EQUAL Value (String or Number)           |
| <           | Field LOWER THAN Value (Number or Date)            |
| <=          | Field LOWER THAN OR EQUAL Value (Number or Date)   |
| >           | Field GREATER THAN Value (Number or Date)          |
| >=          | Field GREATER THAN OR EQUAL Value (Number or Date) |
| IN          | Field IN [Value 1, Value 2]                        |
| EXCLUDE     | Field EXCLUDE [Value 1, Value 2]                   |
| IS MISSING  | Field IS MISSING                                   |
| NOT MISSING | Field NOT MISSING                                  |

## List of Operators and Query format

### "=" operator - EQUAL

The "=" operator is used to search for files where the value of the specified field exactly matches the specified value. Examples:

- Find all files that are gene expression: files.data\_type = "Gene expression"
- Find all cases whose gender is female: cases.demographic.gender = female

### "!=" operator - NOT EQUAL

The "!=" operator is used to search for files where the value of the specified field does not match the specified value.

The "!=" operator will not match a field that has no value (i.e. a field that is empty). For example, 'gender != male' will only match cases who have a gender and the gender is not male. To find cases other than male or with no gender populated, you would need to type gender != male or gender is missing.

Example:

• Find all files with an experimental different from genotyping array: files.experimental\_strategy != "Genotyping array"

# ">" operator - GREATER THAN

The ">" operator is used to search for files where the value of the specified field is greater than the specified value. Example:

• Find all cases whose number of days to death is greater than 60: cases.diagnoses.days\_to\_death > 60

# ">=" operator - GREATER THAN OR EQUALS

The ">=" operator is used to search for files where the value of the specified field is greater than or equal to the specified value. Example:

• Find all cases whose number of days to death is equal or greater than 60: cases.diagnoses.days\_to\_death >= 60

# "<" operator - LESS THAN

The "<" operator is used to search for files where the value of the specified field is less than the specified value. Example:

 Find all cases whose age at diagnosis is less than 400 days: cases.diagnoses.age\_at\_diagnosis < 400</li>

# "<=" operator - LESS THAN OR EQUALS

The "<=" operator is used to search for files where the value of the specified field is less than or equal to the specified value. Example:

 Find all cases with a number of days to death less than or equal to 20: cases.diagnoses.days\_to\_death <= 20</li>

### "IN" Operator

The "IN" operator is used to search for files where the value of the specified field is one of multiple specified values. The values are specified as a comma-delimited list, surrounded by brackets [].

Using "IN" is equivalent to using multiple 'EQUALS (=)' statements, but is shorter and more convenient. That is, typing 'project IN [ProjectA, ProjectB, ProjectC]' is the same as typing 'project = "ProjectA" OR project = "ProjectB" OR project = "ProjectC"'.

Examples:

- Find all files in breast, breast and lung and cancer: cases.project.primary\_site IN [Brain, Breast,Lung]
- Find all files tagged with exon or junction or hg19: files.data\_type IN ["Aligned reads", "Unaligned reads"]

# "EXCLUDE" Operator

The "EXCLUDE" operator is used to search for files where the value of the specified field is not one of multiple specified values.

Using "EXCLUDE" is equivalent to using multiple 'NOT\_EQUALS (!=)' statements, but is shorter and more convenient. That is, typing 'project EXCLUDE [ProjectA, ProjectB, ProjectC]' is the same as typing 'project != "ProjectA" OR project != "ProjectB" OR project != "ProjectC"'

The "EXCLUDE" operator will not match a field that has no value (i.e. a field that is empty). For example, 'experimental strategy EXCLUDE ["WGS", "WXS"]' will only match files that have an experimental strategy **and** the experimental strategy is not "WGS" or "WXS". To find files with an experimental strategy different from than "WGS" or "WXS" **or is not assigned**, you would need to type: files.experimental\_strategy in ["WXS", "WGS"] or files.experimental\_strategy is missing.

Examples:

• Find all files where experimental strategy is not WXS, WGS, Genotyping array: files.experimental\_strategy EXCLUDE [WXS, WGS, "Genotyping array"]

# "IS MISSING" Operator

The "IS" operator can only be used with "MISSING". That is, it is used to search for files where the specified field has no value. Examples:

• Find all cases where gender is missing: cases.demographic.gender is MISSING

# "NOT MISSING" Operator

The "NOT" operator can only be used with "MISSING". That is, it is used to search for files where the specified field has a value. Examples:

• Find all cases where race is not missing: cases.demographic.race NOT MISSING

# Special Cases

# Date format

The date format should be the following:  ${\bf YYY-MM-DD}$  (without quotes). Example:

1 files.updated\_datetime > 2015-12-31

### Using Quotes

A value must be quoted if it contains a space. Otherwise the advanced search will not be able to interpret the value. Quotes are not necessary if the value consists of one single word.

• Example: Find all cases with primary site is brain and data type is copy number variation: cases.project.primary\_site = Brain and files.data\_type = "Copy number variation"

### Age at Diagnosis - Unit in Days

The unit for age at diagnosis is in **days**. The user has to convert the number of years to number of days. The **conversion factor** is 1 year = 365.25 days

• Example: Find all cases whose age at diagnosis > 40 years old (40 \* 365.25) cases.diagnoses.age\_at\_diagnosis > 14610

# **Fields Reference**

The full list of fields available on the GDC Data Portal can be found through the GDC API using the following endpoint:

https://api.gdc.cancer.gov/gql/\_mapping

Alternatively, a static list of fields is available below (not exhaustive).

### Files

- files.access
- files.acl
- $\bullet ~~ {\rm files.archive\_id}$
- $\bullet \ \, {\rm files.archive.revision}$
- $\bullet \ \ files.archive.submitter\_id$
- files.center.center\_id
- files.center.center\_type
- files.center.code
- files.center.name
- files.center.namespace
- files.center.short\_name
- files.data\_format
- files.data\_subtype
- files.data\_type
- files.experimental\_strategy
- $\bullet \ files.file\_id$
- files.file\_name
- files.file\_size
- files.md5sum
- files.origin
- files.platform
- $\bullet \ files.related\_files.file\_id$
- $\bullet \ files.related\_files.file\_name$
- $\bullet \ files.related\_files.md5sum$
- files.related\_files.type

- files.state
- files.state\_comment
- files.submitter\_id
- files.tags

### Cases

- cases.case\_id
- cases.submitter\_id
- $\bullet \ cases.diagnoses.age\_at\_diagnosis$
- $\bullet\ cases.diagnoses.days\_to\_death$
- cases.demographic.ethnicity
- $\bullet \ \ cases.demographic.gender$
- $\bullet \ \ cases.demographic.race$
- $\bullet \ \ cases.diagnoses.vital\_status$
- cases.project.disease\_type
- cases.project.name
- cases.project.program.name
- $\bullet \ cases.project.program\_id$
- cases.project.project\_id
- cases.project.state
- $\bullet \ \ cases.samples.sample\_id$
- cases.samples.submitter\_id
- $\bullet \ \ cases.samples.sample\_type$
- cases.samples.sample\_type\_id
- cases.samples.shortest\_dimension
- $\bullet \ cases.samples.time\_between\_clamping\_and\_freezing$
- cases.samples.time\_between\_excision\_and\_freezing
- cases.samples.tumor\_code
- cases.samples.tumor\_code\_id
- cases.samples.current\_weight
- $\bullet \ cases.samples.days\_to\_collection$
- cases.samples.days\_to\_sample\_procurement
- cases.samples.freezing\_method
- cases.samples.initial\_weight
- $\bullet \ \ cases.samples.intermediate\_dimension$
- cases.samples.is\_ffpe
- cases.samples.longest\_dimension
- $\bullet \ cases.samples.oct\_embedded$
- cases.samples.pathology\_report\_uuid
- cases.samples.portions.analytes.a260\_a280\_ratio
- cases.samples.portions.analytes.aliquots.aliquot\_id
- $\bullet \ \ cases. samples. portions. analytes. aliquots. amount$
- cases.samples.portions.analytes.aliquots.center.center\_id
- $\bullet \ \ cases.samples.portions.analytes.aliquots.center.center\_type$
- $\bullet \ \ cases. samples. portions. analytes. a liquots. center. code$
- $\bullet \ cases. samples. portions. analytes. a liquots. center. name$
- $\bullet \ \ cases. samples. portions. analytes. a liquots. center. names pace$
- $\bullet\ cases.samples.portions.analytes.aliquots.center.short\_name$
- $\bullet \ \ cases. samples. portions. analytes. a liquots. concentration$
- $\bullet\ cases.samples.portions.analytes.aliquots.source\_center$
- $\bullet \ \ cases.samples.portions.analytes.aliquots.submitter\_id$
- $\bullet \ \ cases. samples. portions. analytes. amount$

- cases.samples.portions.analytes.analyte\_id
- cases.samples.portions.analytes.analyte\_type
- cases.samples.portions.analytes.concentration
- cases.samples.portions.analytes.spectrophotometer\_method
- cases.samples.portions.analytes.submitter\_id
- cases.samples.portions.analytes.well\_number
- cases.samples.portions.center.center\_id
- cases.samples.portions.center.center\_type
- $\bullet \ \ cases. samples. portions. center. code$
- $\bullet \ \ cases.samples.portions.center.name$
- $\bullet \ \ cases. samples. portions. center. namespace$
- $\bullet\ cases.samples.portions.center.short\_name$
- cases.samples.portions.is\_ffpe
- cases.samples.portions.portion\_id
- cases.samples.portions.portion\_number
- cases.samples.portions.slides.number\_proliferating\_cells
- cases.samples.portions.slides.percent\_eosinophil\_infiltration
- cases.samples.portions.slides.percent granulocyte infiltration
- cases.samples.portions.slides.percent\_inflam\_infiltration
- cases.samples.portions.slides.percent\_lymphocyte\_infiltration
- cases.samples.portions.slides.percent\_monocyte\_infiltration
- cases.samples.portions.slides.percent\_necrosis
- $\bullet\ cases.samples.portions.slides.percent\_neutrophil\_infiltration$
- $\bullet \ cases.samples.portions.slides.percent\_normal\_cells$
- cases.samples.portions.slides.percent\_stromal\_cells
- $\bullet \ cases.samples.portions.slides.percent\_tumor\_cells$
- $\bullet\ cases.samples.portions.slides.percent\_tumor\_nuclei$
- $\bullet\ cases.samples.portions.slides.section\_location$
- $\bullet \ \ cases.samples.portions.slides.slide\_id$
- cases.samples.portions.slides.submitter\_id
- cases.samples.portions.submitter\_id
- $\bullet \ \ cases. samples. portions. weight$

# Chapter 9

# Authentication

# Authentication

# Overview

The GDC Data Portal provides granular metadata for all datasets available in the GDC. Any user can see a listing of all available data files, including controlled-access files. The GDC Data Portal also allows users to download open-access files without logging in. However, downloading of controlled-access files is restricted to authorized users and requires authentication.

# Logging into the GDC

To login to the GDC, users must click on the Login button on the top right of the GDC website.

After clicking Login, users authenticate themselves using their eRA Commons login and password. If authentication is successful, the eRA Commons username will be displayed in the upper right corner of the screen, in place of the "Login" button.

Upon successful authentication, GDC Data Portal users can:

- see which controlled-access files they have access to;
- download controlled-access files directly from the GDC Data Portal;
- download an authentication token for use with the GDC Data Transfer Tool or the GDC API.

Controlled-access files are identified using a "lock" icon:

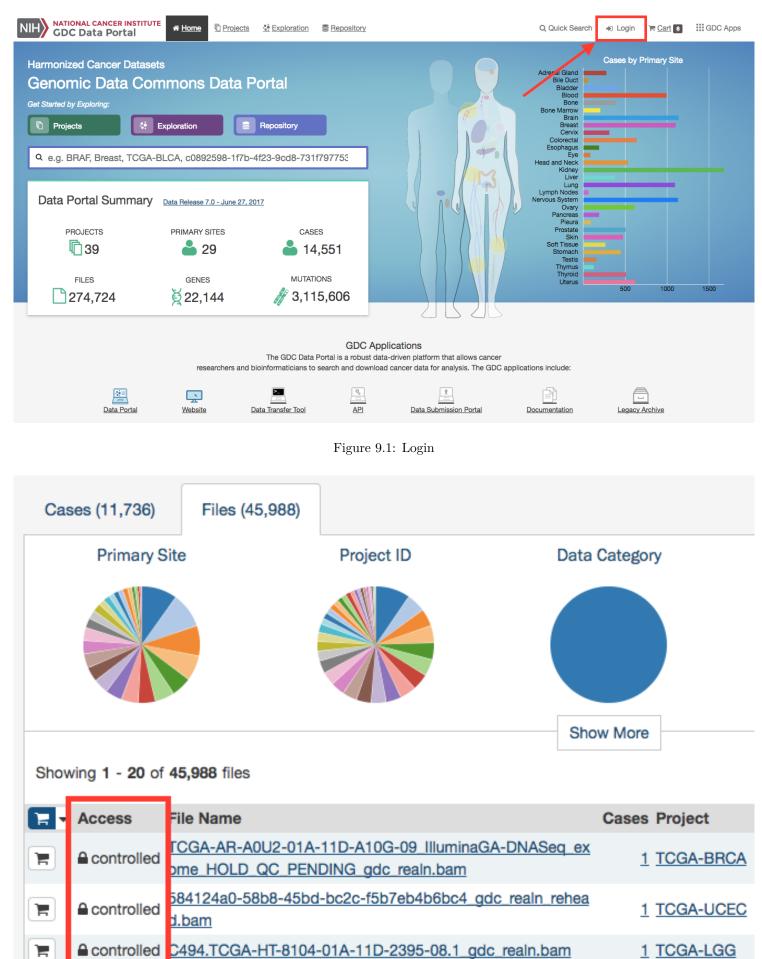

■ Controlled D4a3d925-2d80-44b2-aea0-d0d46924f120\_gdc\_realn\_rehea 1\_TCGA-SKCM

The rest of this section describes controlled data access features of the GDC Data Portal available to authorized users. For more information about open and controlled-access data, and about obtaining access to controlled data, see Data Access Processes and Tools.

# User Profile

After logging into the GDC Portal, users can view which projects they have access to by clicking the User Profile section in the dropdown menu in the top corner of the screen.

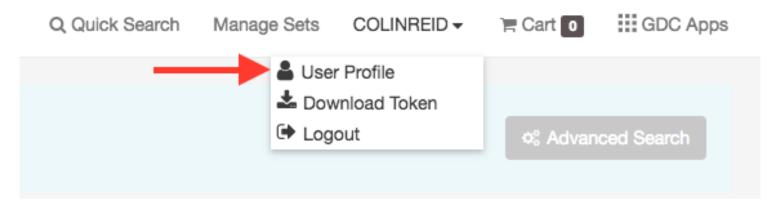

Clicking this button shows the list of projects.

| ortal   | TIOLE     | A Home | Proiects | Constitution | 🔄 Ana | Ilvsis | 🛢 Reposi | torv    | Q Quick  | Search   | Manage Sets | COLINREI | D- F |
|---------|-----------|--------|----------|--------------|-------|--------|----------|---------|----------|----------|-------------|----------|------|
|         | User      | mame:  | COLINRE  | D            |       |        |          |         |          |          |             |          |      |
| Muta    | Project I | ID     |          |              | read  | create | update   | release | download | _member_ | read_report | delete   |      |
|         | phs0011   | 79     |          |              | ~     | ~      | ~        | ~       | ~        | ~        | ~           | ~        |      |
|         | phs0003   | 45     |          |              | ~     | ~      | ~        | ~       | ~        | ~        | ~           | ~        |      |
|         | CCLEV2    |        |          |              | ~     | ~      | ~        | ~       | ~        | ~        | ~           | ~        |      |
|         | phs0014   | 49     |          |              | ~     | ~      | ~        | ~       | ~        | ~        | ~           | ~        |      |
| 62, 432 | phs0011   | 34     |          |              | ~     | ~      | ~        | ~       | ~        | ~        | ~           | ~        |      |
|         | phs0014   | 44     |          |              | ~     | ~      | ~        | ~       | ~        | ~        | ~           | ~        |      |

# **GDC** Authentication Tokens

The GDC Data Portal provides authentication tokens for use with the GDC Data Transfer Tool or the GDC API. To download a token:

- 1. Log into the GDC using your eRA Commons credentials
- 2. Click the username in the top right corner of the screen
- 3. Select the "Download token" option

A new token is generated each time the Download Token button is clicked.

For more information about authentication tokens, see Data Security.

**NOTE:** The authentication token should be kept in a secure location, as it allows access to all data accessible by the associated user account.

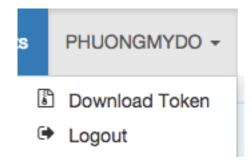

Figure 9.2: Token Download Button

# Logging Out

To log out of the GDC, click the username in the top right corner of the screen, and select the Logout option.

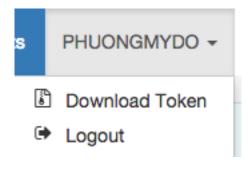

Figure 9.3: Logout link

# Chapter 10

# File Cart

# Cart and File Download

# Overview

While browsing the GDC Data Portal, files can either be downloaded individually from file detail pages or collected in the file cart to be downloaded as a bundle. Clicking on the shopping cart icon that is next to any item in the GDC will add the item to your cart.

# GDC Cart

| NIH GDC D        |                   | er Institute<br>ortal | 脅 Home        | C Projects     | 🔅 Exploration         | 🔄 Anal    | /sis 🛢 Repos  | sitory            | Q, Quick Se      | earch Manage Sets  | ➡ Login                                 | 🚍 Cart 4  | GDC Apps             |
|------------------|-------------------|-----------------------|---------------|----------------|-----------------------|-----------|---------------|-------------------|------------------|--------------------|-----------------------------------------|-----------|----------------------|
| FILES            | Γ                 | File Counts           | s by Project  |                |                       |           | File Counts b | y Authorization   | Level            | How to down        | load files in my                        | Cart?     |                      |
|                  |                   | Project               | Cases (n=3)   | Files (n=4)    | File Size (∑=22.)     | 87 GB)    | Level         | Files (n=4)       | File Size (∑=22. |                    |                                         |           |                      |
| CASES            | •                 | TCGA-GBM              | 3 💼           | 4 🚃            | 22.87 GB              |           | Authorized    | 2 💻               | 44.77 KB         |                    | nanifest for use<br>C Data Transfer     |           |                      |
| 3                |                   |                       |               |                |                       |           | Jnauthorized  | 2                 | 22.87 GB         |                    | rge volumes of                          |           |                      |
| EllE SIZE        |                   |                       |               |                |                       |           |               | <b>غ</b> 8        | ample Sheet      | Browser.           | art:<br>es in your Cart (<br>Download 👻 |           | e Web<br>From Cart 🝷 |
| Showing 1 - 4 of | f 4 filos         |                       |               |                |                       |           |               |                   |                  |                    |                                         |           |                      |
| Showing 1 - 4 of | 4 1165            |                       |               |                |                       |           |               |                   |                  |                    |                                         |           | IF TSV               |
| Access           | File N            | ame                   |               |                |                       |           |               | Cases P           | roject Data      | a Category         | Data Format                             | File Size | Annotations          |
|                  | <u>C484.</u>      | TCGA-19-5956          | -11A-01D-1696 | 6-08.3 gdc_rea | aln.bam               |           |               | <u>1</u> <u>T</u> | CGA-GBM Raw      | Sequencing Data    | BAM                                     | 11.81 GB  | 0                    |
| 🛍 🔓 open         | SEXES             | <u>S p TCGA b11</u>   | 1 SNP N Ger   | nomeWideSNP    | 6 D12 780496.r        | ocnv gro  | h38.seg.txt   | <u>1</u> <u>T</u> | CGA-GBM Cop      | y Number Variation | TXT                                     | 5.46 KB   | 0                    |
| 🖻 🔓 open         | SEXES             | S p TCGA b11          | 1_SNP_N_Ger   | nomeWideSNP    | <u>6 F01 780458.g</u> | rch38.seg | .txt          | <u>1</u> <u>T</u> | CGA-GBM Cop      | y Number Variation | TXT                                     | 39.32 KB  |                      |
|                  | C484 <sup>-</sup> | TCGA-19-5956          |               |                |                       |           |               |                   |                  | Convencing Data    |                                         |           | 0                    |
| Controlled       | 0101.             | 100/110 0000          | -01A-11D-1696 | 6-08.3 gdc rea | aln.bam               |           |               | <u>1</u> <u>T</u> | CGA-GBM Raw      | Sequencing Data    | BAM                                     | 11.06 GB  | 0                    |

# Cart Summary

The cart page shows a summary of all files currently in the cart:

- Number of files
- Number of cases associated with the files
- Total file size

The Cart page also displays two tables:

- File count by project: Breaks down the files and cases by each project
- File count by authorization level: Breaks down the files in the cart by authorization level. A user must be logged into the GDC in order to download 'Controlled-Access files'

The cart also directs users how to download files in the cart. For large data files, it is recommended that the GDC Data Transfer Tool be used.

### Cart Items

|                  |                                                                         | L Sample Sheet | z Metadata            | 🖢 Download 👻 | 🔒 Remove F | From Cart 👻 |
|------------------|-------------------------------------------------------------------------|----------------|-----------------------|--------------|------------|-------------|
| Cart Items       | ;                                                                       |                |                       |              |            |             |
| Showing 1 - 4 of | f 4 files                                                               |                |                       |              |            | IF TSV      |
| Access           | File Name                                                               | Cases Project  | Data Category         | Data Format  | File Size  | Annotations |
| Controlled       | C484.TCGA-19-5956-11A-01D-1696-08.3 gdc realn.bam                       | 1 TCGA-GBM     | Raw Sequencing Data   | BAM          | 11.81 GB   | 0           |
| 💼 🔓 open         | SEXES p_TCGA_b111_SNP_N_GenomeWideSNP_6_D12_780496.nocnv_grch38.seg.txt | 1 TCGA-GBM     | Copy Number Variation | TXT          | 5.46 KB    | 0           |
| 💼 🔓 open         | SEXES p TCGA b111 SNP N GenomeWideSNP 6 F01 780458.grch38.seg.txt       | 1 TCGA-GBM     | Copy Number Variation | TXT          | 39.32 KB   | 0           |
| Controlled       | C484.TCGA-19-5956-01A-11D-1696-08.3_gdc_realn.bam                       | 1 TCGA-GBM     | Raw Sequencing Data   | BAM          | 11.06 GB   | 0           |
| Show 20-         | entries                                                                 |                |                       |              | et t       | 1 , .       |

The Cart Items table shows the list of all the files that were added to the Cart. The table gives the following information for each file in the cart:

- Access: Displays whether the file is open or controlled access. Users must login to the GDC Portal and have the appropriate credentials to access these files.
- File Name: Name of the file. Clicking the link will bring the user to the file summary page.
- Cases: How many cases does the file contain. Clicking the link will bring the user to the case summary page.
- Project: The Project that the file belongs to. Clicking the link will bring the user to the Project summary page.
- Category: Type of data
- Format: The file format
- Size: The size of the file
- Annotations: Whether there are any annotations

# **Download Options**

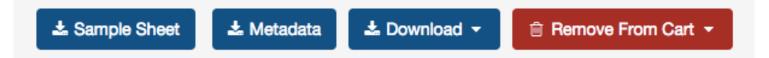

There are a few buttons on the Cart page that allow users to download files. The following download options are available:

- **Sample Sheet**: Downloads a tab-separated file which contains the associated case/sample IDs and sample type for each file in the cart.
- Metadata: GDC harmonized clinical, biospecimen, and file metadata associated with the files in the cart.

- **Download Manifest**: Download a manifest file for use with the GDC Data Transfer Tool to download files. A manifest file contains a list of the UUIDs that correspond to the files in the cart.
- **Download Cart**: Download the files in the Cart directly through the browser. Users have to be cautious of the amount of data in the cart since this option will not optimize bandwidth and will not provide resume capabilities.
- SRA XML, MAGE-TAB: This option is available in the GDC Legacy Archive only. It is used to download metadata files associated with the files in the cart.

The cart allows users to download up to 5 GB of data directly through the web browser. This is not recommended for downloading large volumes of data, in particular due to the absence of a retry/resume mechanism. For downloads over 5 GB we recommend using the GDC Data Transfer Tool.

Note: when downloading multiple files from the cart, they are automatically bundled into one single Gzipped (.tar.gz) file.

### GDC Data Transfer Tool

. . . . .

The Download Manifest button will download a manifest file that can be imported into the GDC Data Transfer Tool. Below is an example of the contents of a manifest file used for download:

| T | id filename md5     | size state     |                |                        |                                  |
|---|---------------------|----------------|----------------|------------------------|----------------------------------|
| 2 | 4ea9c657-8f85-44d0- | 9a77-ad59cced8 | 973 mdanderson | n.org_ESCA.MDA_RPPA_Co | pre.mage-tab.1.1.0.tar.gz        |
|   | 2516051 live        |                |                |                        |                                  |
| 3 | b8342cd5-330e-440b- | b53a-1112341d8 | 7db mdanderson | n.org_SARC.MDA_RPPA_Co | pre.mage-tab.1.1.0.tar.gz        |
|   | 4523632 live        |                |                |                        |                                  |
| 4 | c57673ac-998a-4a50- | a12b-4cac5dc3b | 72e mdanderson | n.org_KIRP.MDA_RPPA_Co | pre.mage-tab.1.2.0.tar.gz        |
|   | 4195746 live        |                |                |                        |                                  |
| 5 | 3f22dd8d-59c8-43a4- | 89cf-3b595f2e5 | a06 14-3-3_be  | ta-R-V_GBL1112940.tif  | 56df0e4b4fc092fc3643bd2e316ac05b |
|   | 6257840 live        |                |                |                        |                                  |
| 6 | 7ce05059-9197-4d38- | 830f-04356f5f8 | 51a 14-3-3_be  | ta-R-V_GBL11066140.tif | 6abfee483974bc2e61a37b5499ae9a07 |
|   | 6261580 live        |                |                |                        |                                  |
| 7 | 8e00d22a-ca6f-4da8- | a1c3-f23144cb2 | 1b7 14-3-3_be  | ta-R-V_GBL1112940.tif  | 56df0e4b4fc092fc3643bd2e316ac05b |
|   | 6257840 live        |                |                |                        |                                  |
| 8 | 96487cd7-8fa8-4bee- | 9863-17004a70b | 2e9 14-3-3_be  | ta-R-V_GBL1112940.tif  | 56df0e4b4fc092fc3643bd2e316ac05b |
|   | 6257840 live        |                |                |                        |                                  |
|   |                     |                |                |                        |                                  |

The Manifest contains a list of the file UUIDs in the cart and can be used together with the GDC Data Transfer Tool to download all files.

Information on the GDC Data Transfer Tool is available in the GDC Data Transfer Tool User's Guide.

### Individual Files Download

Similar to the files page, each row contains a download button to download a particular file individually.

# **Controlled Files**

If a user tries to download a cart containing controlled files and without being authenticated, a pop-up will be displayed to offer the user either to download only open access files or to login into the GDC Data Portal through eRA Commons. See Authentication for details.

| Access Error                                                                                                    |        |                             |
|----------------------------------------------------------------------------------------------------|--------|-----------------------------|
| <ul> <li>You are attempting to download files that you are not authorized to access.</li> <li>2 files that you are authorized to download.</li> <li>2 files that you are not authorized to download.</li> <li>Please  <ul> <li>Login</li> </ul> </li> </ul> |        |                             |
|                                                                                                    | Cancel | Download 2 authorized files |

# Chapter 11

# Legacy Archive

# Legacy Archive

The GDC Legacy Archive hosts unharmonized legacy data from repositories that predate the GDC (e.g. CGHub). Legacy data is not actively maintained, processed, or harmonized by the GDC. Legacy users are encouraged to migrate to harmonized datasets.

The GDC Legacy Archive can be accessed from the GDC Data Portal front page as well as from the "GDC Apps" menu.

| Login 🗮 Cart   | 2 GDC Apps             |
|----------------|------------------------|
| Data Portal    | Data Transfer Tool     |
| API            | Lata Submission Portal |
| Documentation  | Website                |
| Legacy Archive |                        |

# Overview

The GDC Legacy Archive contains a limited set of features of the GDC Data Portal:

- Facet search: Ability to look for legacy files or legacy annotations based on case, file and annotation facets.
- File and Annotation tables: List of all the legacy files and list of all the legacy annotations.
- File and Annotation detail pages: Information page for each legacy file and annotation.

• Cart: The GDC Legacy Archive and the GDC Data Portal are separate systems with separate download carts.

| NIH NATIONAL CANCER INSTITUTE sh  | e legacy data is the<br>ould migrate to the<br>ease visit the GDC [ | harmonized data. | uses the old genome | build hg19 as produced by the original submit | uer. The lega | uy uata is not actively | being updated in any way. USErS |             |                | nch the<br>C Data Portal |
|-----------------------------------|---------------------------------------------------------------------|------------------|---------------------|-----------------------------------------------|---------------|-------------------------|---------------------------------|-------------|----------------|--------------------------|
|                                   |                                                                     |                  |                     | 한 Files 🖅 Anno                                | otations      |                         |                                 |             | FGERTHOFFERT - | 🔚 Cart                   |
| Cases Files Add a Cas             | eo Filter                                                           | ← Start s        | earching by sele    | cting a facet                                 |               |                         |                                 |             |                |                          |
| ✓ Case                            |                                                                     | Files (582,84    | 17)                 |                                               |               |                         |                                 |             |                |                          |
| Q Search for Case Barcode or Uuid |                                                                     | Files            | 20 of 582,847 fi    | 100                                           |               |                         |                                 |             | Ļ              | =                        |
|                                   | 2,131                                                               |                  |                     |                                               | 0             | Dusiant                 | Data Ostanami                   | Data Farmat | 0:             | •                        |
| Kidney                            | 1,699                                                               |                  | Access              | File Name                                     |               | Project                 | Data Category                   | Data Format | Size           | Annotatio                |
| Nervous System                    | 1,357                                                               |                  | Controlled          | 000aa811c15656604161e8f0e                     |               | TCGA-SARC               | Raw sequencing data             | BAM         | 6.64 GB        |                          |
| 🗆 Brain                           | 1,133                                                               | 1                | Controlled          | 0017ba4c33a07ba807b29140                      | 1             | TCGA-BRCA               | Raw sequencing data             | BAM         | 12.08 GB       |                          |
| Breast                            | 1,098                                                               | ء 🖻              | Controlled          | 00286ada95aed3619130f0d87                     | 1             | TCGA-UCEC               | Raw sequencing data             | BAM         | 8.92 GB        |                          |
| 2                                 | 5 More                                                              | ۲                | Controlled          | 003860a34c9b244a5d8435b2                      | 1             | TCGA-BRCA               | Raw sequencing data             | BAM         | 7.71 GB        |                          |
| ✓ Cancer Program                  |                                                                     | ۲                | Controlled          | 0047eb6e338c99ed7e7e3998                      | 1             | TCGA-BRCA               | Raw sequencing data             | BAM         | 4.38 GB        |                          |
| □ TCGA                            | 11,323                                                              | 2                | Controlled          | 0048523803f0838a87062c466                     | 1             | TCGA-CHOL               | Raw sequencing data             | BAM         | 5.31 GB        |                          |
| □ TARGET                          | 3,961                                                               |                  | Controlled          | 00586a9e7ba372bfa76a60ba3                     | 1             | TCGA-UCEC               | Raw sequencing data             | BAM         | 7.04 GB        |                          |
| GDC                               | 5                                                                   |                  | Controlled          | 006178ba37345d0e416e1a45                      |               | TCGA-ESCA               | Raw sequencing data             | BAM         | 5.45 GB        |                          |
| ✓ Project                         |                                                                     |                  | Controlled          | 00649547f0ace32d81d190498                     |               | TCGA-BRCA               | Raw sequencing data             | BAM         | 9.64 GB        |                          |
|                                   | 1,178                                                               |                  | Controlled          | 00925769611d88cb03797982                      |               | TCGA-BRCA               |                                 | BAM         | 7.42 GB        |                          |
|                                   | 1.098                                                               | E 🖆              | Controlled          | 009257090110880003797982                      |               | ICGA-BRCA               | Raw sequencing data             | DAIVI       | 1.42 GB        |                          |

# File Page

The file page of the GDC Legacy Archive is similar to the file page of the GDC Data Portal. It does not include the Workflow, Reference Genome, and Read Groups sections as these are only applicable to harmonized data available in the GDC Data Portal. The Legacy Archive includes additional archive information as described below.

| File Properti                   | es                         |                                 |           | Data Information                           |                     |
|---------------------------------|----------------------------|---------------------------------|-----------|--------------------------------------------|---------------------|
| Name                            | 0140.CEL                   |                                 |           | Data Category                              | Raw Microarray Data |
| Submitter ID                    |                            |                                 |           | Data Type                                  | Raw Intensities     |
| Access                          | ■ Controlled               |                                 |           | Experimental Strategy                      | Exon array          |
| UUID                            | a8337275-247b-44fb-a495-e  | 0832089d461                     |           | Platform                                   | HuEx-1_0-st-v2      |
| Data format                     | CEL                        |                                 |           | Data Submitter                             | LBL                 |
| Size                            | 66 MB                      |                                 |           | Тад                                        |                     |
| MD5 Checksum                    | 1b3583d556b238322acaf8cd   | cf023c35                        |           |                                            |                     |
| Published                       |                            |                                 |           |                                            |                     |
| Uploaded                        | 1970-01-17                 |                                 |           |                                            |                     |
| State                           | Live                       |                                 | -         |                                            |                     |
| Archive                         | 50dd33bc-3137-487f-af59-20 | 19457b4da5f ( <b>25 files</b> ) |           |                                            |                     |
|                                 |                            |                                 |           |                                            |                     |
|                                 | Cases / Biospecimen        | Entity Type                     | Case UUID |                                            | Annotations         |
| Entity ID                       | Cases / Biospecimen        | Entity Type<br>Aliquot          |           | 4177-8dca-cfbe6e73fc2e                     | Annotations         |
| Entity ID                       | -8709-159d9b42b361         |                                 |           | 4177-8dca-cfbe6e73fc2e                     | Annotations         |
| Entity ID<br>2726e409-3a18-45a1 | -8709-159d9b42b361         |                                 |           | 4177-8dca-cfbe6e73fc2e<br>File Size Action | Annotations         |

### Archive

If a file was originally produced as part of an archive containing other files, the archive information (Archive ID and number of files in the archive) is displayed in the file properties and, if selected, the user will see a list of files containing all other files in that archive.

### Metadata files

If a file has any associated MAGE-TAB or SRA XML metadata files, these files will be listed at the bottom of the page. These files will can be downloaded directly from here. Alternatively, metadata files can be downloaded from the file cart.

### File Cart

The file cart in the GDC Legacy Archive is analogous to the file cart of the GDC Data Portal. It provides an additional button to download any SRA-XML and MAGE-TAB metadata files associated with the files in the cart.

# Chapter 12

# **Release Notes**

# **Data Portal Release Notes**

# Release 1.11.0

- GDC Product: GDC Data Portal
- Release Date: December 21, 2017

### New Features and Changes

- Updated UI to support SIFT and Polyphen annotations
- A Sample Sheet can now be created which allows easy association between file names and the case and sample submitter\_id
- Updated Advanced Search page to include options to Add All Files to Cart, Download Manifest, and View X Cases in Exploration
- Provide clear message rather than blank screen if survival plots cannot be calculated for particular cohort comparison
- Display sample\_type on associated entities section on file page
- Allows for special characters in case, gene, and mutation set upload (-, :, >, .)

### **Bugs Fixed Since Last Release**

- Fixed error when trying to download large number of files from the Legacy Archive cart
- Fixed number of annotations displayed in Legacy Archive for particular entities
- Replaced missing bars to indicate proportion of applicable files and cases on project entity page in Cases and File Counts by Data Category table
- Fixed project page display when projects are selected that contain no mutation data in the facet panel
- Fixed error where exporting case sets as TSV included fewer cases than the total
- Fixed error in exploration section when adding custom facets. Previously selecting 'Only show fields with values' did not result in the expected behavior
- Fixed error where number of associated entities for a file was showing an incorrect number

### Known Issues and Workarounds

- Sample sheet will download with a file name including the date duplicated (e.g. gdc\_sample\_sheet\_YYYY-MM-DD\_HH-MM.tsv)
- Custom facet filters
  - Definitions are missing from the property list when adding custom facet file or case filters

- Visualizations
  - Data Portal graphs cannot be exported as PNG images in Internet Explorer. Graphs can be exported in PNG or SVG format from Chrome or Firefox browsers. Internet Explorer does not display chart legend and title when re-opening previously downloaded SVG files, the recommendation is to open downloaded SVG files with another program.
  - In the protein viewer there may be overlapping mutations. In this case mousing over a point will just show a single mutation and the other mutations at this location will not be apparent.
- Entity page
  - On the mutation entity page, in the Consequences Table, the "Coding DNA Change" column is not populated for rows that do not correspond to the canonical mutation.
- Repository and Cart
  - The annotation count in File table of Repository and Cart does not link to the Annotations page anymore. The user can navigate to the annotations through the annotation count in Repository Case table.
- Legacy Archive
  - Downloading a token in the GDC Legacy Archive does not refresh it. If a user downloads a token in the GDC Data Portal and then attempts to download a token in the GDC Legacy Archive, an old token may be provided. Reloading the Legacy Archive view will allow the user to download the updated token.
  - Exporting the Cart table in JSON will export the GDC Archive file table instead of exporting the files in the Cart only.
- Web Browsers
  - Browsers limit the number of concurrent downloads, it is generally recommended to add files to the cart and download large number of files through the GDC Data Transfer Tool, more details can be found on GDC Website.
  - The GDC Portals are not compatible with Internet Explorer running in compatibility mode. Workaround is to disable compatibility mode.

Release details are maintained in the GDC Data Portal Change Log.

# Release 1.10.0

- GDC Product: GDC Data Portal
- Release Date: November 16, 2017

### New Features and Changes

- Support for uploading Case and Mutation sets in Exploration page
- Support for saving, editing, removing Case, Gene and Mutation sets in the Exploration page
- Added a Managed Sets menu where the user can see their saved sets
- Added an Analysis menu with two analyses: Set Operation and Cohort Comparison
- Added a User Profile page that shows all the projects and permissions assigned to the user: available in the username dropdown after the user logs in

### **Bugs Fixed Since Last Release**

- Project page
  - On the project page, the Summary Case Count link should open the case tab on the Repository page instead it opens the file page

## Known Issues and Workarounds

- Custom facet filters
  - Definitions are missing from the property list when adding custom facet file or case filters
  - Selecting 'Only show fields with values' will show some fields without values in the Repository section. This works correctly under the Exploration section.
- Visualizations
  - Data Portal graphs cannot be exported as PNG images in Internet Explorer. Graphs can be exported in PNG or SVG format from Chrome or Firefox browsers. Internet Explorer does not display chart legend and title when re-opening previously downloaded SVG files, the recommendation is to open downloaded SVG files with another program.
  - In the protein viewer there may be overlapping mutations. In this case mousing over a point will just show a single mutation and the other mutations at this location will not be apparent.
- Entity page
  - On the mutation entity page, in the Consequences Table, the "Coding DNA Change" column is not populated for rows that do not correspond to the canonical mutation.
- Repository and Cart
  - The annotation count in File table of Repository and Cart does not link to the Annotations page anymore. The user can navigate to the annotations through the annotation count in Repository - Case table.
- Legacy Archive
  - Downloading a token in the GDC Legacy Archive does not refresh it. If a user downloads a token in the GDC Data Portal and then attempts to download a token in the GDC Legacy Archive, an old token may be provided. Reloading the Legacy Archive view will allow the user to download the updated token.
  - Exporting the Cart table in JSON will export the GDC Archive file table instead of exporting the files in the Cart only.
- Web Browsers
  - Browsers limit the number of concurrent downloads, it is generally recommended to add files to the cart and download large number of files through the GDC Data Transfer Tool, more details can be found on GDC Website.
  - The GDC Portals are not compatible with Internet Explorer running in compatibility mode. Workaround is to disable compatibility mode.

Release details are maintained in the GDC Data Portal Change Log.

# Release 1.9.0

- GDC Product: GDC Data Portal
- Release Date: October 24, 2017

### New Features and Changes

- Support for projects with multiple primary sites per project
- Support for slides that are linked to sample rather than portion

### **Bugs Fixed Since Last Release**

None

### Known Issues and Workarounds

- Visualizations
  - Data Portal graphs cannot be exported as PNG images in Internet Explorer. Graphs can be exported in PNG or SVG format from Chrome or Firefox browsers. Internet Explorer does not display chart legend and title when re-opening previously downloaded SVG files, the recommendation is to open downloaded SVG files with another program.
  - In the protein viewer there may be overlapping mutations. In this case mousing over a point will just show a single mutation and the other mutations at this location will not be apparent.
- Project page
  - On the project page, the Summary Case Count link should open the case tab on the Repository page instead it opens the file page
- Entity page
  - On the mutation entity page, in the Consequences Table, the "Coding DNA Change" column is not populated for rows that do not correspond to the canonical mutation.
- Repository and Cart
  - The annotation count in File table of Repository and Cart does not link to the Annotations page anymore. The user can navigate to the annotations through the annotation count in Repository Case table.
- Legacy Archive
  - Downloading a token in the GDC Legacy Archive does not refresh it. If a user downloads a token in the GDC Data Portal and then attempts to download a token in the GDC Legacy Archive, an old token may be provided. Reloading the Legacy Archive view will allow the user to download the updated token.
  - Exporting the Cart table in JSON will export the GDC Archive file table instead of exporting the files in the Cart only.
- Web Browsers
  - Browsers limit the number of concurrent downloads, it is generally recommended to add files to the cart and download large number of files through the GDC Data Transfer Tool, more details can be found on GDC Website.
  - The GDC Portals are not compatible with Internet Explorer running in compatibility mode. Workaround is to disable compatibility mode.

Release details are maintained in the GDC Data Portal Change Log.

# Release 1.8.0

- GDC Product: GDC Data Portal
- Release Date: August 22, 2017

### New Features and Changes

Major features/changes:

- A feature that links the exploration and repository pages was added. For example:
  - In the exploration page, cases with a specific mutation could be selected. This set could then be linked to the repository page to download the data files associated with these cases.
  - In the repository menu, the user can select cases associated with specific files. The set could then be linked to exploration page to view the variants associated with this set of cases.
- Users can now upload a custom gene list to the exploration page and leverage the GDC search and visualization features for cases and variants associated with the gene set.
- Filters added for the gene entity page. For example:

- Clicking on a mutated gene from the project page will display mutations associated with the gene that are present in this project (filtered protein viewer, etc.).
- Clicking on a mutated gene from the exploration page will display the mutations associated with the gene filtered by additional search criteria, such as "primary site is Kidney and mutation impact is high".
- UUIDs are now hidden from tables and charts to simplify readability. The UUIDs can still be exported and viewed in the tables using the "arrange columns" feature. In the mutation table, UUIDs are automatically exported.
- Mutation entity page one consequence per transcript is shown (10 rows by default) in the consequence table. The user should display all rows before exporting the table.

### **Bugs Fixed Since Last Release**

- Exploration
  - Combining "Variant Caller" mutation filter with a case filter will display incorrect counts in the mutation facet. The number of mutations in the resulting mutation table is correct.
  - Mutation table: it is difficult to click on the denominator in "#Affected Cases in Cohort" column displayed to the left side of the bar. The user should click at a specific position at the top of the number to be able to go to the corresponding link.

### Known Issues and Workarounds

- Visualizations
  - Data Portal graphs cannot be exported as PNG images in Internet Explorer. Graphs can be exported in PNG or SVG format from Chrome or Firefox browsers. Internet Explorer does not display chart legend and title when re-opening previously downloaded SVG files, the recommendation is to open downloaded SVG files with another program.
  - In the protein viewer there may be overlapping mutations. In this case mousing over a point will just show a single mutation and the other mutations at this location will not be apparent.
- Project page
  - On the project page, the Summary Case Count link should open the case tab on the Repository page instead it opens the file page
- Entity page
  - On the mutation entity page, in the Consequences Table, the "Coding DNA Change" column is not populated for rows that do not correspond to the canonical mutation.
- Repository and Cart
  - The annotation count in File table of Repository and Cart does not link to the Annotations page anymore. The user can navigate to the annotations through the annotation count in Repository - Case table.
- Legacy Archive
  - Downloading a token in the GDC Legacy Archive does not refresh it. If a user downloads a token in the GDC Data Portal and then attempts to download a token in the GDC Legacy Archive, an old token may be provided. Reloading the Legacy Archive view will allow the user to download the updated token.
  - Exporting the Cart table in JSON will export the GDC Archive file table instead of exporting the files in the Cart only.
- Web Browsers
  - Browsers limit the number of concurrent downloads, it is generally recommended to add files to the cart and download large number of files through the GDC Data Transfer Tool, more details can be found on GDC Website.
  - The GDC Portals are not compatible with Internet Explorer running in compatibility mode. Workaround is to disable compatibility mode.

Release details are maintained in the GDC Data Portal Change Log.

# Release 1.6.0

- GDC Product: GDC Data Portal
- Release Date: June 29, 2017

# New Features and Changes

There was a major new release of the GDC Data Portal focused on Data Analysis, Visualization, and Exploration (DAVE). Some important new features include the following:

- New visual for the Homepage: a human body provides the number of Cases per Primary Site with a link to an advanced Cancer Projects search
- The Projects menu provides the Top 20 Cancer Genes across the GDC Projects and the Case Distribution per Project
- A new menu "Exploration" is an advanced Cancer Projects search which provides the ability to apply Case, Gene, and Mutation filters to look for:
  - List of Cases with the largest number of Somatic Mutations
  - The most frequently mutated Genes
  - The most frequent Variants
  - Oncogrid view of mutation frequency
- Visualizations are provided across the Project, Case, Gene and Mutation entity pages:
  - List of most frequently mutated genes and most frequent variants
  - Survival plots for patients with or without specific variants
  - Survival plots for patients with or without variants in specific genes
  - Lollipop plots of mutation frequency across protein domains
- Links to external databases (COSMIC, dbSNP, Uniprot, Ensembl, OMIM, HGNC)
- Quick Search for Gene and Mutation entity pages
- The ability to export the current view of a table in TSV
- Retired GDC cBioPortal

For detailed updates please review the Data Portal User Guide.

# **Bugs Fixed Since Last Release**

- BAM Slicing dialog box does not disappear automatically upon executing the BAM slicing function. The box can be closed manually.
- Very long URLs will produce a 400 error. Users may encounter this after clicking on "source files" on a file page where the target file is derived from hundreds of other files such as for MAF files.
- If bam slicing produces an error pop-up message it will be obscured behind the original dialog box.
  - Internet Explorer users are not able to use the "Only show fields with no values" when adding custom facets
  - Exporting large tables in the Data Portal may produce a 500 error. Filtering this list to include fewer cases or files should eliminate the error

# Known Issues and Workarounds

- New Visualizations
  - Cannot export Data Portal graphs in PNG in Internet Explorer. Graphs can be exported to PNG or SVG from Chrome or Firefox browsers. Internet would not display chart legend and title when re-opening previously downloaded SVG files, recommendation is to open downloaded SVG files with another software.
  - In the protein viewer there may be overlapping mutations. In this case mousing over a point will just show a single mutation and the other mutations at this location will not be apparent.

- Exploration
  - Combining "Variant Caller" mutation filter with a case filter will display wrong counts in the mutation facet. The number of mutations in the result mutation table is correct.
  - Mutation table: it is difficult to click on the denominator in "#Affected Cases in Cohort" column displayed to the left side of the bar. The user should click at a specific position at the top of the number to be able to go to the corresponding link.
- Entity page
  - On the mutation entity page, in the Consequences Table, the "Coding DNA Change" column is not populated for rows that do not correspond to the canonical mutation.
- Repository and Cart
  - The annotation count in File table of Repository and Cart does not link to the Annotations page anymore. The user can navigate to the annotations through the annotation count in Repository Case table.
- Legacy Archive
  - Downloading a token in the GDC Legacy Archive does not refresh it. If a user downloads a token in the GDC Data Portal and then attempts to download a token in the GDC Legacy Archive, an old token may be provided. Reloading the Legacy Archive view will allow the user to download the updated token.
  - Exporting the Cart table in JSON will export the GDC Archive file table instead of exporting the files in the Cart only.
- Web Browsers
  - Browsers limit the number of concurrent downloads, it is generally recommended to add files to the cart and download large number of files through the GDC Data Transfer Tool, more details can be found on GDC Website.
  - The GDC Portals are not compatible with Internet Explorer running in compatibility mode. Workaround is to disable compatibility mode.

Release details are maintained in the GDC Data Portal Change Log.

# Release 1.5.2

- GDC Product: GDC Data Portal
- Release Date: May 9, 2017

### New Features and Changes

- Removed link to Data Download Statistics Report
- Updated version numbers of API, GDC Data Portal, and Data Release

### **Bugs Fixed Since Last Release**

• None

### Known Issues and Workarounds

- General
  - Exporting large tables in the Data Portal may produce a 500 error. Filtering this list to include fewer cases or files should eliminate the error
  - After successful authentication, the authentication popup does not close for Internet Explorer users running in "Compatibility View". Workaround is to uncheck "Display Intranet sites in Compatibility View" in Internet Explorer options. Alternatively, refreshing the portal will correctly display authentication status.

- BAM Slicing dialog box does not disappear automatically upon executing the BAM slicing function. The box can be closed manually.
- Due to preceding issue, If bam slicing produces an error pop-up message it will be obscured behind the original dialog box.
- Very long URLs will produce a 400 error. Users may encounter this after clicking on "source files" on a file page where the target file is derived from hundreds of other files such as for MAF files. To produce a list of source files an API call can be used with the search parameter "fields=analysis.input\_files.file\_name".
  - \* Downloading a token in the GDC Legacy Archive does not refresh it. If a user downloads a token in the GDC Data Portal and then attempts to download a token in the GDC Legacy Archive, an old token may be provided. Reloading the Legacy Archive view will allow the user to download the updated token.

### Example

```
1 https://api.gdc.cancer.gov/files/455e26f7-03f2-46f7-9e7a-9c51ac322461?pretty=true&fields=analysis.input_files.fi
```

- Cart
  - Counts displayed in the top right of the screen, next to the Cart icon, may become inconsistent if files are removed from the server.
- Web Browsers
  - Browsers limit the number of concurrent downloads, it is generally recommended to add files to the cart and download large number of files through the GDC Data Transfer Tool, more details can be found on GDC Website.
  - Internet Explorer users are not able to use the "Only show fields with no values" when adding custom facets
  - The GDC Portals are not compatible with Internet Explorer running in compatibility mode. Workaround is to disable compatibility mode.

Release details are maintained in the GDC Data Portal Change Log.

# Release 1.4.1

- GDC Product: GDC Data Portal
- Release Date: October 31, 2016

### New Features and Changes

- Added a search feature to help users select values of interest in certain facets that have many values.
- Added support for annotation ID queries in quick search.
- Added a warning when a value greater than 90 is entered in the "Age at Diagnosis" facet.
- Added Sample Type column to file entity page.
- Authentication tokens are refreshed every time they are downloaded from the GDC Data Portal.
- Buttons are inactive when an action is in progress.
- Improved navigation features in the overview chart on portal homepage.
- Removed State/Status from File and Case entity pages
- Removed the "My Projects" feature.
- Removed "Created" and "Updated" dates from clinical and biospecimen entities.

### **Bugs Fixed Since Last Release**

- Advanced search did not accept negative values for integer fields.
- Moving from facet search to advanced search resulted in an incorrect advanced search query.
- Some facets were cut off in Internet Explorer and Firefox.

## Known Issues and Workarounds

- General
  - Exporting large tables in the Data Portal may produce a 500 error. Filtering this list to include fewer cases or files should eliminate the error
  - After successful authentication, the authentication popup does not close for Internet Explorer users running in "Compatibility View". Workaround is to uncheck "Display Intranet sites in Compatibility View" in Internet Explorer options. Alternatively, refreshing the portal will correctly display authentication status.
  - BAM Slicing dialog box does not disappear automatically upon executing the BAM slicing function. The box can be closed manually.
  - Due to preceding issue, If bam slicing produces an error pop-up message it will be obscured behind the original dialog box.
  - Very long URLs will produce a 400 error. Users may encounter this after clicking on "source files" on a file page where the target file is derived from hundreds of other files such as for MAF files. To produce a list of source files an API call can be used with the search parameter "fields=analysis.input\_files.file\_name".
    - \* Downloading a token in the GDC Legacy Archive does not refresh it. If a user downloads a token in the GDC Data Portal and then attempts to download a token in the GDC Legacy Archive, an old token may be provided. Reloading the Legacy Archive view will allow the user to download the updated token.

### Example

1 https://api.gdc.cancer.gov/files/455e26f7-03f2-46f7-9e7a-9c51ac322461?pretty=true&fields=analysis.input\_files.fi

- Cart
  - Counts displayed in the top right of the screen, next to the Cart icon, may become inconsistent if files are removed from the server.
- Web Browsers
  - Browsers limit the number of concurrent downloads, it is generally recommended to add files to the cart and download large number of files through the GDC Data Transfer Tool, more details can be found on GDC Website.
  - Internet Explorer users are not able to use the "Only show fields with no values" when adding custom facets
  - The GDC Portals are not compatible with Internet Explorer running in compatibility mode. Workaround is to disable compatibility mode.

Release details are maintained in the GDC Data Portal Change Log.

# Release 1.3.0

- GDC Product: GDC Data Portal
- Release Date: September 7, 2016

### New Features and Changes

- A new "Metadata" button on the cart page to download merged clinical, biospecimen, and file metadata in a single consolidated JSON file. May require clearing browser cache
- Added a banner on the Data Portal to help users find data
- Added support for "Enter" key on login button
- On the Data page, the browser will remember which facet tab was selected when hitting the "Back" button
- In file entity page, if there is a link to one single file, redirect to this file's entity page instead of a list page.

# **Bugs Fixed Since Last Release**

- Adding a mix of open and controlled files to the cart from any Case entity pages was creating authorization issues
- Opening multiple browser tabs and adding files in those browser tabs was not refreshing the cart in other tabs.
- When user logs in from the advanced search page, the login popup does not automatically close
- When removing a file from the cart and clicking undo, GDC loses track of permission status of the user towards this file and will ask for the user to log-in again.
- Download File Metadata button produces incomplete JSON output omitting such fields as file\_name and submitter\_id. The current workaround includes using the API to return file metadata.
- Annotations notes do not wrap to the next line at the beginning or the end of a word, some words might be split in two lines
- Sorting annotations by Case UUID causes error

### Known Issues and Workarounds

- General
  - When no filters are engaged in the Legacy Archive or Data Portal, clicking the Download Manifest button may produce a 500 error and the message "We are currently experiencing issues. Please try again later.". To avoid this error the user can first filter by files or cases to reduce the number files added to the manifest.
  - After successful authentication, the authentication popup does not close for Internet Explorer users running in "Compatibility View". Workaround is to uncheck "Display Intranet sites in Compatibility View" in Internet Explorer options. Alternatively, refreshing the portal will correctly display authentication status.
  - BAM Slicing dialog box does not disappear automatically upon executing the BAM slicing function. The box can be closed manually.
  - Due to preceding issue, If bam slicing produces an error pop-up message it will be obscured behind the original dialog box.
  - Very long URLs will produce a 400 error. Users may encounter this after clicking on "source files" on a file page where the target file is derived from hundreds of other files such as for MAF files. To produce a list of source files an API call can be used with the search parameter "fields=analysis.input\_files.file\_name".
  - On the Legacy Archive, searches for "Case Submitter ID Prefix" containing special characters are not displayed correctly above the result list. The result list is correct, however.

#### Example

```
1 https://api.gdc.cancer.gov/files/455e26f7-03f2-46f7-9e7a-9c51ac322461?pretty=true&fields=analysis.input_files.fi
```

- Cart
  - Counts displayed in the top right of the screen, next to the Cart icon, may become inconsistent if files are removed from the server.
- Web Browsers
  - Browsers limit the number of concurrent downloads, it is generally recommended to add files to the cart and download large number of files through the GDC Data Transfer Tool, more details can be found on GDC Website.
  - Internet Explorer users are not able to use the "Only show fields with no values" when adding custom facets
  - The GDC Portals are not compatible with Internet Explorer running in compatibility mode. Workaround is to disable compatibility mode.

Release details are maintained in the GDC Data Portal Change Log.

# Release 1.2.0

- GDC Product: GDC Data Portal
- Release Date: August 9th, 2016

### New Features and Changes

- Added a retry (1x) mechanism for API calls
- Added support for ID fields in custom facets
- Added Case Submitter ID to the Annotation entity page
- Added a link to Biospeciment in the Case entity page

# **Bugs Fixed Since Last Release**

- General.
  - Not possible to use the browser's back button after hitting a 404 page
  - 404 page missing from Legacy Archive Portal
  - Table widget icon and export JSON icon should be different
  - Download SRA XML files from the legacy archive portal might not be possible in some context
- Data and facets
  - Default values for age at diagnosis is showing 0 to 89 instead of 0 to 90
  - Biospecimen search in the case entity page does not highlight (but does bold and filter) results in yellow when title case is not followed
  - Table sorting icon does not include numbers
  - '-' symbol is missing on empty fields (blank instead), additional missing fields identified since last release. ### Known Issues and Workarounds
- General
  - When no filters are engaged in the Legacy Archive or Data Portal, clicking the Download Manifest button may produce a 500 error and the message "We are currently experiencing issues. Please try again later.". To avoid this error the user can first filter by files or cases to reduce the number files added to the manifest.
  - After successful authentication, the authentication popup does not close for Internet Explorer users running in "Compatibility View". This only impact users at the NIH. Workaround is to uncheck "Display Intranet sites in Compatibility View" in Internet Explorer options. Alternatively, refreshing the portal will correctly display authentication status.
  - When user login from the advanced search page, the login popup does not automatically close
- Cart
  - When removing a file from the cart and clicking undo, GDC looses track of permission status of the user towards this file and will ask for the user to log-in again.
  - Counts displayed in the top right of the screen, next to the Cart icon, might get inconsistent if files are removed from the server.
  - Download File Metadata button produces incomplete JSON output omitting such fields as file\_name and submitter\_id. The current workaround includes using the API to return file metadata.
- Annotations
  - Annotations notes do not wrap to the next line at the beginning or the end of a word, some words might be split in two lines
  - Sorting annotations by Case UUID causes error
- Web Browsers
  - Browsers limit the number of concurrent downloads, it is generally recommended to add files to the cart and download large number of files through the GDC Data Transfer Tool, more details can be found on GDC Website.
  - Internet Explorer users are not able to use the "Only show fields with no values" when adding custom facets
  - The GDC Portals are not compatible with Internet Explorer running in compatibility mode. Workaround is to disable compatibility mode

Release details are maintained in the GDC Data Portal Change Log.

# Release 1.1.0

- GDC Product: GDC Data Portal
- Release Date: June 1st, 2016

# New Features and Changes

• This is a bug-fixing release, no new features were added.

### **Bugs Fixed Since Last Release**

- General
  - Fixed 508 compliance issues.
  - Disabled download manifest action on projects without files.
  - Updated the portal to indicate to the user that his session expired when he tries to download the authentication token.
  - Unselected "My project" filter after user logs-in.
  - Fixed missing padding when query includes "My Projects".
  - Enforced "Add to cart" limitation to 10,000 files everywhere on the Data Portal.
- Tables
  - Improved usability of the "Sort" feature
  - Updated the "Add all files to cart" button to add all files corresponding to the current query (and not only displayed files).
  - Fixed an issue where Platform would show "0" when selected platform is "Affymetrix SNP 6.0".
- Data
  - Corrected default values populated when adding a custom range facet.
  - Fixed an issue preventing the user to sort by File Submitter ID in data tables.
- File Entity Page
  - Improved "Associated Cases/Biospecimen" table for files associated to a lot of cases.
  - Fixed an error when performing BAM Slicing.

# Known Issues and Workarounds

- General.
  - After successful authentication, the authentication popup does not close for Internet Explorer users running in "Compatibility View". This only impact users at the NIH. Workaround is to uncheck "Display Intranet sites in Compatibility View" in Internet Explorer options. Alternatively, refreshing the portal will correctly display authentication status.
  - Download SRA XML files from the legacy archive portal might not be possible in some context
  - Not possible to use the browser's back button after hitting a 404 page
  - 404 page missing from Legacy Archive Portal
  - Table widget icon and export JSON icon should be different
- Data and facets
  - Default values for age at diagnosis is showing 0 to 89 instead of 0 to 90  $\,$
  - Biospecimen search in the case entity page does not highlight (but does bold and filter) results in yellow when title case is not followed
  - Table sorting icon does not include numbers
  - '-' symbol is missing on empty fields (blank instead), additional missing fields identified since last release.
- Cart

- When removing a file from the cart and clicking undo, GDC looses track of permission status of the user towards this file and will ask for the user to log-in again.
- Counts displayed in the top right of the screen, next to the Cart icon, might get inconsistent if files are removed from the server.
- Annotations
  - Annotations notes do not wrap to the next line at the beginning or the end of a word, some words might be split in two lines
- Web Browsers
  - Browsers limit the number of concurrent downloads, it is generally recommended to add files to the cart and download large number of files through the GDC Data Transfer Tool, more details can be found on GDC Website.
  - Internet Explorer users are not able to use the "Only show fields with no values" when adding custom facets
  - The GDC Portals are not compatible with Internet Explorer running in compatibility mode. Workaround is to disable compatibility mode

Release details are maintained in the GDC Data Portal Change Log.

# Release 1.0.1

- GDC Product: GDC Data Portal
- Release Date: May 18, 2016

### New Features and Changes

• This is a bug-fixing release, no new features were added.

### **Bugs Fixed Since Last Release**

- Tables and Export
  - Restore default table column arrangement does not restore to the default but it restores to the previous state
- Cart and Download
  - Make the cart limit warning message more explanatory
  - In some situations, adding filtered files to the cart might fail
- Layout, Browser specific and Accessibility
  - When disabling CSS, footer elements are displayed out of order
  - If javascript is disabled html tags are displayed in the warning message
  - Layout issues when using the browser zoom in function on tables
  - Cart download spinner not showing at the proper place
  - Not all facets are expanded by default when loading the app

### Known Issues and Workarounds

- General
  - If a user has previously logged into the Portal and left a session without logging out, if the user returns to the Portal after the user's sessionID expires, it looks as if the user is still authenticated. The user cannot download the token and gets an error message that would not close. The user should clear the cache to properly log out.
  - '-' symbol is missing on empty fields (blank instead)
  - Download manifest button is available for TARGET projects with 0 files, resulting in error if user clic on button

- After successful authentication, the authentication popup does not close for Internet Explorer users running in "Compatibility View". This only impact users at the NIH. Workaround is to uncheck "Display Intranet sites in Compatibility View" in Internet Explorer options. Alternatively, refreshing the portal will correctly display authentication status.
- Data
  - When adding a custom range facet, default values are incorrectly populated
  - The portal might return incorrect match between cases and files when using field cases.samples.portions.created\_datetime (custom facet or advanced search). Note: this is not a UI issue.
  - Sorting File Submitter ID option on the file tab result in a Data Portal Error
- Tables and Export
  - Table sorting icon does not include numbers
- Browsers limit the number of concurrent downloads, it is generally recommended to add files to the cart and download large number of files through the GDC Data Transfer Tool, more details can be found on GDC Website.

Release details are maintained in the GDC Data Portal Change Log.